# **Revisions Log**

- **• Rev 9,** 2017-06-19, Susan Czubiak
- Added new logo, title slide, and module slides
- Updated System Platform slides
- Updated licensing slides
- **• Rev 8,** 2017-01-03, Susan Czubiak
- Changed the perspective from Standard (4:3) to Widescreen (16:9)
- Updated the links to Online Resources
- **• Rev 7,** 2016-05-31, Susan Czubiak
- Updated Course days
- Clarified which slides should be used for which type of classes on the slides that mention the training courses
- Updated Software Support URL
- Corrected a Daily schedule time
- **• Rev 6,** 2015-02-20, Susan Czubiak
- Updated font to change grey to black
- Updated the WDN site to the Software Support site
- **• Rev 5,** 2015-01-15, Susan Czubiak
- Updated footer to Schneider Electric Software, LLC.
- **• Rev 4,** 2014-12-16, Andrea Joyles-Clark
- Updated for 2014 R2 and MES 2014 courses; added Twitter information
- **• Rev 3,** 2014-08-18, Susan Czubiak
- Updated to be in alignment with the new PowerPoint template from SE – header placement, bullets, text colors, transition slides, and copyright/trademark, removed reference to training blog on slide 5
- Replaced all product-related icons with the new SE icons
- Added slide for Emergency Exit Route
- **• Rev 2**, 2014-06-24, Susan Czubiak
- Shrunk Wonderware logo and moved it to the left **Rev 1**, 2014-04-29, Lisa Kagan / Susan Czubiak
- Updated original **Invensys Learning Services Template [Rev 9**] version to Schneider Electric template standards and colors
- Updated footer and legal info on title page

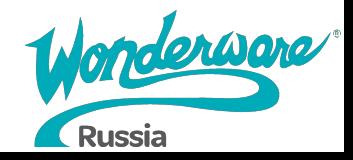

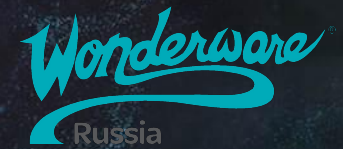

# **Application Server 2017**

**ЯБЛОКОВ МИХАИЛ**

Технический специалист Mihail.Yablokov@wonderware.ru

### **Распорядок**

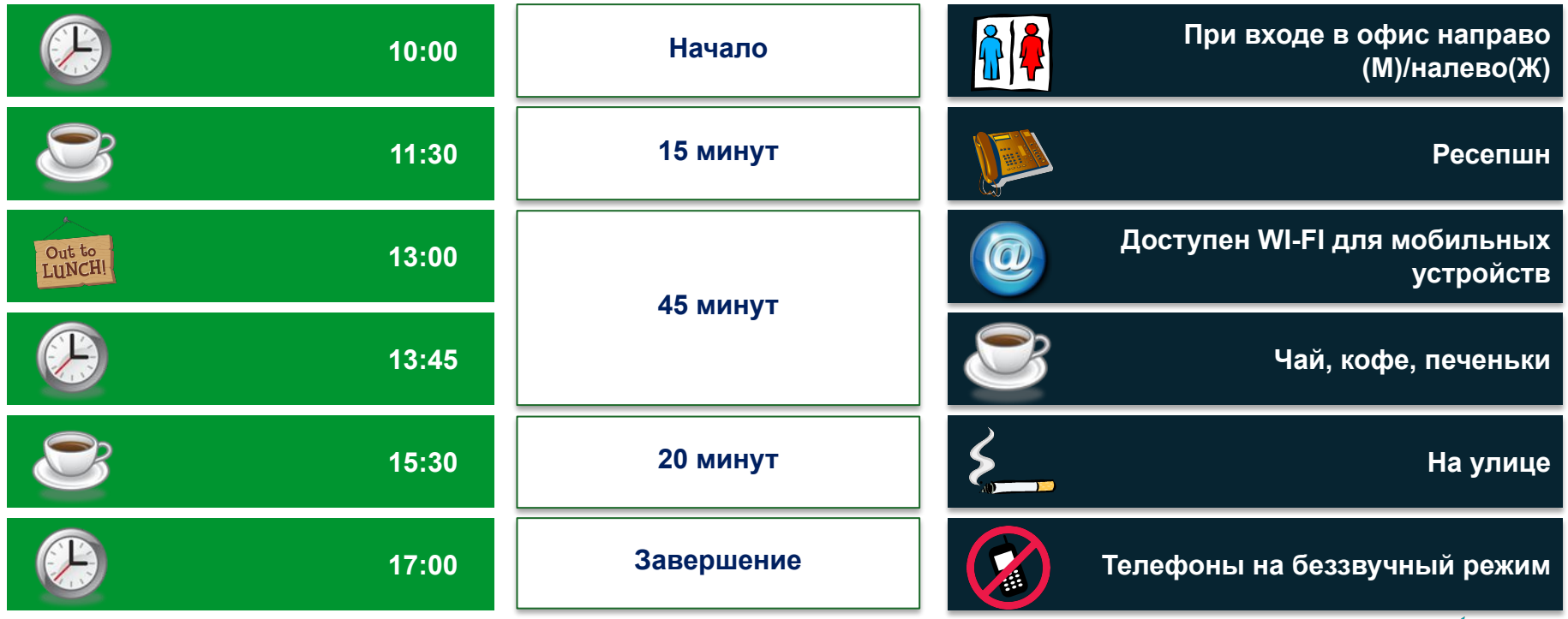

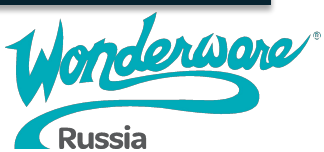

## **Emergency Exit Route – Lake Forest, CA**

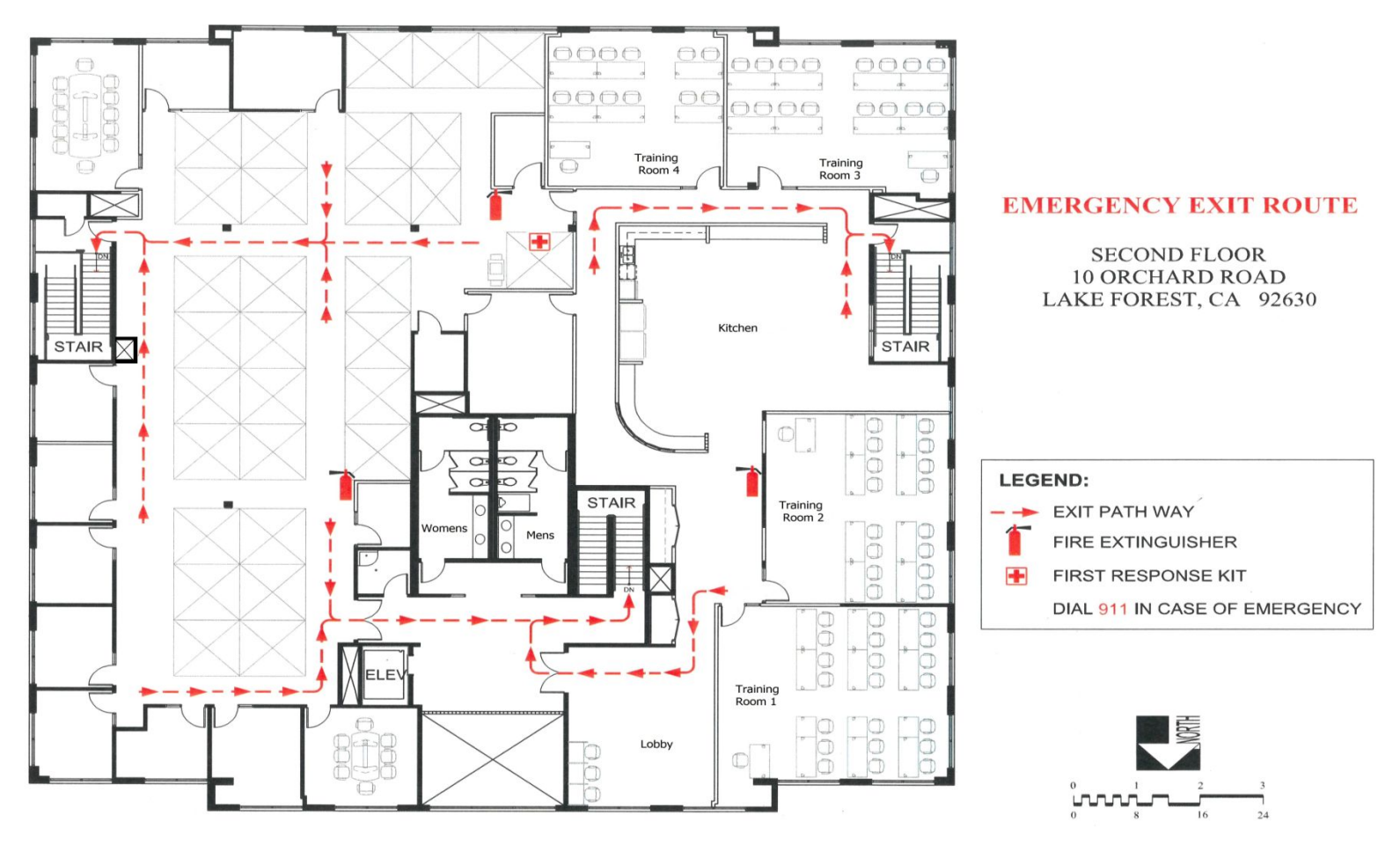

# **Online ресурсы**

#### **Global Customer Support (GCS)**

Техническая информация и документация, форум, дистрибутивы продуктов и многое другое http://softwaresupport.schneider-electric.com/

#### **Вебинары, how-to видео:**

http://www.klinkmann.ru/courses/webinars/wonderware/

**YouTube канал "Klinkmann/Wonderware Authorized Distributor" (Вебинары, записи с конференций, how-to видео)**

#### **Техподдержка:**

Online форма: http://www.klinkmann.ru/support/wonderware/ E-mail: support@wonderware.ru

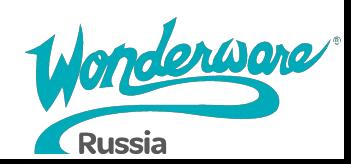

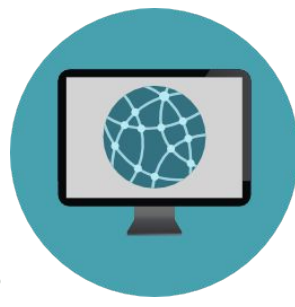

# **Application Server 2017**

#### Программа курса

Module 1: Введение

Module 2: Планирование приложений

Module 3: Инфраструктура приложений

Module 4: Объекты приложения

Module 5: Интеграция ввода/вывода

Module 6: Исторические данные

Module 7: Тревоги и события

Module 8: Управление объектами

Module 9: Безопасность

Module 10: введение в QuickScript.NET

Module 11: Резервное копирование и восстановление Galaxy

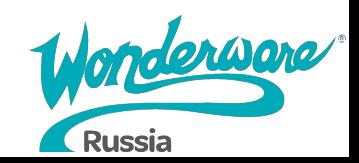

# **Module 1 Введение**

# **Application Server 2017**

#### **Module 1 Введение**

- 
- Section 1: Введение в курс
- Section 2: Обзор System Platform
- Section 3: Обзор Application Server
	- Lab 1: Создание галактики
- Section 4: ArchestrA IDE
- Section 5: Объекты приложения
	- Lab 2: Создание глобальных производных шаблонов
- Section 6: Системные требования и лицензирование

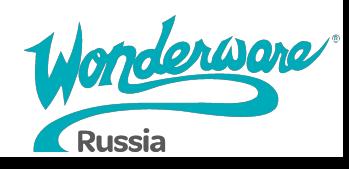

### **Описание курса**

Курс Application Server 2017 - это 4-дневный курс, призванный предоставить обзор функций и возможностей сервера приложений системной платформы. Этот курс предоставляет лекции и практические лаборатории для поддержания и углубления знаний, необходимых для использования функций и возможностей Application Server при моделировании производственного процесса.

В ходе занятий будет рассмотрено, как использовать технологию Application Server для подключения к полевым устройствам, обработки данных, запуска скриптов, обработки аварийных сигналов и сохранения исторических данных.

Этот курс также обеспечит фундаментальное понимание обслуживания приложений, работы аварийных сообщений в режиме реального времени, конфигурирование безопасности и настройки резервирования ввода/вывод

# **Цели курса**

- Создание новых приложений
- Моделирование производственного процесса
- Прототипирование производственного процесса с помощью симулятора данных
- Сбор данных с «полевых» устройств
- Настройка резервирования ввода/вывода
- Work with alarm and history configurations in an application
- Использование импорта/экспорта в приложениях
- Определение и конфигурирование безопасности в приложении
- Внедрение скриптов .NET Scripting для повышения функциональности приложений
- Резервное копирование и восстановление приложений

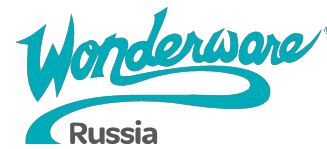

# **Требования к слушателям**

Требуется знание следующих инструментов, функций и технологий:

• Концепции программного обеспечения промышленной автоматизации;

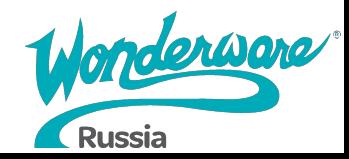

### **Основные понятия и терминалогия**

#### **Application Server**

Единая среда, ядро системы для интеграции данных объектов автоматизации, их визуализации, обработки тревог и событий, сохранения данных в историю

#### **Bootstrap**

Основная служба ArchestrA, базовое ПО для развертывания платформы

#### **ArchestrA IDE (Integrated Development Environment)**

Среда разработки Application Server'а для настройки и развертывания приложения (Galaxy) **Galaxy**

Приложение Application Server'а, конфигурация и база данных проекта

#### **Galaxy Repository**

Компьютер, на котором располагается проект (Galaxy), и ПО для управления проектом.

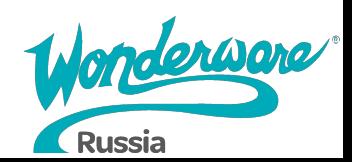

# **System Platform and Clients**

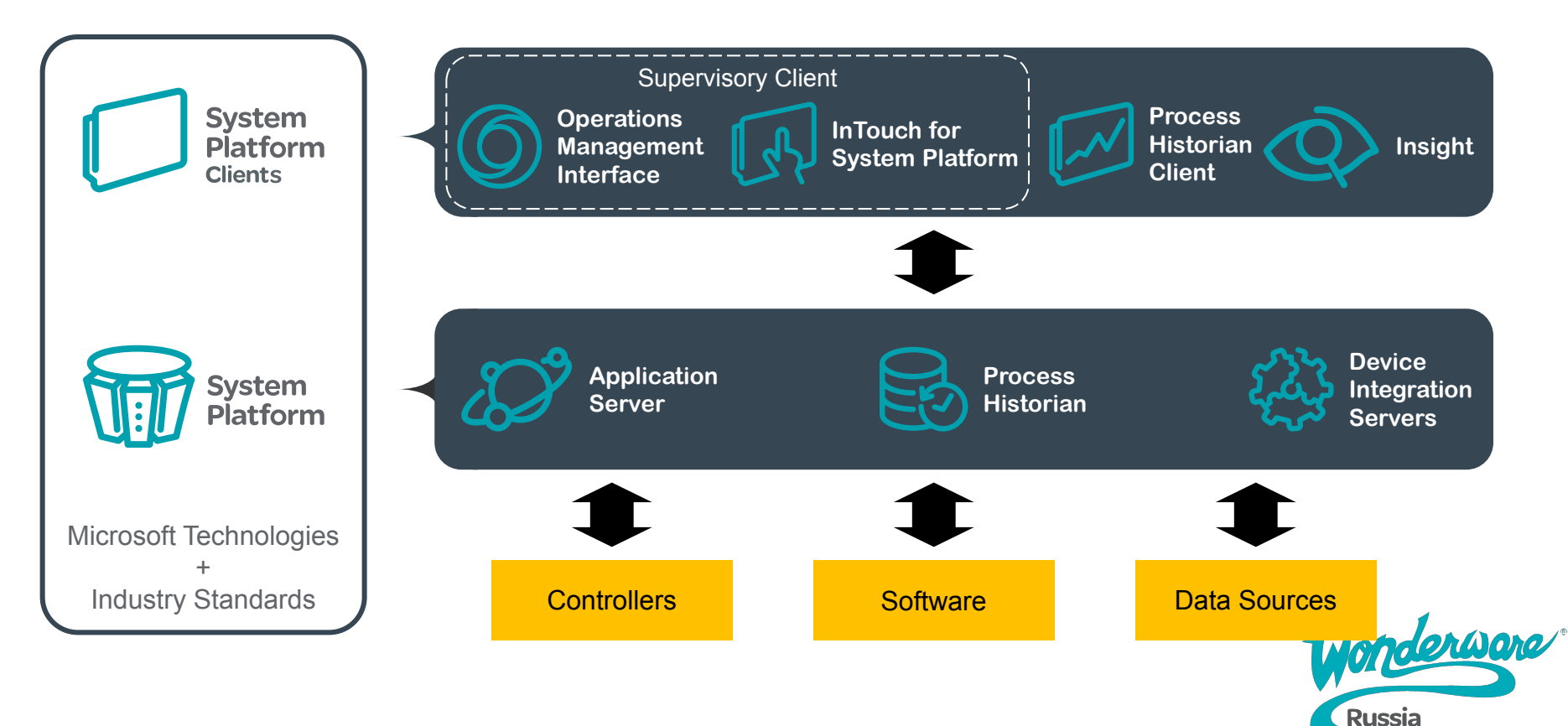

# **System Platform Topology**

Supervisory Clients (Visualization Nodes) **Engineering Stations** Engineering Stations

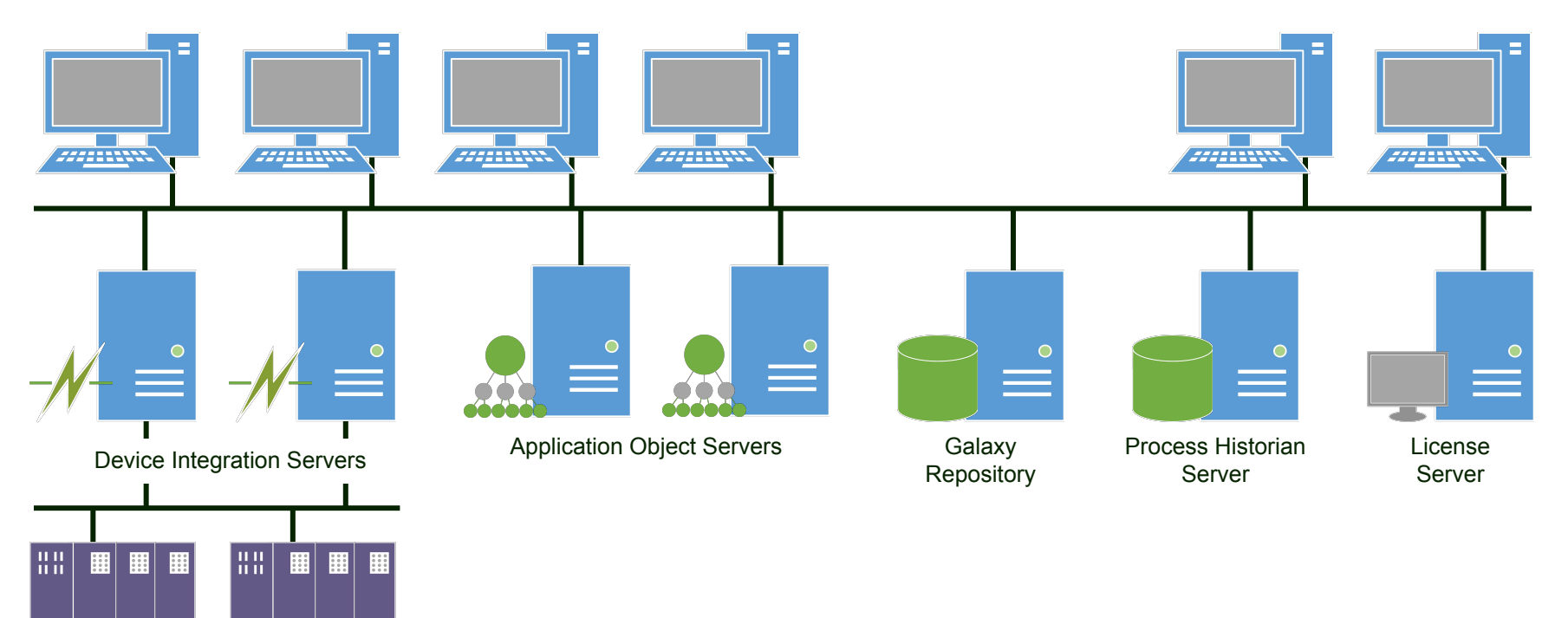

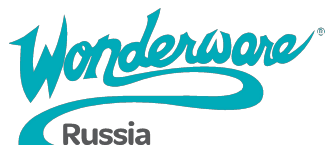

**Controllers** 

# **System Platform Topology**

**Controllers** 

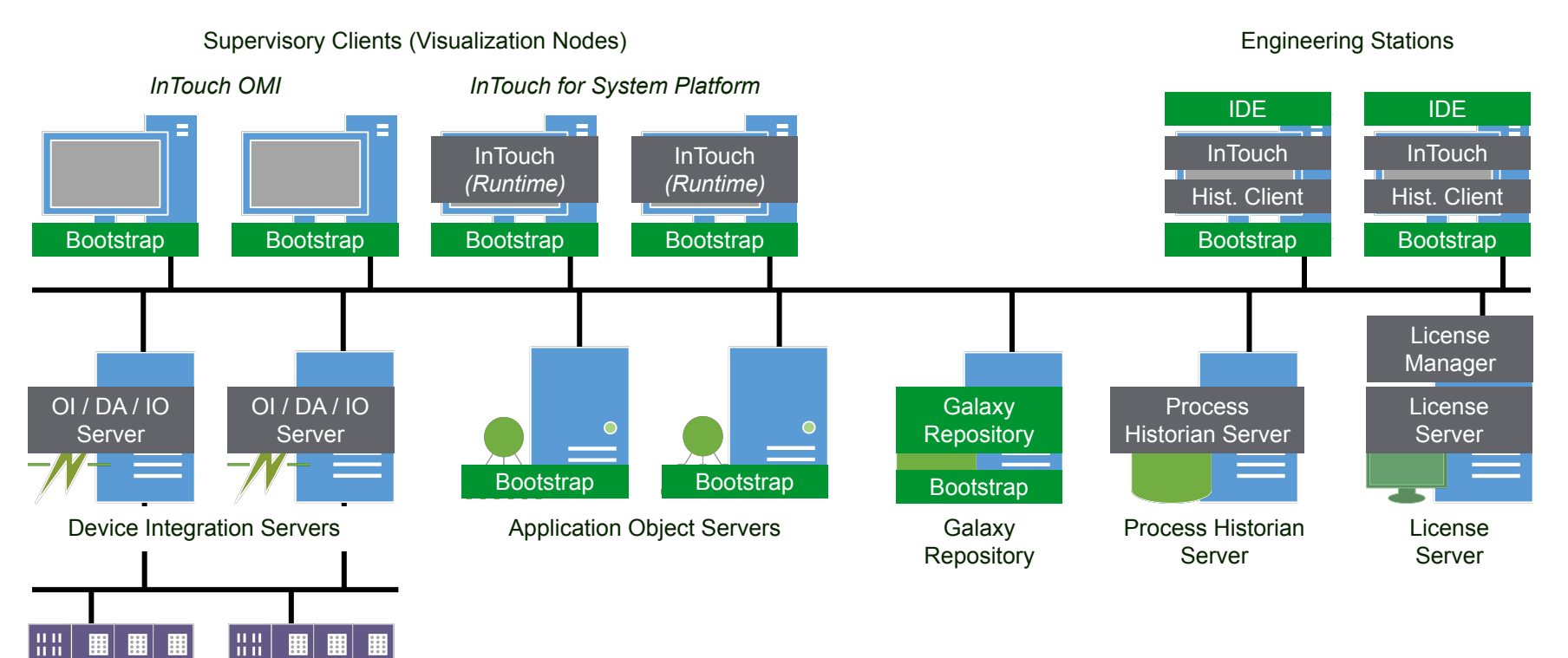

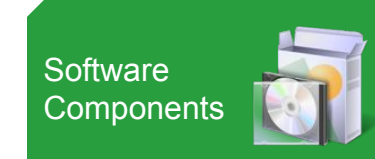

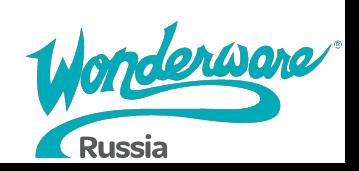

#### • Использование .NET Framework в пром. автоматизации . **Net** • Объектно-ориентированное приложение

- Одно глобальное распределенное пространство имен
- Централизованная система БД и безопасности
- Многопользовательская среда разработки
- Иерархическая модель производственного процесса
- Self documenting
- Широкие возможности по обслуживанию и диагностике системы

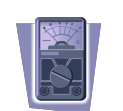

Line 1 Line 2

Production Intake

Discharge

THE R.

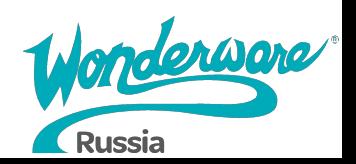

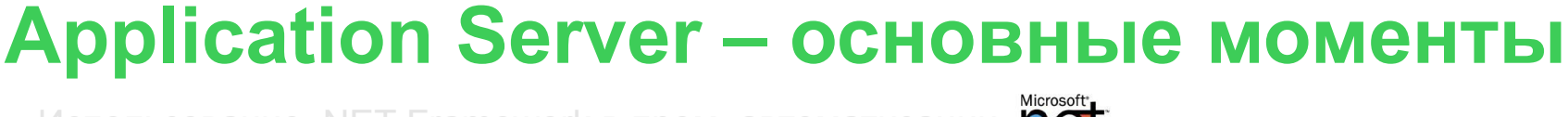

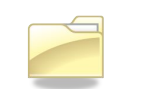

### **Lab 1 – Создание галактики 5** min

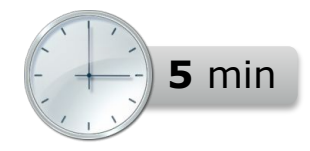

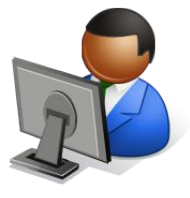

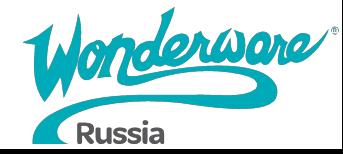

## **Шаблоны**

#### **Базовые шаблоны**

Основные объекты созданные при помощи ArchestrA® Object **Toolkit** 

Содержит базовые атрибуты и функционал объекта

Недоступны для редактирования (Read-only)

#### **Наследуемые шаблоны**

Шаблоны созданные из других шаблонов при помощи ArchestrA® IDE

Наследуют атрибуты, конфигурацию и функционал из родительского шаблона

Доступны для редактирования

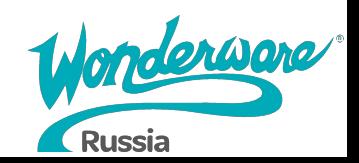

### **Наследование шаблонов**

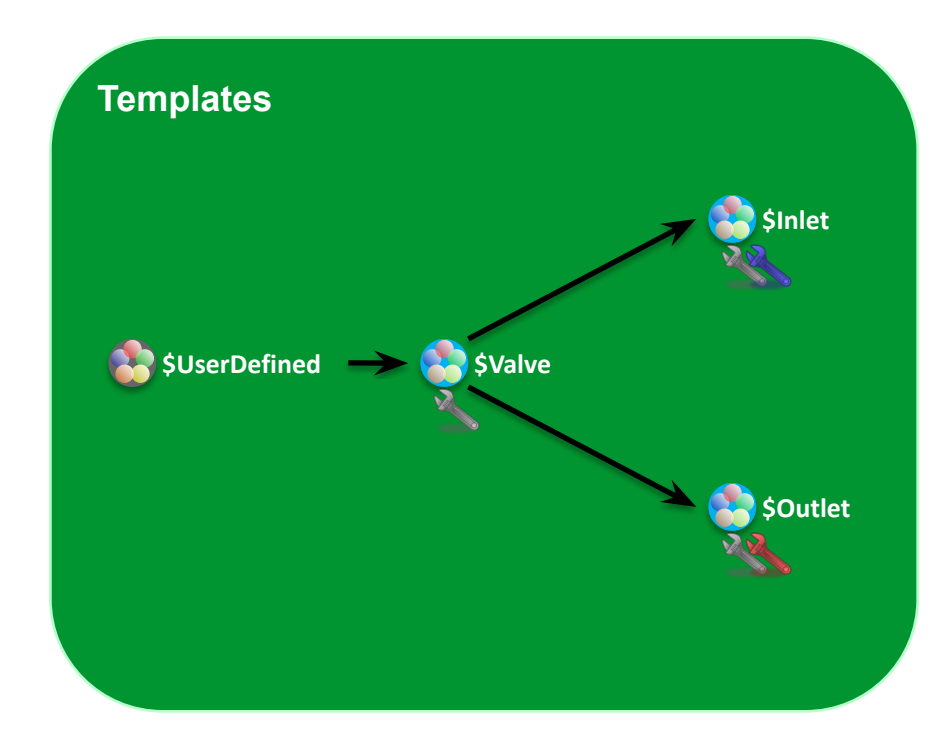

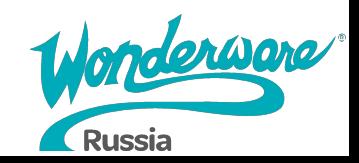

## **Объекты автоматизации**

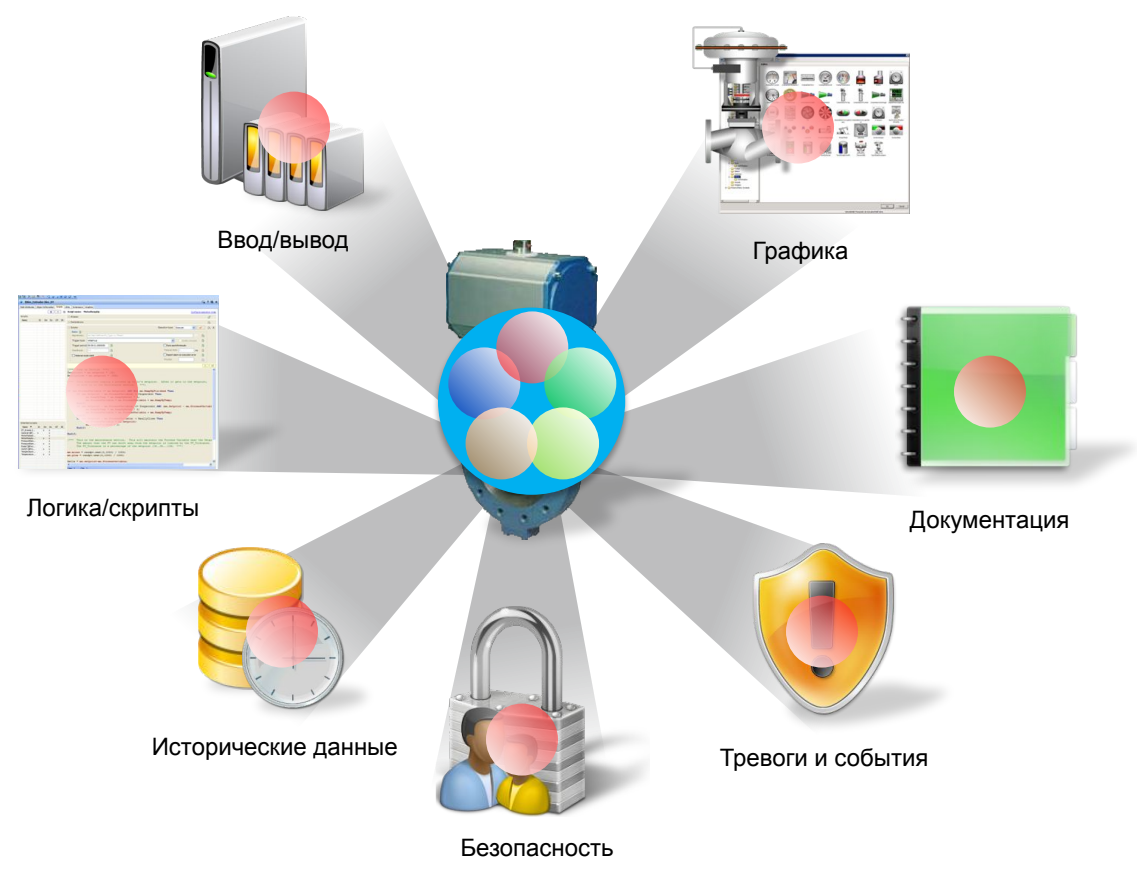

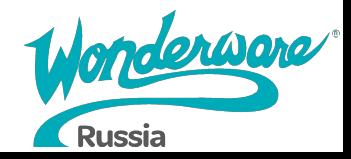

## **Объекты автоматизации**

#### **Шаблоны и экземпляры**

- Экземпляры получены из шаблонов и населюдуют всю конфигурацию
- Новые шаблоны могут быть созданы из существующих
- Изменения в шаблонах могут быть применены к производным объектам
- Шаблоны позволяют создавать библиотеку стандартных объектов

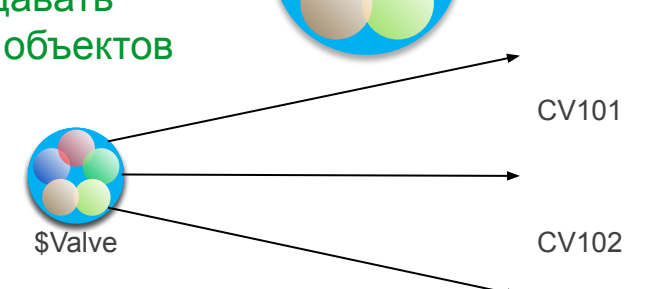

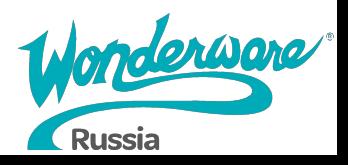

# **Object Wizards**

Object Wizard – упрощенный пользовательский интерфейс для настройки экземпляров из шаблона.

- Ряд выбираемых пользователем вариантов и опций для настройки экземпляра.
	- Choices и options могут быть связаны с набором атрибутов, скриптов, граф. символов
- Уменьшает количество необходимых шаблонов
- Для экземпляра настраивает только те элементы, необходимые для runtime

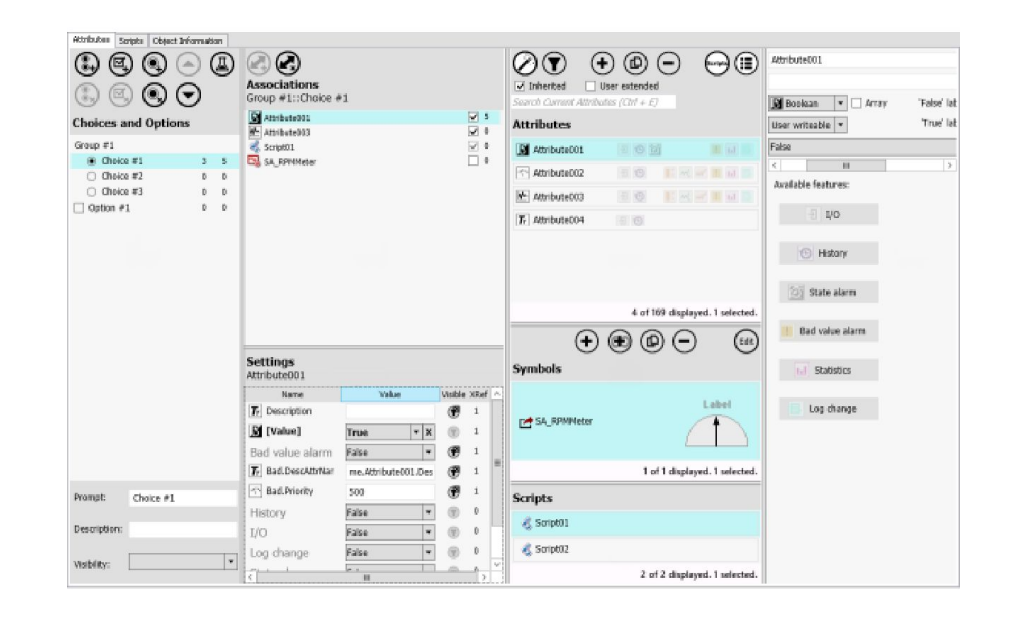

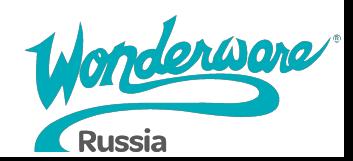

### **Lab 2 – Создание глобальных** *Particular 10* **min производных шаблонов**

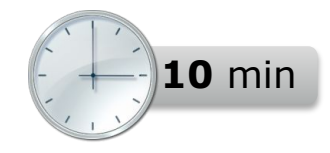

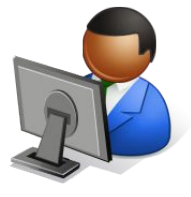

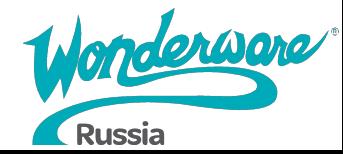

## **Системные требования – Hardware**

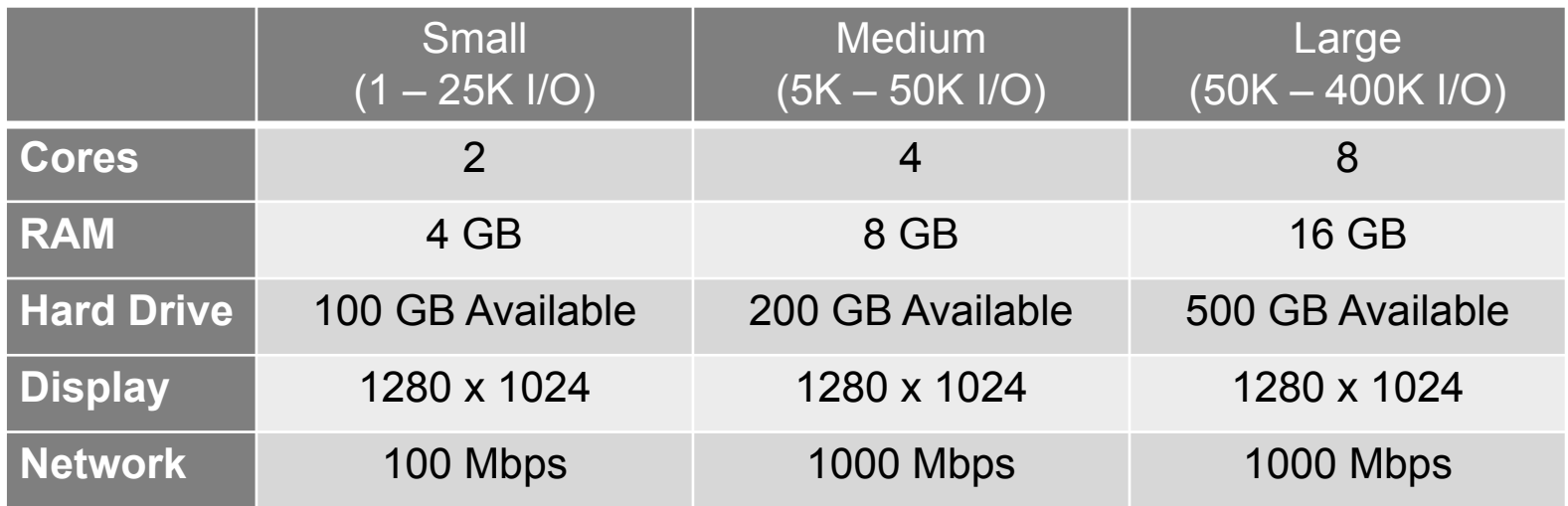

1. Это минимальные требования к оборудованию. 2. Для получения дополнительной информации обратитесь к руководству WSP\_Install\_Guide.pdf, прилагаемому к программному обеспечению.

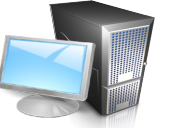

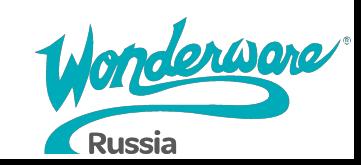

## **Системные требования – Software**

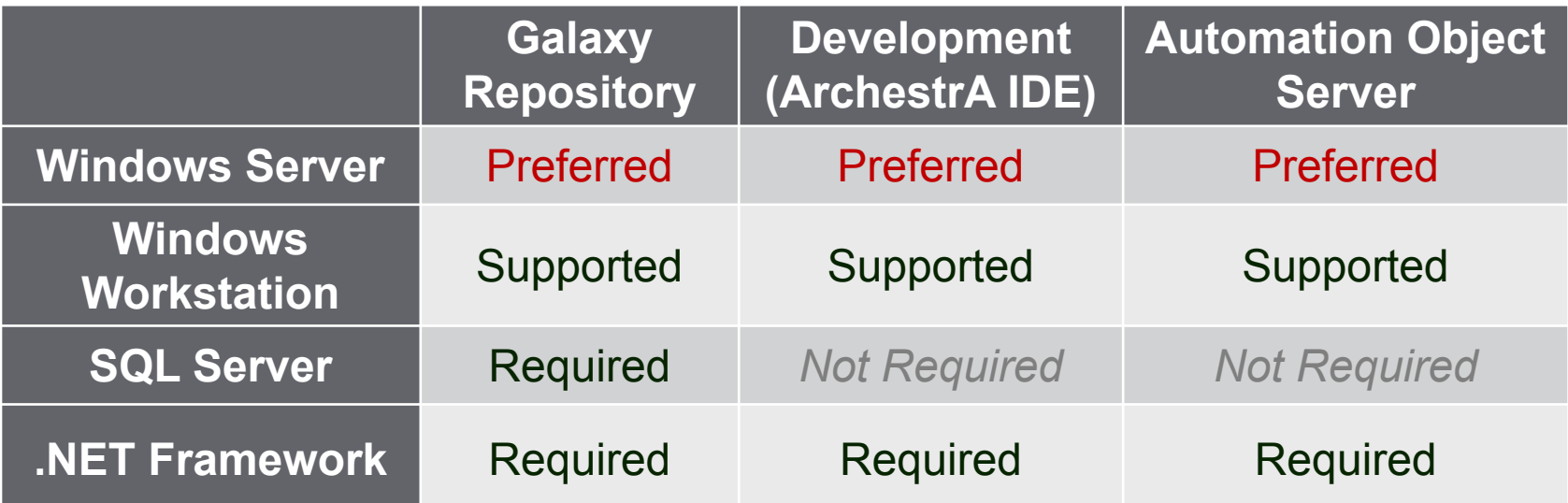

Примечание. Дополнительную информацию см. в Readme файле на дистрибутиве.

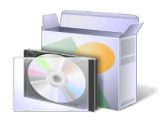

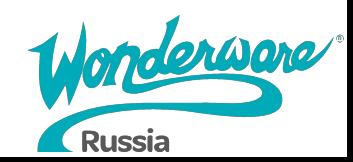

### **Лицензирование**

**Лицензирование через активацию**

- **• Лицензии устанавливаются на сервер**
	- **License Server**
	- **License Manager**
- **• Виды активации**
	- **Online**
	- **Offline**

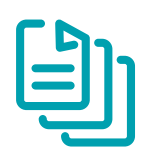

Runtime is Not Affected by License Server Downtime

- Модели лицензирования
	- Бессрочная лицензия
		- Постоянные лицензии
		- Связаны с определенной версией которая была приобретена
	- По подписке

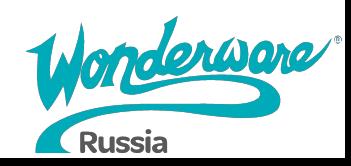

### **Основные понятия**

#### **лицензирование**

#### **Galaxy**

Общая модель приложения, хранящаяся на Galaxy Repository

#### **I/O Point**

Точки ввода/вывода, доступ к которым через Device Integration Server

#### **ArchestrA IDE**

Integrated Development Environment Интегрированная среда разработки для работы с Galaxy

#### **Historian Tag**

Точка данных (переменная), хранимая в архиве Historian

#### **Supervisory Client**

Клиенты визуализации данных Galaxy

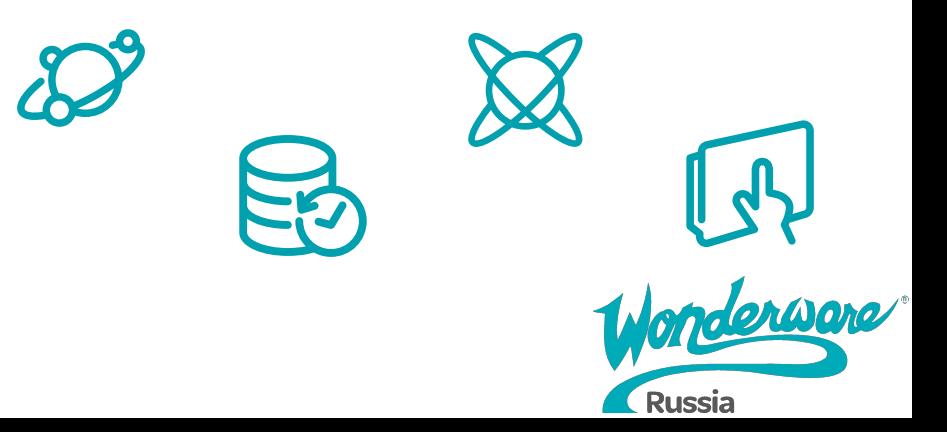

# **Лицензирование System Platform**

- Одна лицензия = Одна Galaxy
- Градация по количеству:
	- Application Server I/O Points
	- Historian Tags
	- Device Integration Servers

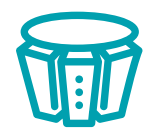

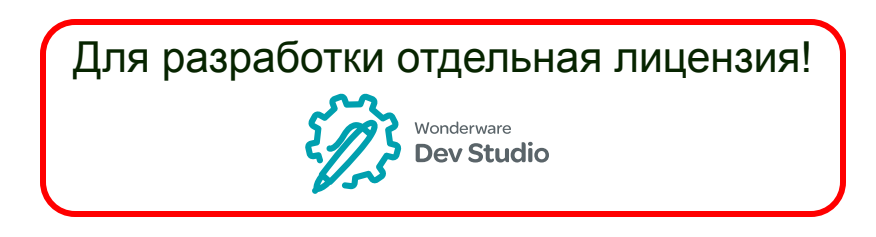

- Дополнительно:
	- 1 Historian Insight
	- Remote Response Objects
	- Recipe Manager Plus\*
		- **Standard Edition**
		- 2 Client Connections
		- *\* Предоставляется по запросу*
	- SQL Server
		- Standard Edition
		- $\blacksquare$  For Sizes >= 25K I/O

**Russia** 

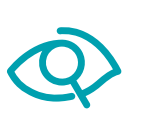

# **System Platform Training Courses**

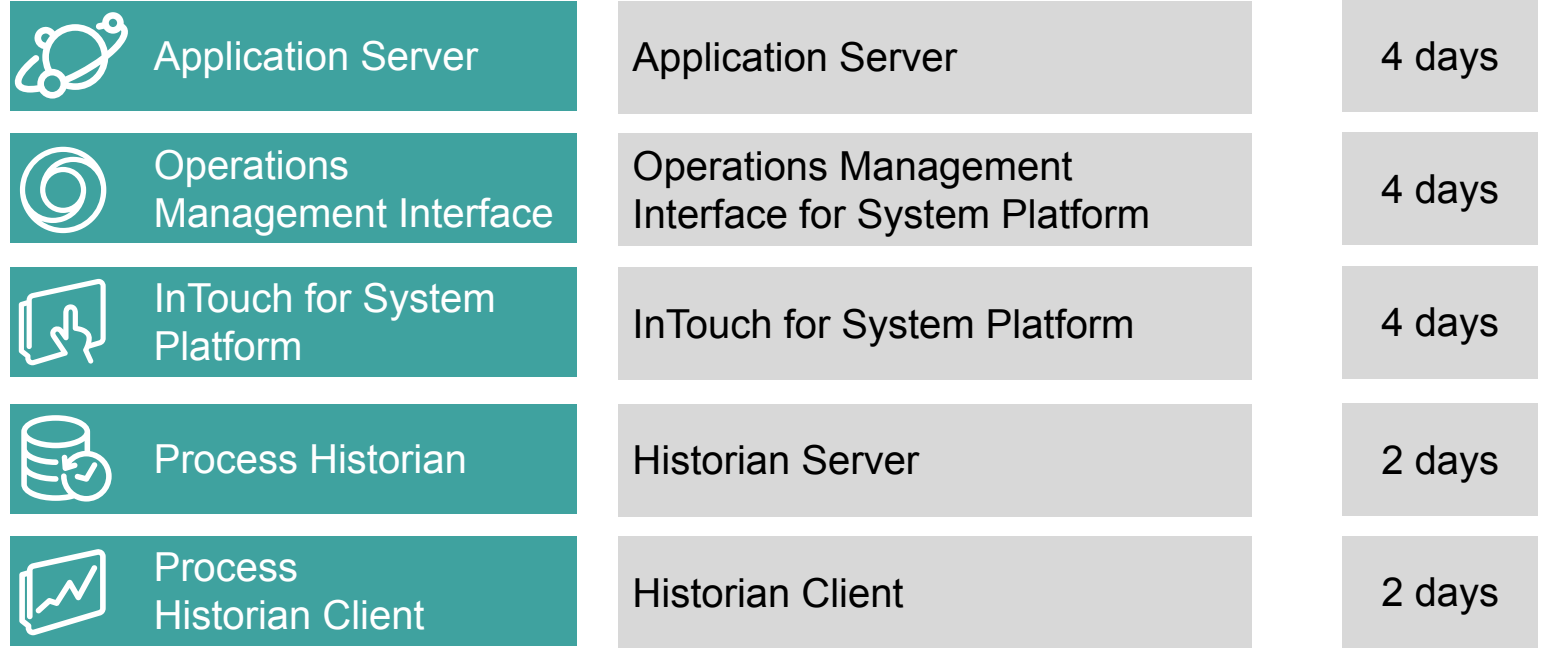

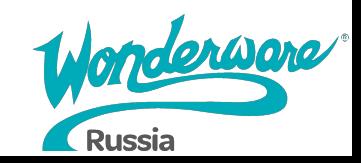

# **Other Training Courses**

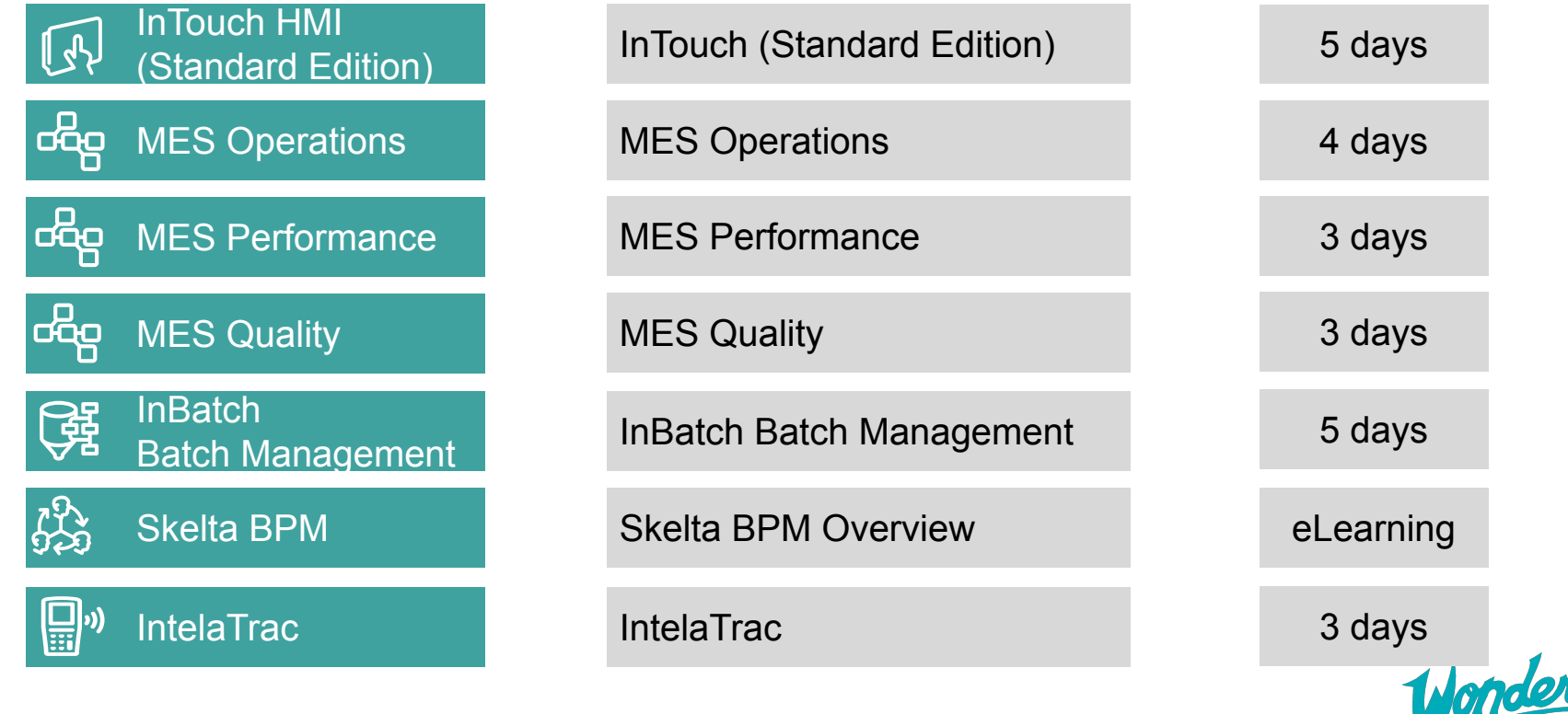

 $\boldsymbol{N}$ 

Russia

# **Module 2 Планирование приложений**

# **Application Server 2017**

#### **Module 2 Планирование приложений**

- Section 1: Рабочий процесс проекта Application Server
- Section 2: Примеры использования

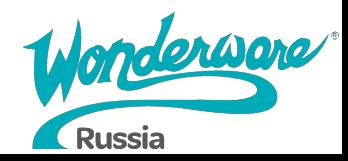

### **Automation Objects**

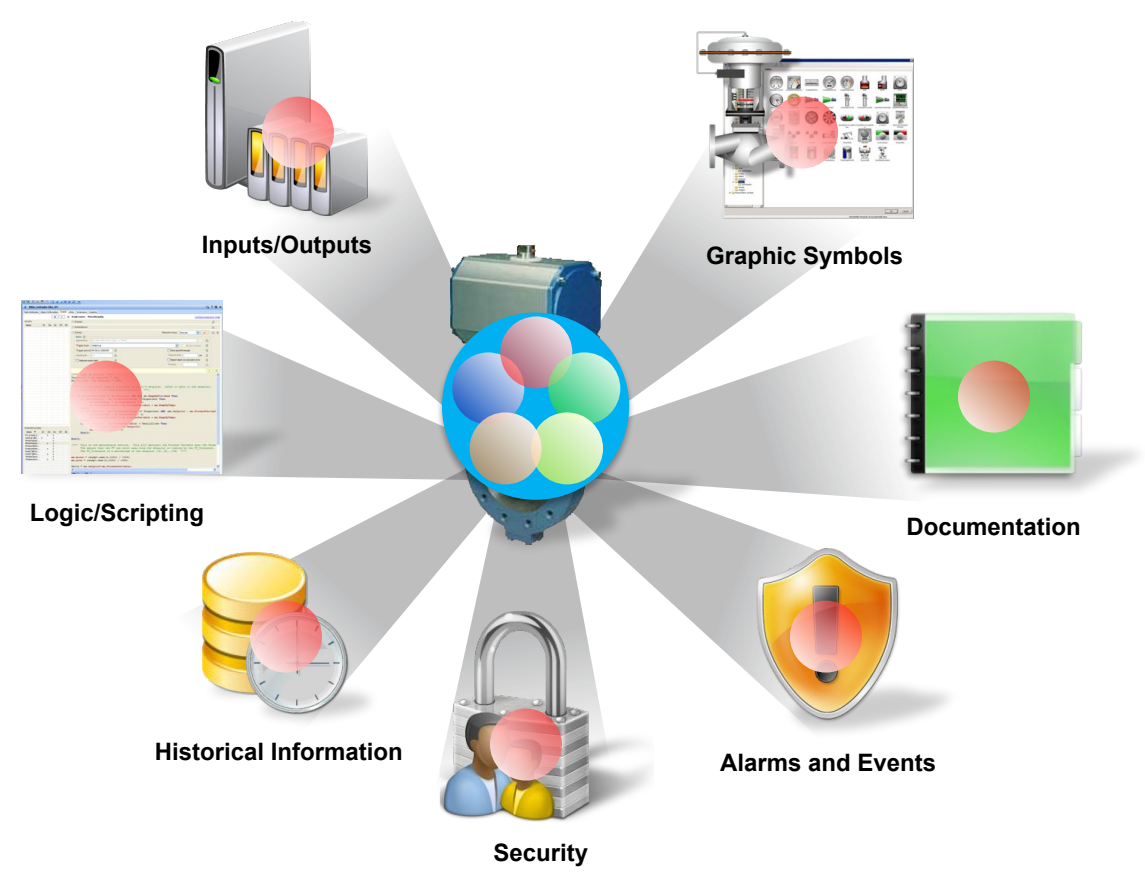

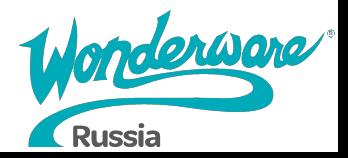

## **Рабочий процесс проектирования**

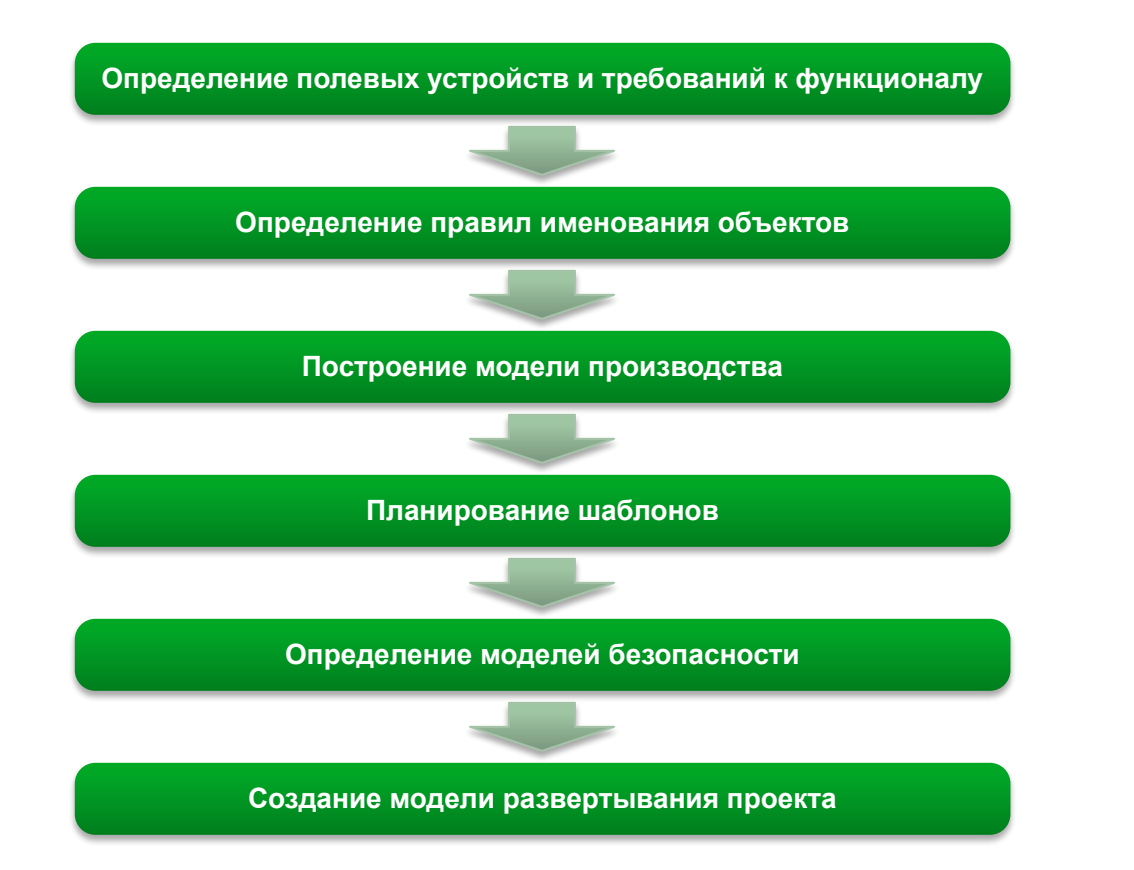

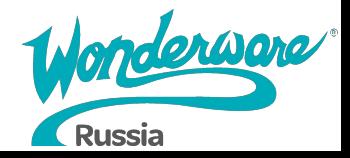

## **Имитируемый тех. процесс**

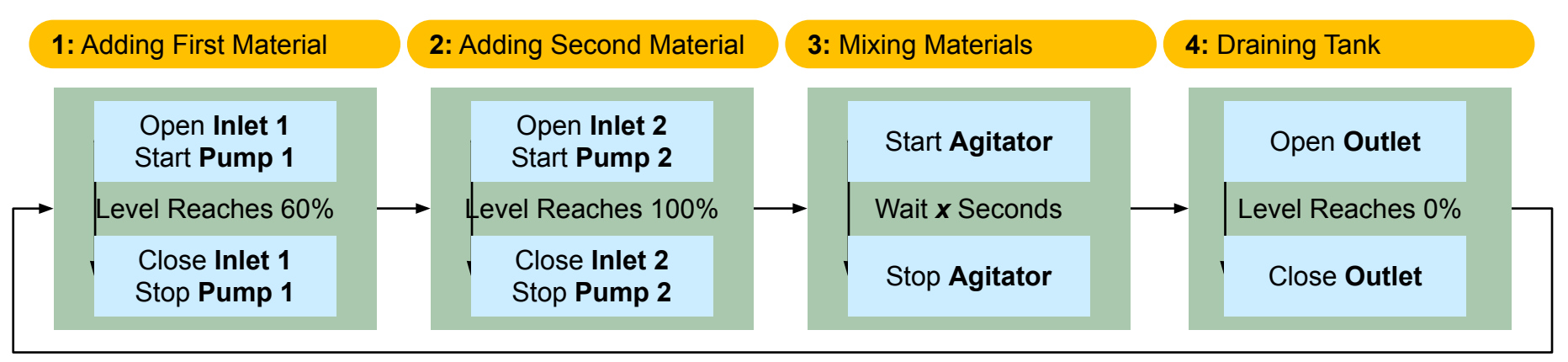

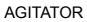

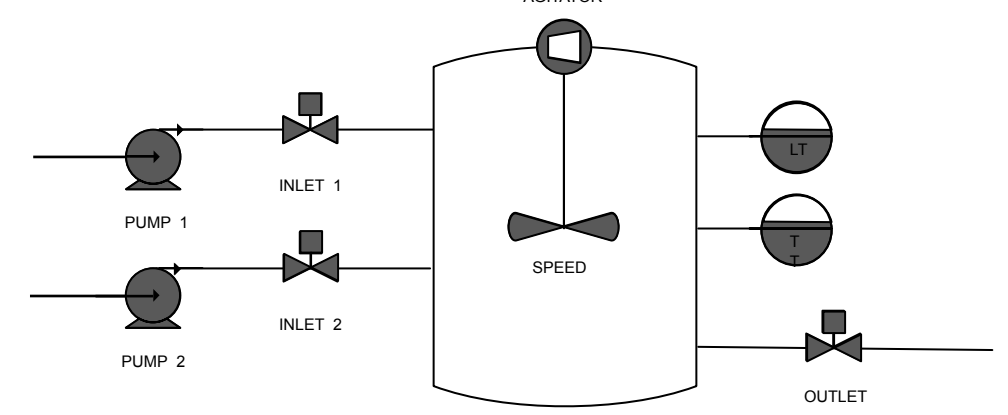

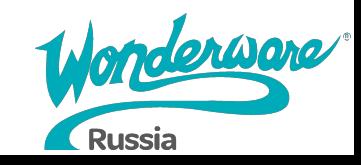

# **Module 3 приложенийИнфраструктура**
## **Application Server 2017**

#### **Module 3 Инфраструктура приложений**

- Section 1: Модель предприятия
- Section 2: Модель развертывания
	- Lab 3: Создание моделей предприятия и развертывания
- Section 3: System Management Console
- Section 4: The Runtime Environment
	- Lab 4: Использование Object Viewer
- Section 5: Имитация данных
	- Lab 5: Настройка имитации данных производственного процесса

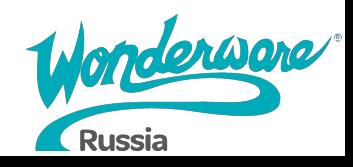

## **Модель производственного процесса**

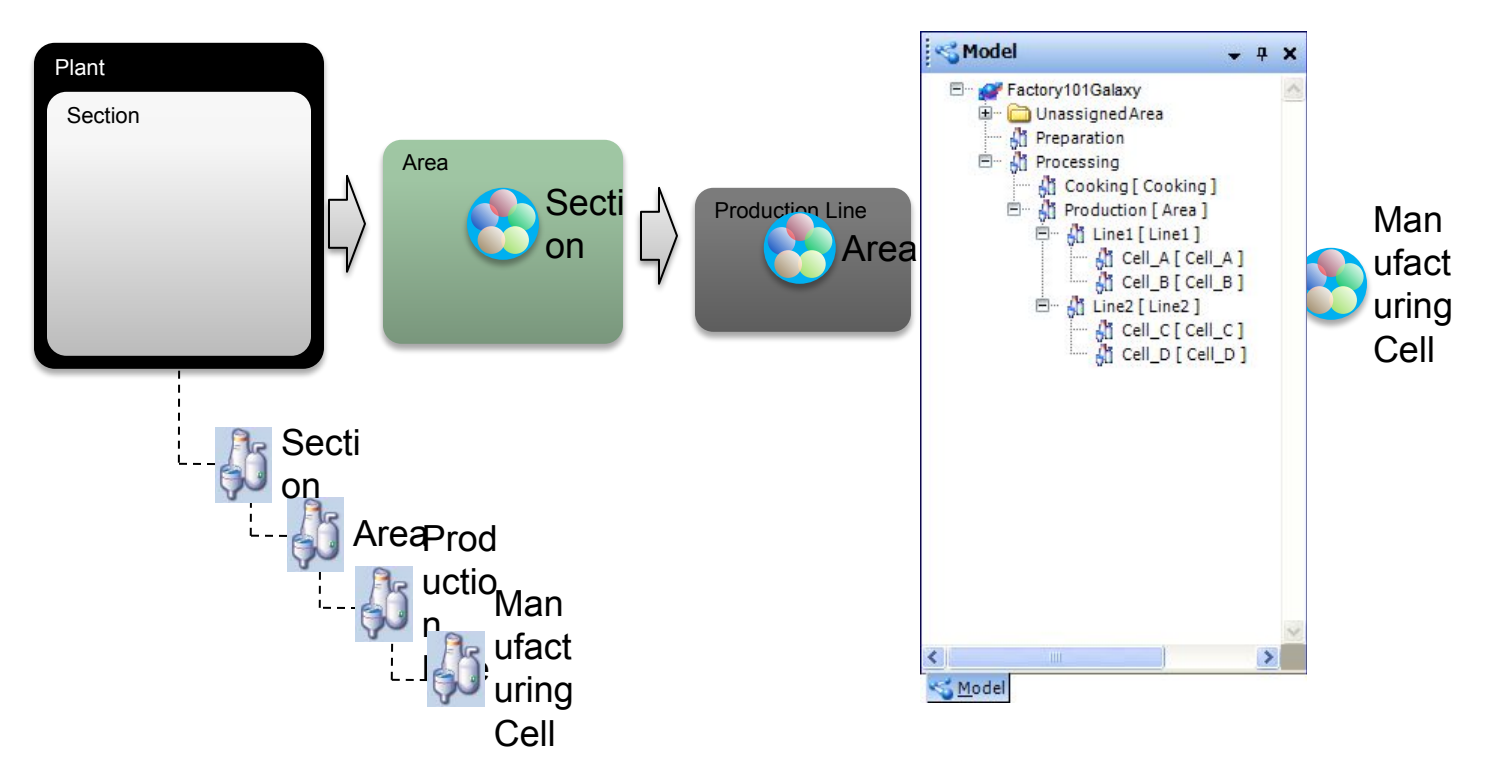

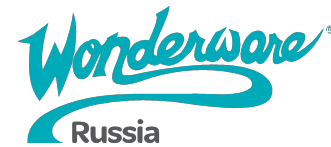

## **Модель развертывания**

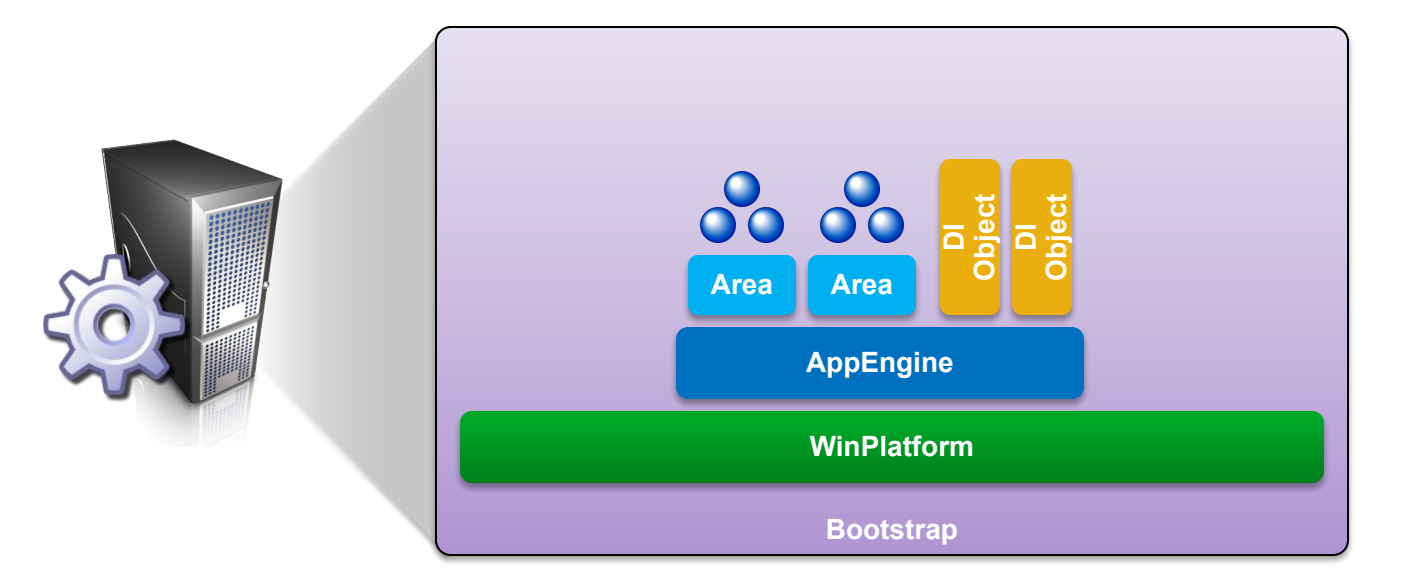

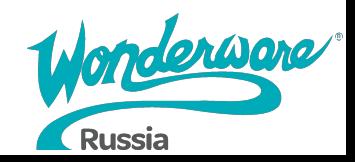

## **Модель развертывания**

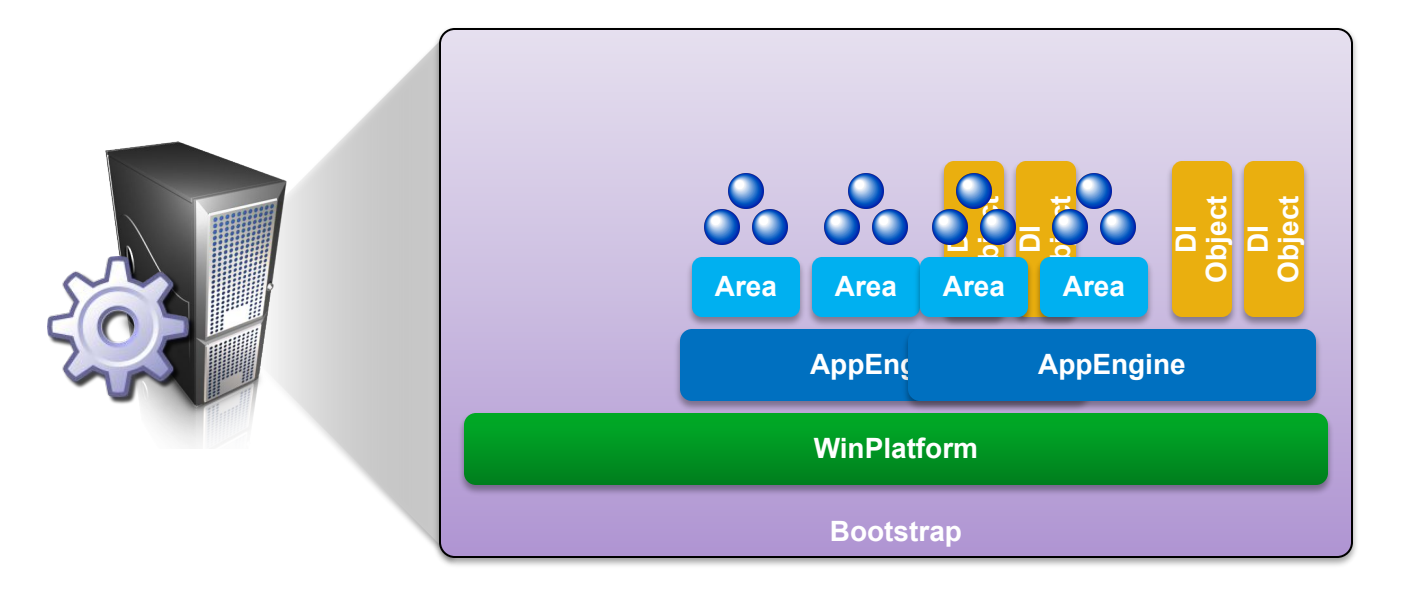

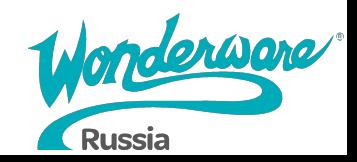

## **Наследование шаблонов**

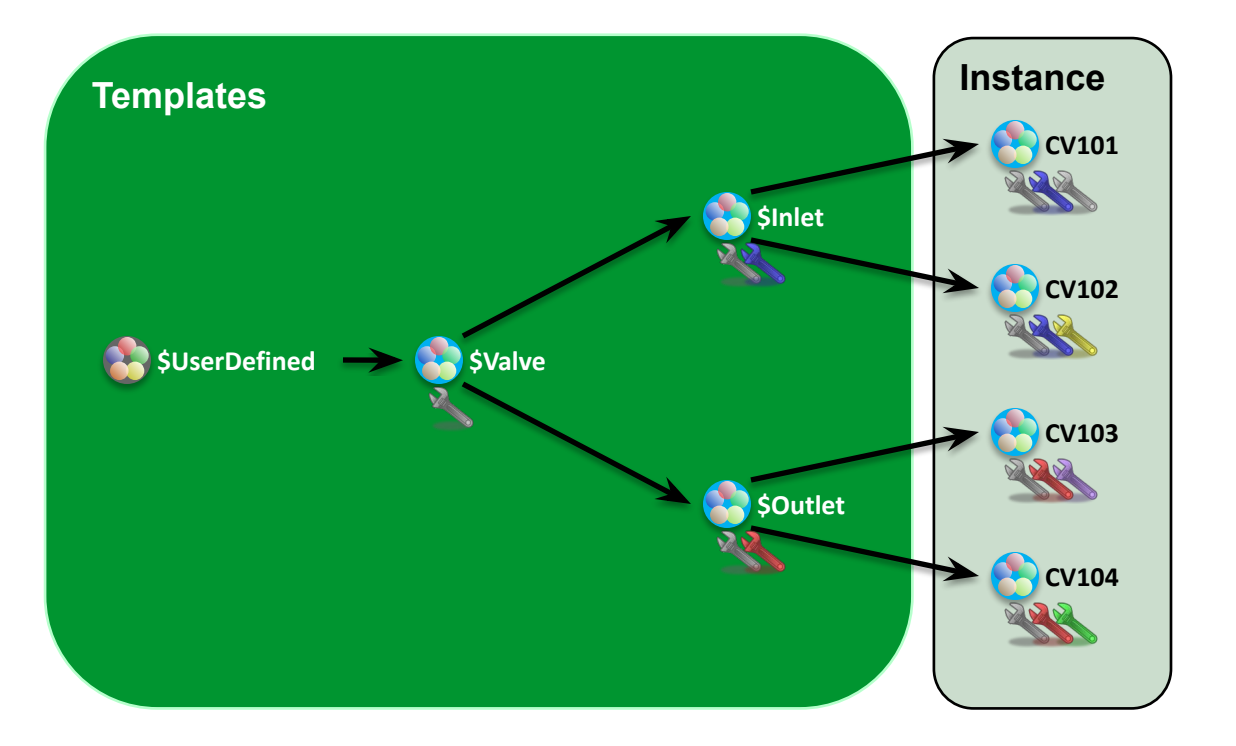

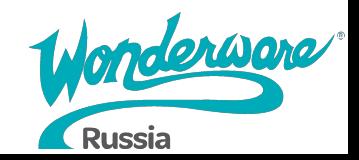

### **Lab 3 – Создание модели производственного процесса и модели развертывания**

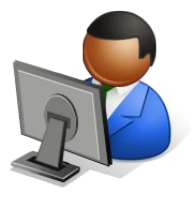

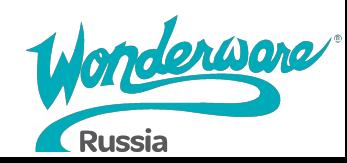

**20** min

# **System Management Console**

- The System Management Console (SMC) Обеспечивает управление и диагностику System Platform и Application Server, позволяя Вам просматривать состояния некоторых системных объектов и выполнять над ними действия
	- Конфигурирование Process Historian
	- Управление БД Galaxy
	- Управление OI Серверами
	- Log Viewer
	- Platform Manager

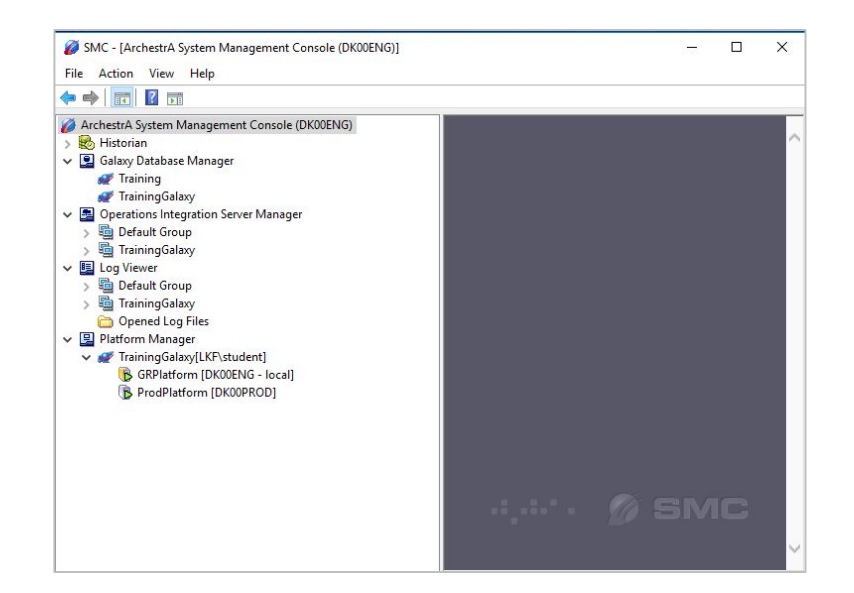

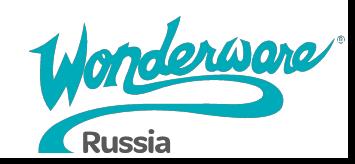

## **System Management Console**

- ArchestrA Log Viewer это диагностический инструмент, используемый для просмотра сообщений, записанных Application server'ом и другими компонентами System Platform
- Что может Log Viewer?
	- Выполнять мониторинг сообщений от любого узла WSP в сети
	- Фильтровать сообщения
	- Добавлять кастомные флаги
	- Отправлять часть журнала в другие приложения

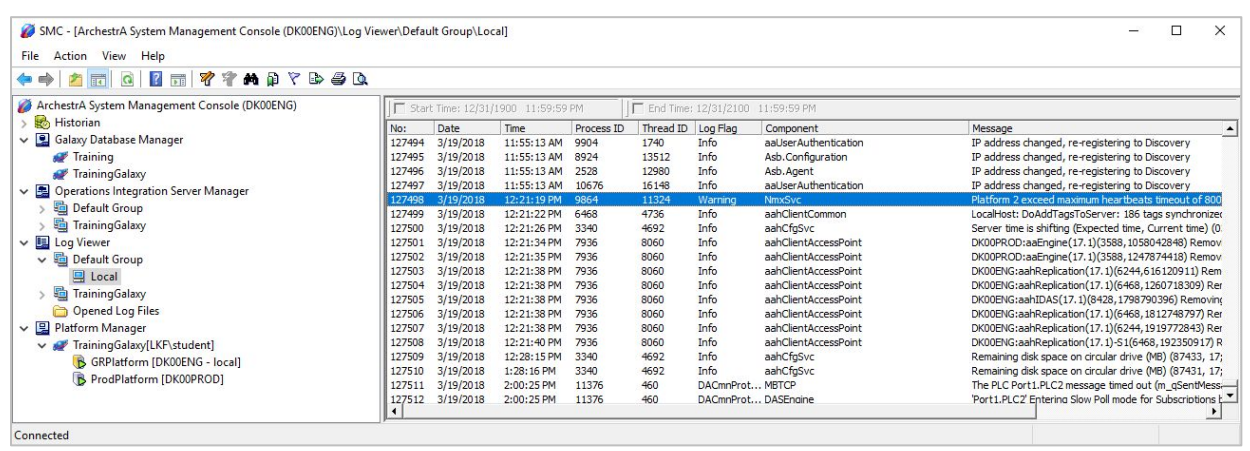

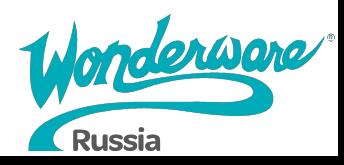

# **The Runtime Environment**

- Все развернутые объекты представляют собой среду выполнения Galaxy
	- Управляется объектом AppEngine, на котором запущены объекты приложения:
		- Areas (зоны)
		- **Device Integration objects (объекты связи с I/O)**
		- **Automation Objects (объекты автоматизации)**
- Object Viewer инструмент среды runtime, который позволяет тестировать, вполнять диагностику и устранять неполадки в Galaxy
	- Предоставляет доступ к чтению/записи атрибутов объектов Application server'a в зависимости от их конфигурации

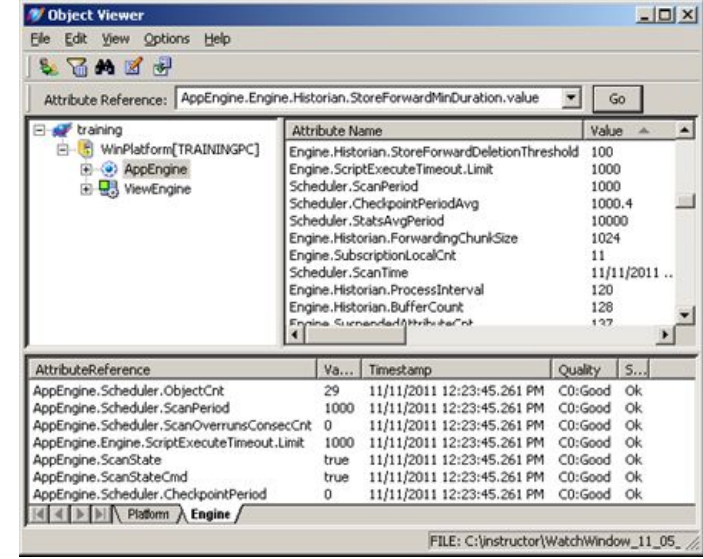

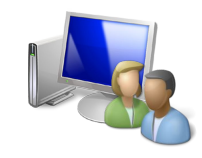

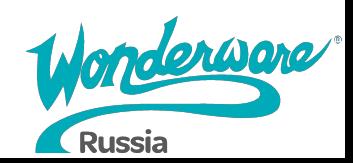

## **Object Viewer**

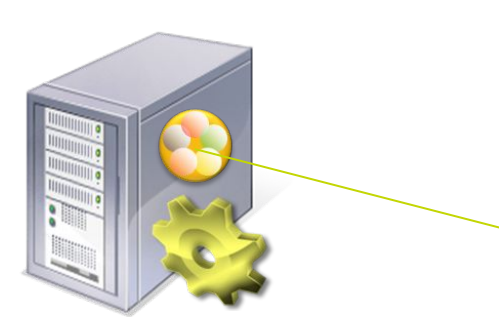

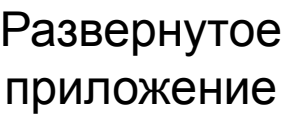

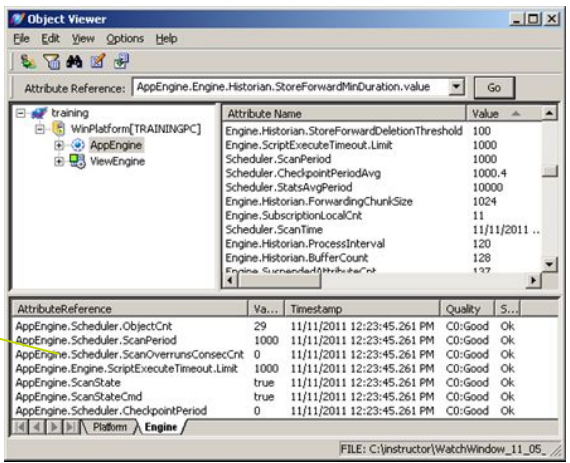

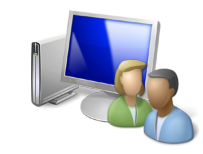

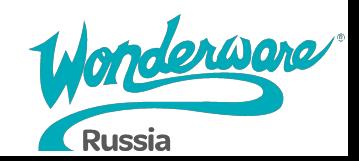

# **Инструменты среды Runtime**

- Object Viewer предназначен в первую очередь для разработчиков и обслуживающего персонала!
- Операторы и другие пользователи Galax должны использовать свои графические интерфейсы:
	- InTouch
	- OMI

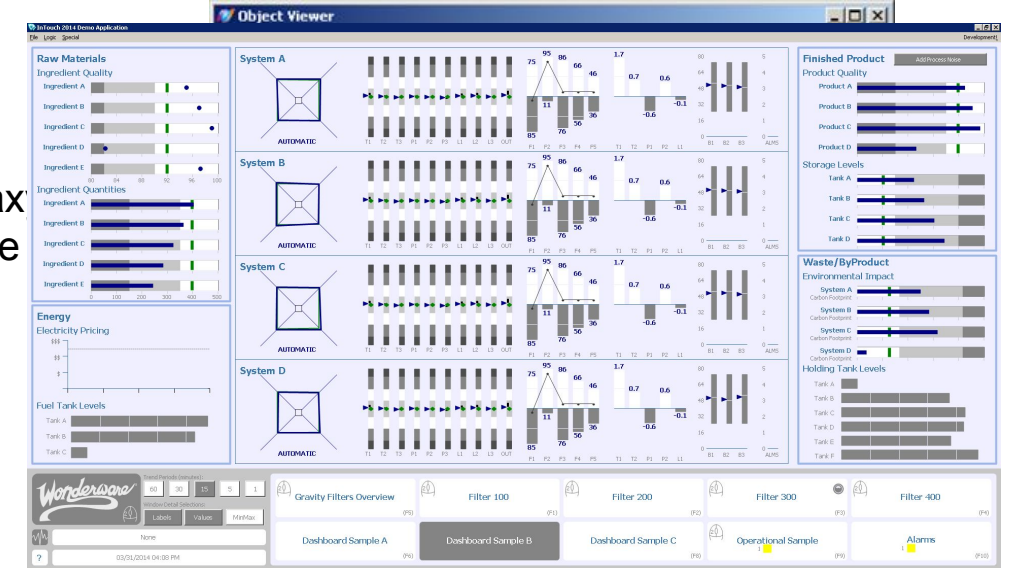

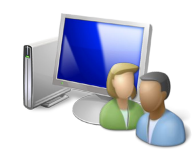

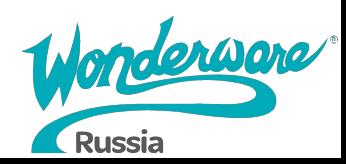

#### Lab 4 – Использование Object Viewer **15 min**

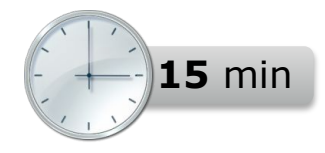

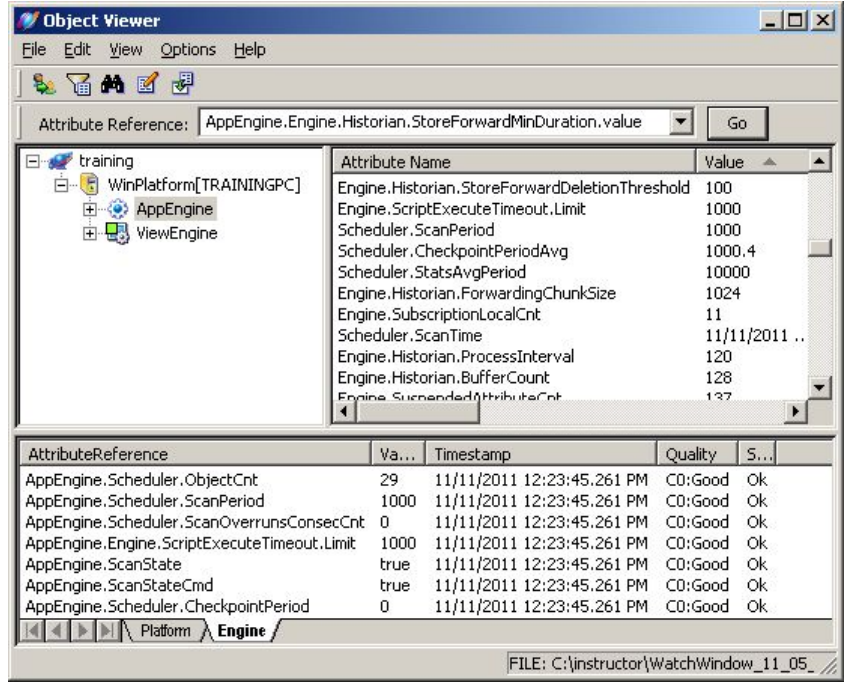

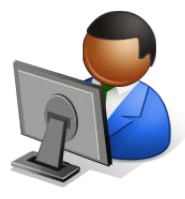

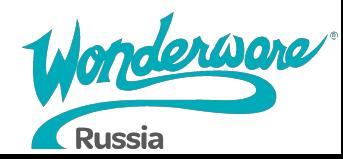

## **Имитация данных**

- The Simulator OI Server (OI.SIM) автоматически устанавливается на узел Galaxy Repository
- С его помощью вы можете разработать и протестировать проект перед его развертыванием в производственной среде
- Simulator OI Server отправляет данные в I/O атрибуты аналогично реальным ПЛК

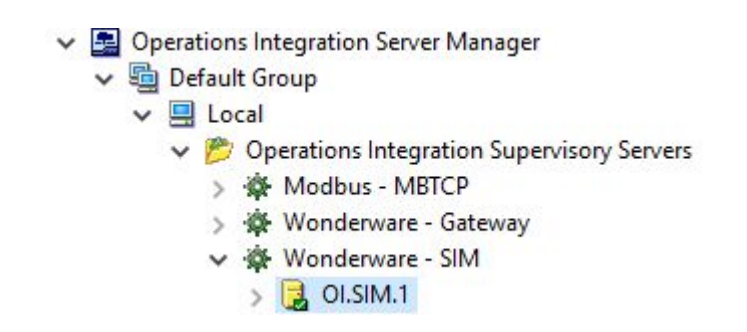

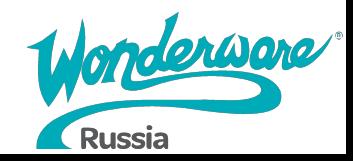

## **Имитация данных**

- $\bullet$  Simulator зарезервированное ключевое слово для объектов Device Integration
- С помощью экземпляра OPCClient с именем Simulator, который связан с сервером OI.SIM, объекты сервера приложений автоматически подключаются к имитатору данных с «поля», используя группу Fast
- Новые экземпляры объектов автоматически назначаются объекту Simulator в скан группу Fast

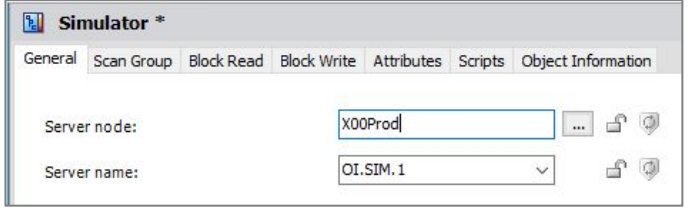

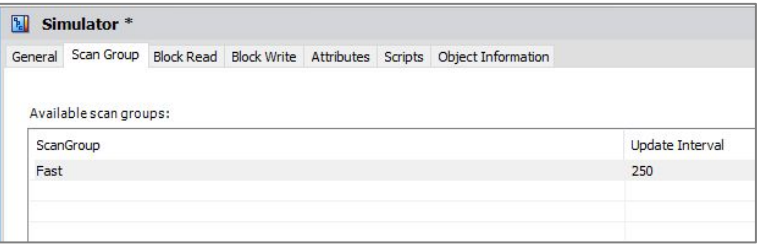

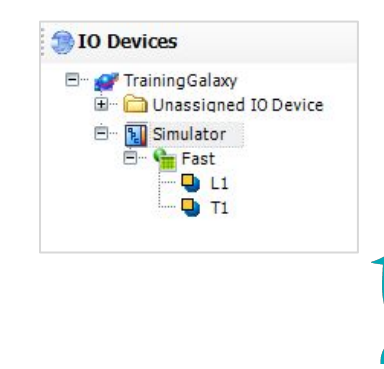

**Russia** 

#### **Lab 5 – Настройка имитации данных производственного процесса**

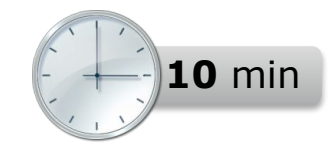

↓ ■ Operations Integration Server Manager

#### ↓ 国 Default Group

- $\vee$   $\Box$  Local
	- vP Operations Integration Supervisory Servers
		- Modbus MBTCP
		- Wonderware Gateway
		- Wonderware SIM
			- $\Box$  OI.SIM.1

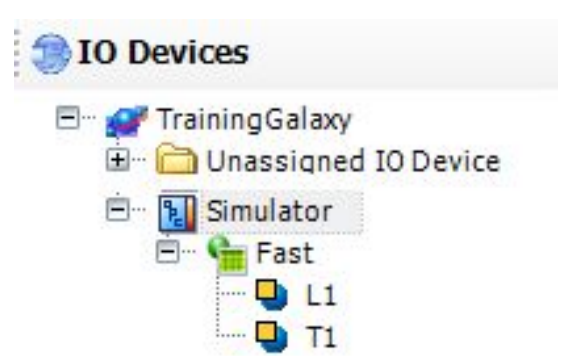

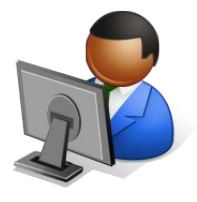

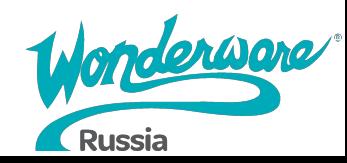

# **Module 4 Объекты приложения**

## **Application Server 2017**

#### **Module 4 Объекты приложения**

- Section 1: Введение в объекты приложения
- Section 2: Атрибуты объектов
	- Lab 6: Моделирование измерителя уровня
- Section 3: Управление изменениями и распространением
	- Lab 7: Настройка управления изменениями и распространением
- Section 4: Объекты-контейнеры
	- Lab 8: Моделирование смесителя

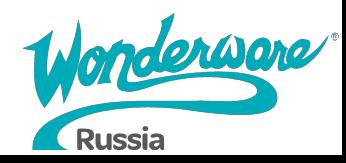

## **Объект \$UserDefined**

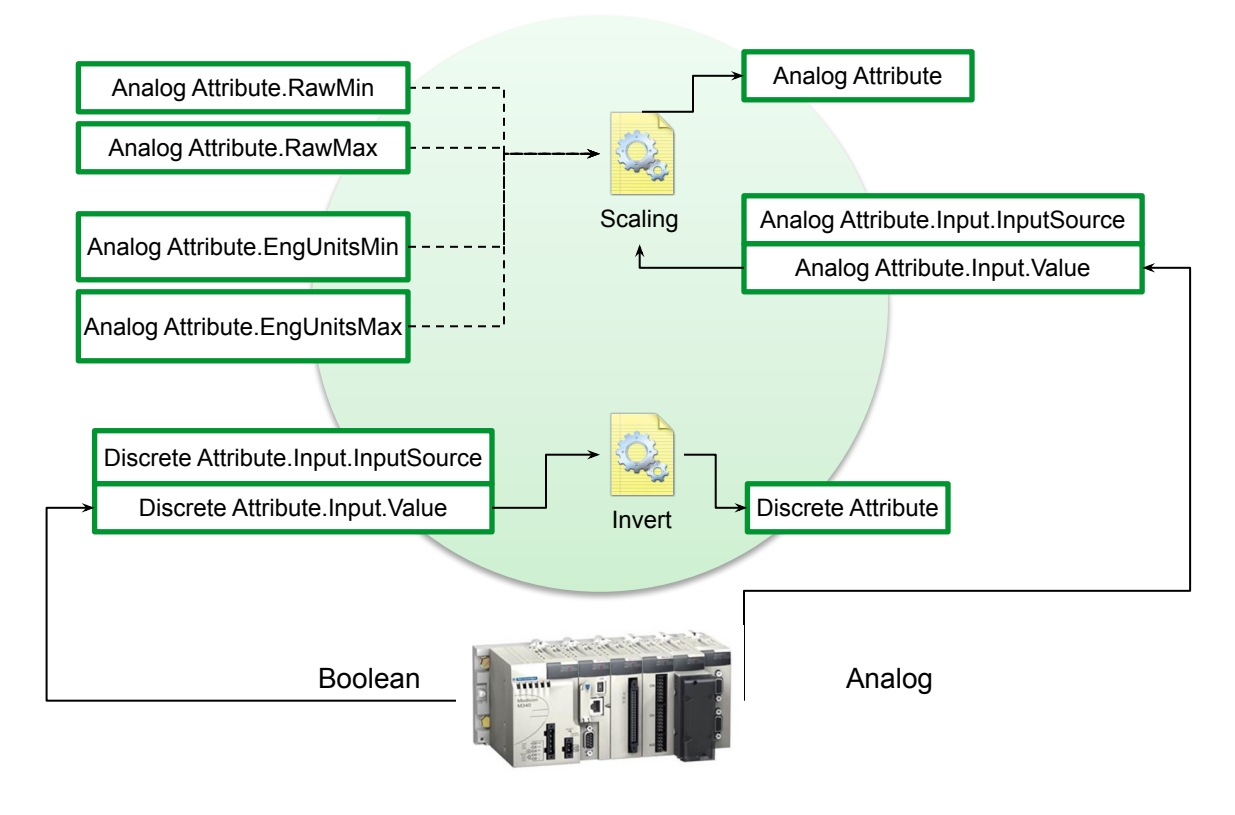

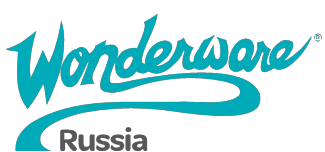

## **Уровни доступа для записи**

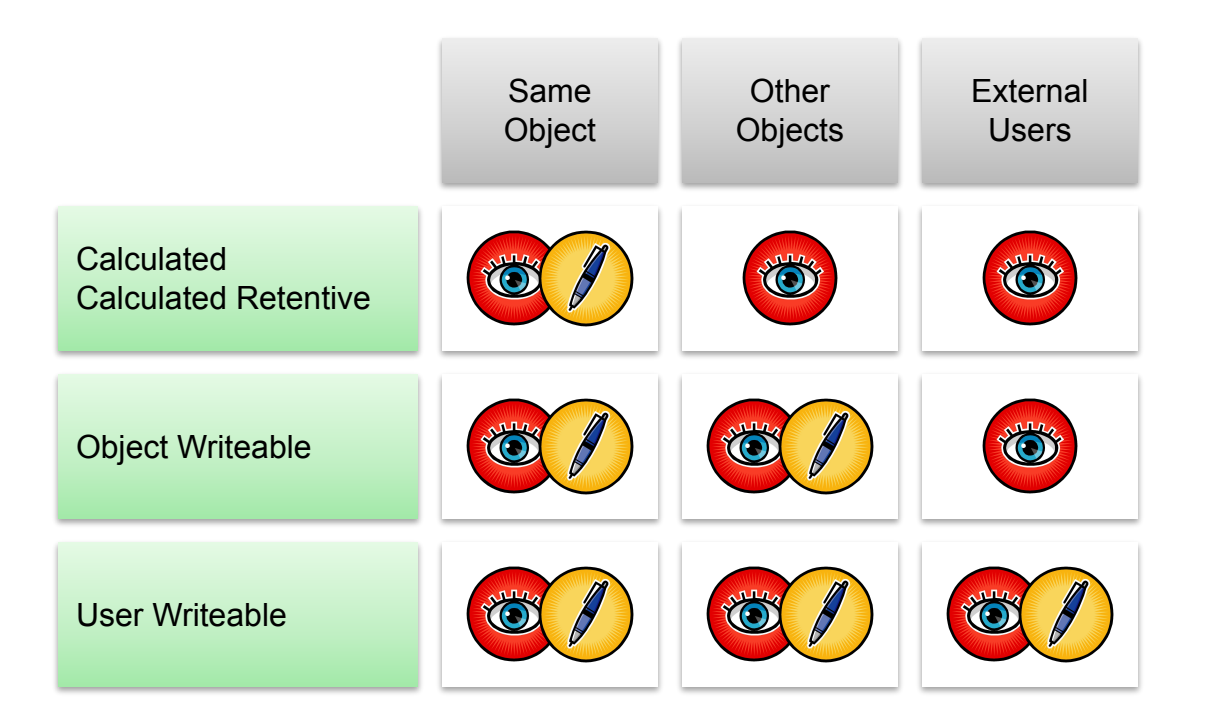

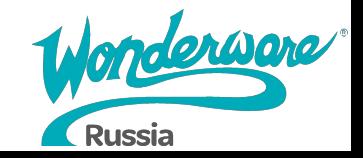

## **Lab 6 – Моделирование измерителя уровня**

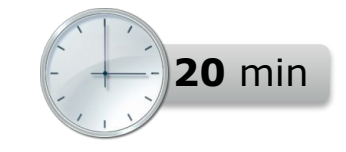

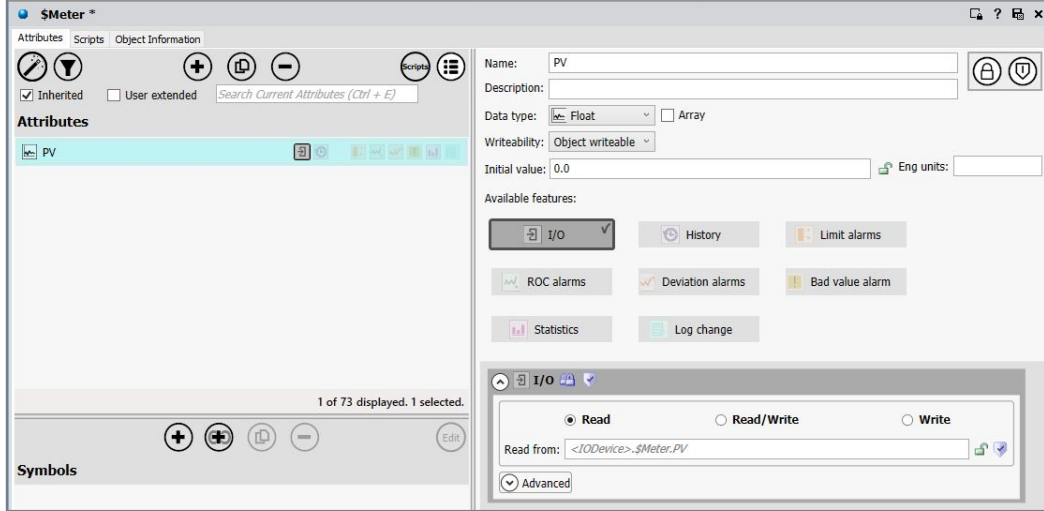

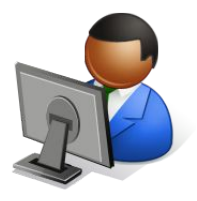

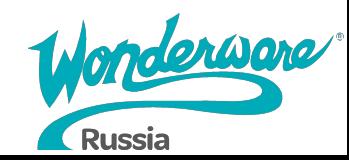

#### Управление изменениями и распространением

- Блокировка атрибута предотвращает изменения этого атрибута на производных шаблонах и экземплярах
- Блокировка атрибута блокирует атрибут по всей иерархии
- Блокировка атрибутов помогает создавать стандарты в Galaxy
- Разблокировка атрибута освобождает его только на один уровень иерархии вниз

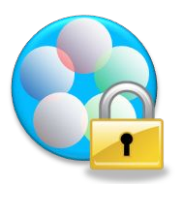

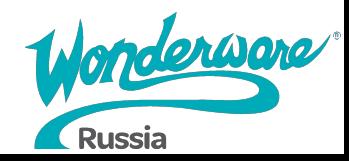

#### Управление изменениями и распространением

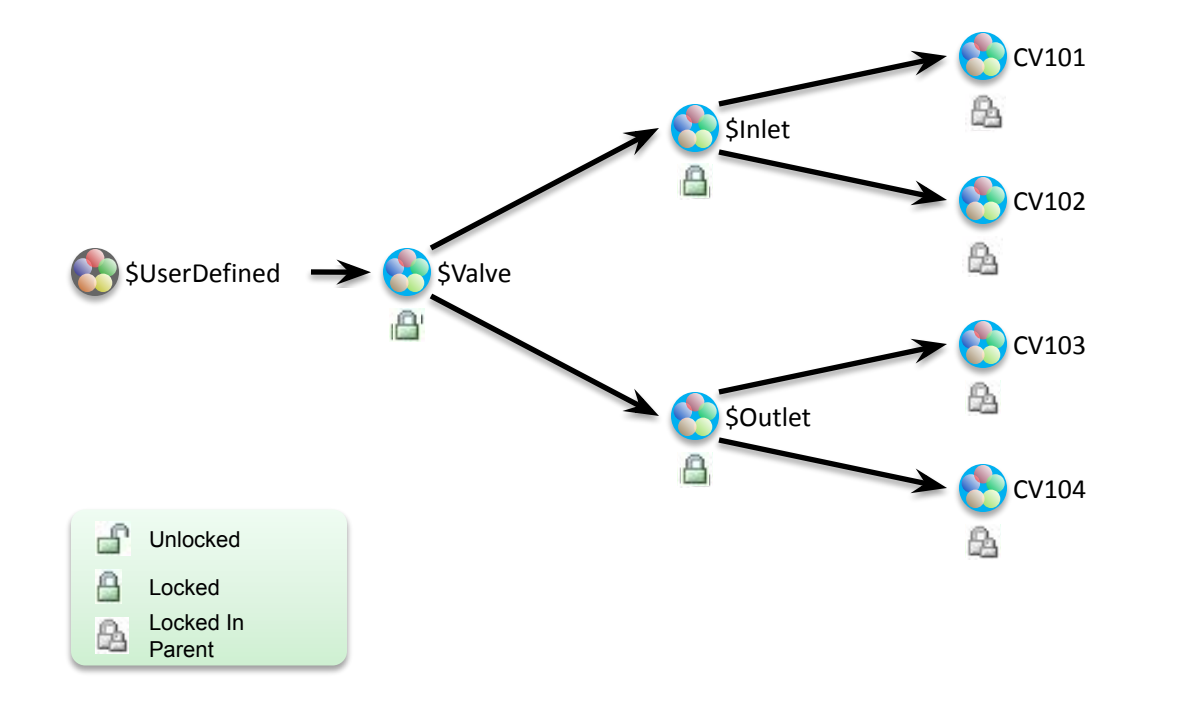

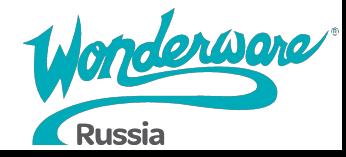

### **Lab 7 – Настройка управления изменениями и распространением**

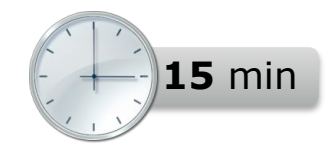

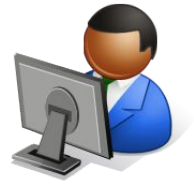

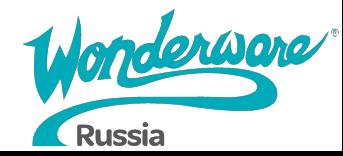

## **Объекты-контейнеры**

- Позволяет моделировать более сложные структуры как один объект
- Все объекты по-прежнему доступны как отдельные объекты
- Связь может быть построена на уровне шаблона или экземпляра

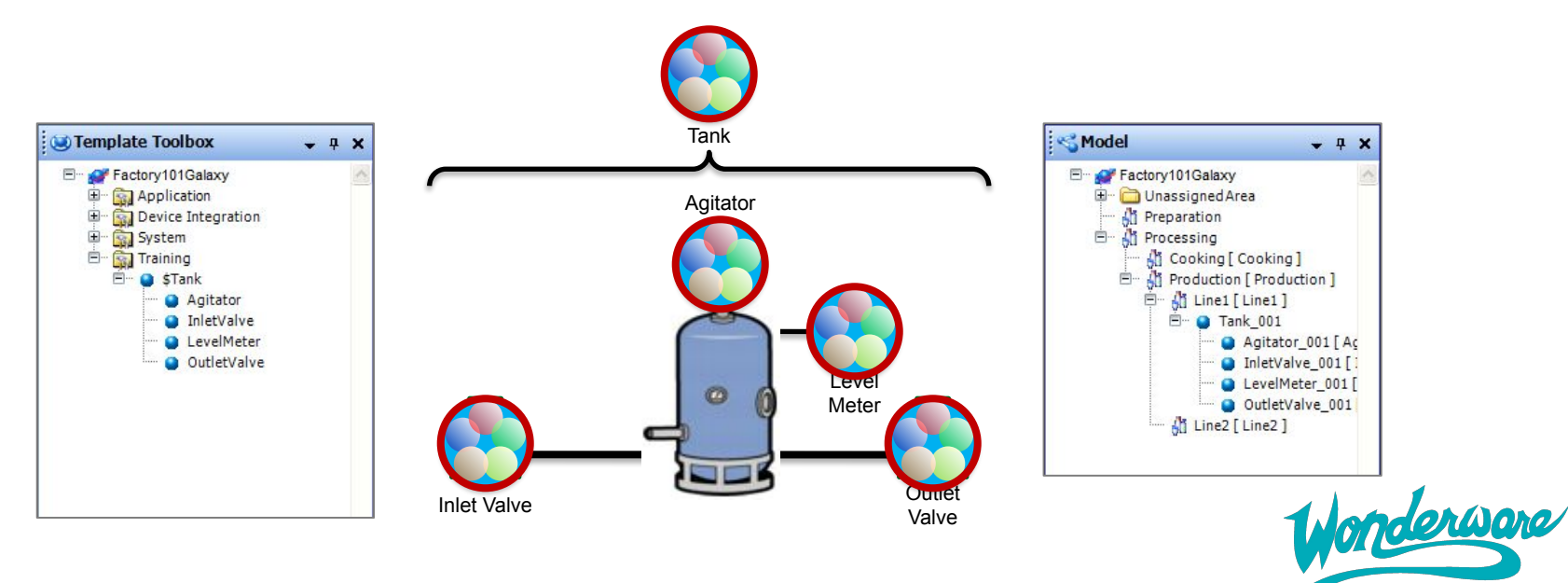

**Russia** 

## **Имена объектов**

Собственное имя (*имя индивидуального объекта*):

Valve\_001

Вложенное имя

Tank 001.InletValve (*имя объекта внутри содержащего его контейнера*):

Иерархическое имя (*имя объекта в контексте его контейнера*):

Reactor 001.MixerTank.InletValve

WinPlatform 001 日 :< AppEngine\_001 All Area 001 Reactor 001 Tank 001 [ MixerTank ] Walve 001 [ InletValve ]

> Reactor\_001.Tank\_001.Valve\_001 Reactor\_001.Tank\_001.InletValve Tank\_001.Valve\_001

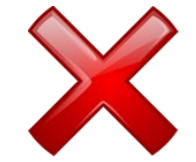

#### Возможность использовать вложенные ссылки!

Me.InletValve

*(для ссылок на дочерние объекты в скриптах родительского)*

#### MyContainer.InletValve *(для ссылок в скриптах дочерних объектов на другие дочерние)*

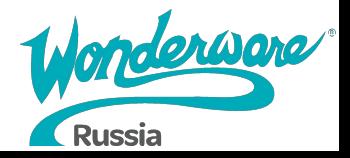

#### **Lab 8 – Моделирование смесителя**

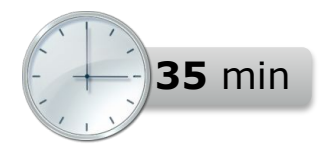

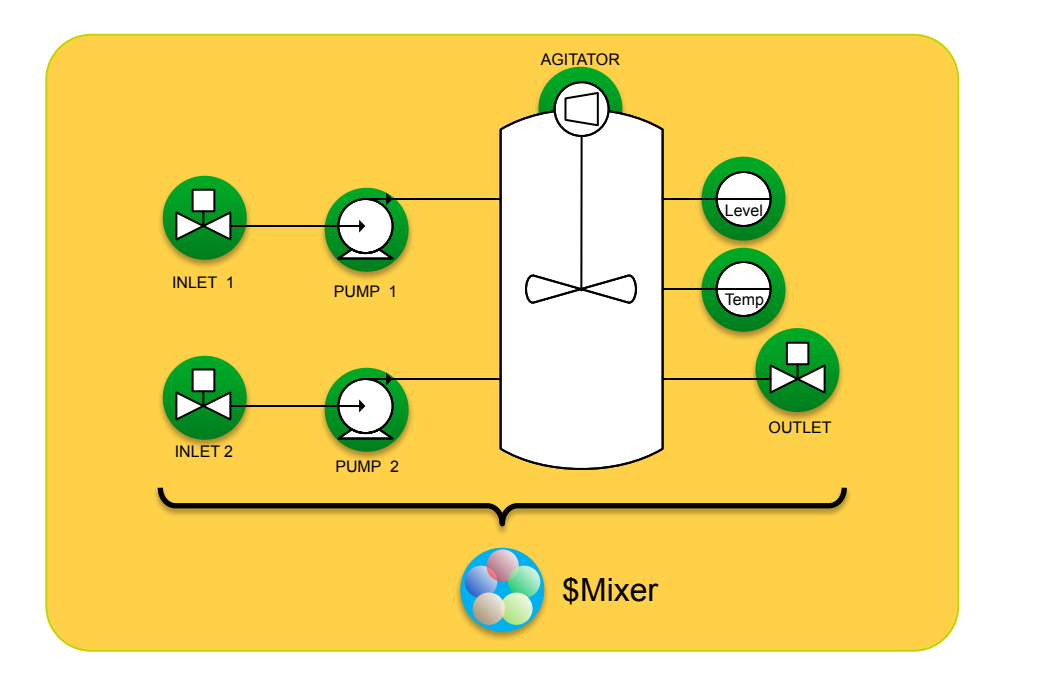

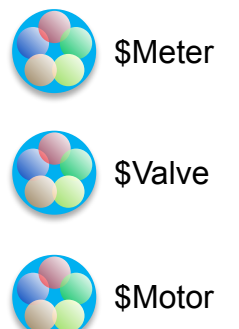

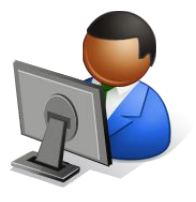

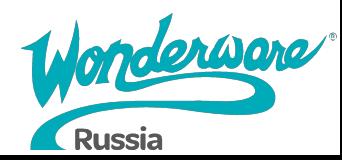

# **Module 5 Интеграция ввода/вывода**

## **Application Server 2017**

#### **Module 5 Интеграция ввода вывода**

- Section 1: Device Integration серверы
	- Lab 9: Настройка OI Server'а
- Section 2: Объекты Device Integration
	- Lab 10: Настройка объектов Device Integration
- Section 3: Подключение объектов приложения к полю
	- Lab 11: Подключение смесителя к полевым данным
- Section 4: Резервирование Device Integration
	- Lab 12: Настройка Redundant DI Object

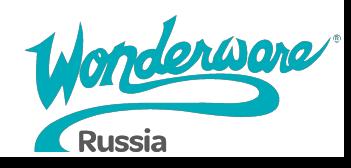

## **Подключение объектов автоматизации к ПЛК**

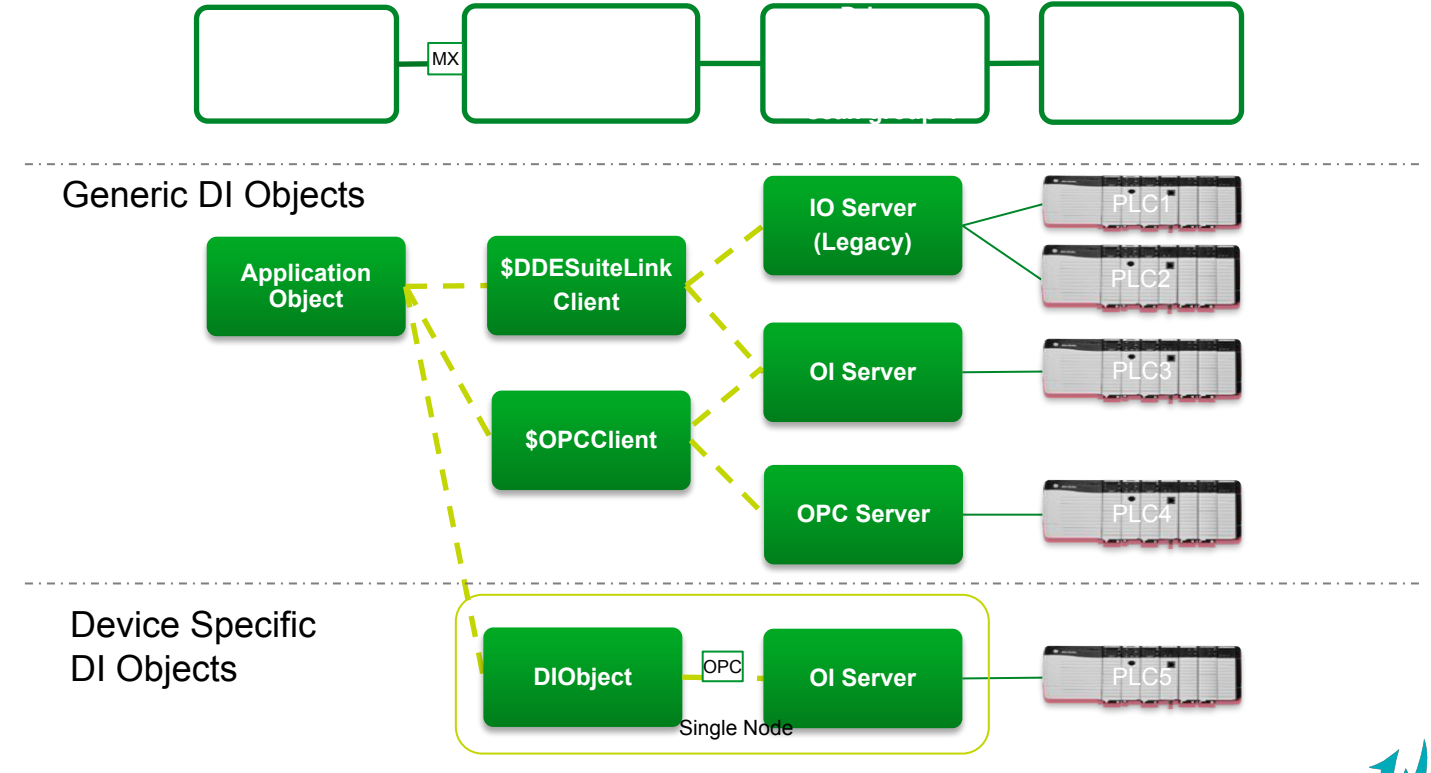

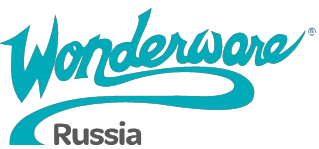

### **Серверы ввода/вывода** *Device Integration*

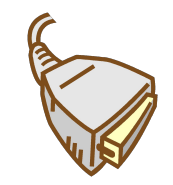

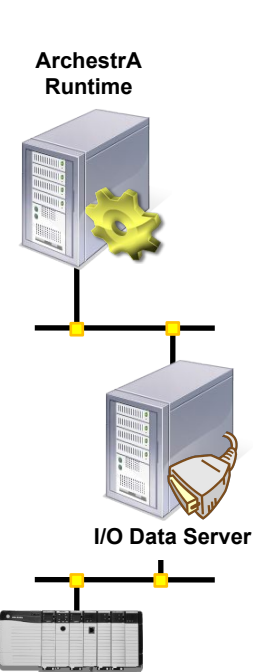

#### **● IO Server and OI Servers**

- Связь между галактикой и полевым уровнем достигается при помощи компонентов Device Integration
- Поддерживаемые протоколы DDE, SuiteLink, OPC
- Внутренняя архитектура OI Server'ов обеспечивает независимость между компонентами

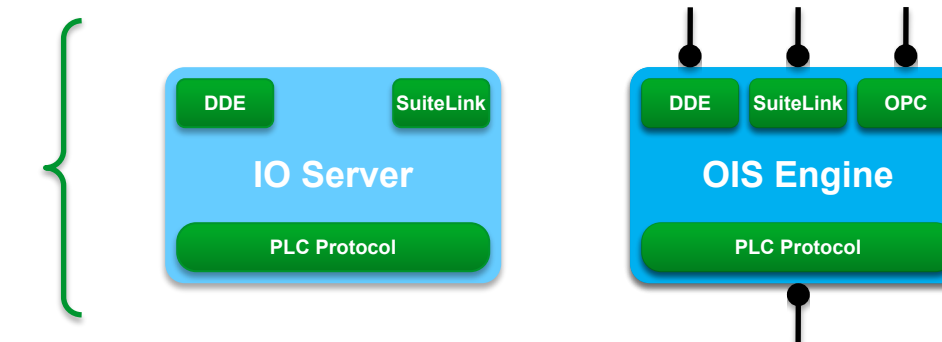

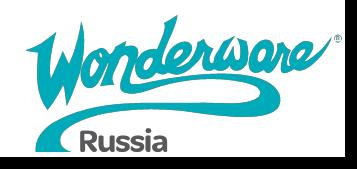

## **OI Servers and DI Objects**

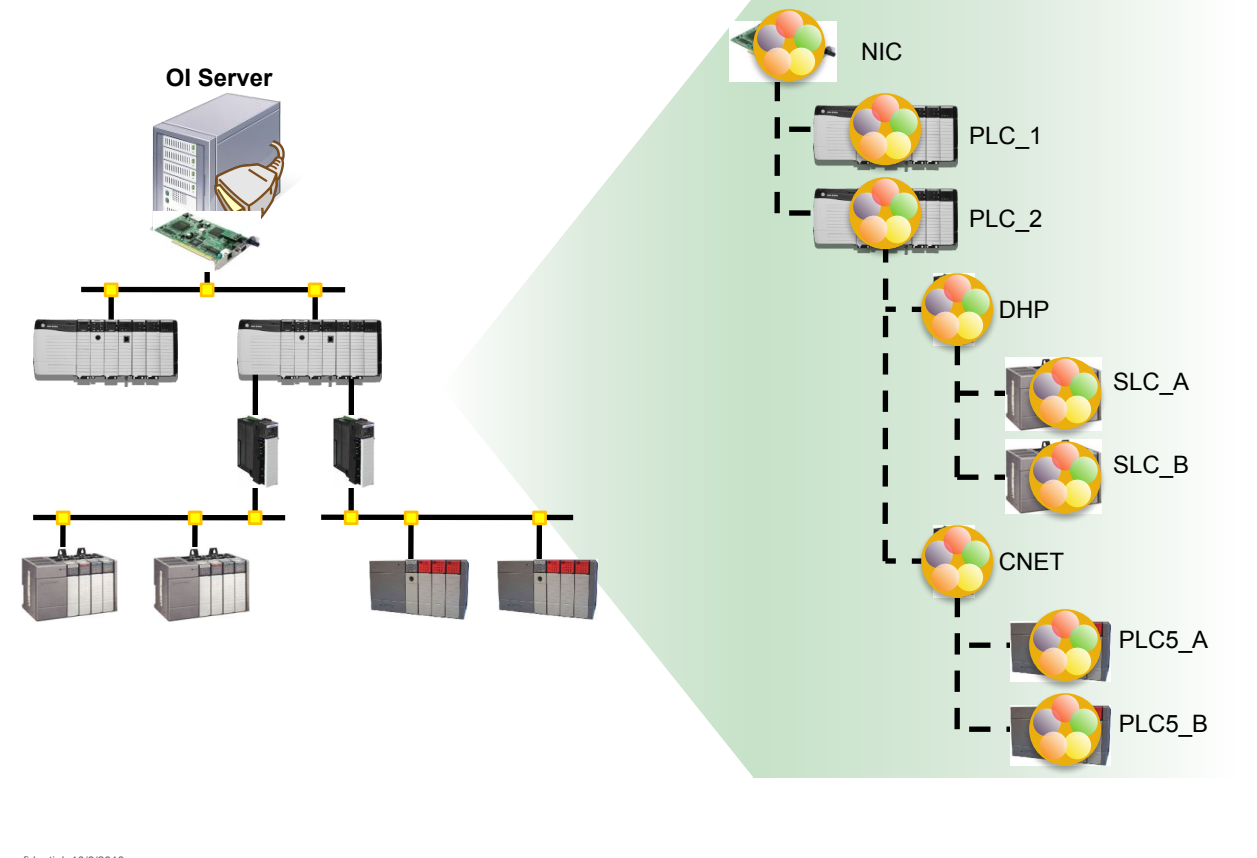

derware

**Russia** 

#### **Lab 9 – Настройка OI Server**

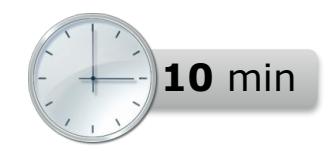

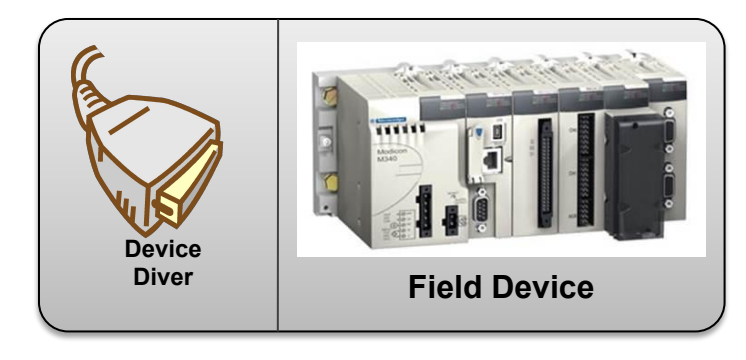

**PLC Simulator**

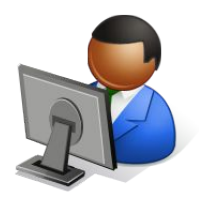

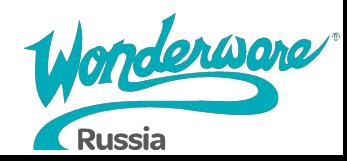

### **Подключение к полю**

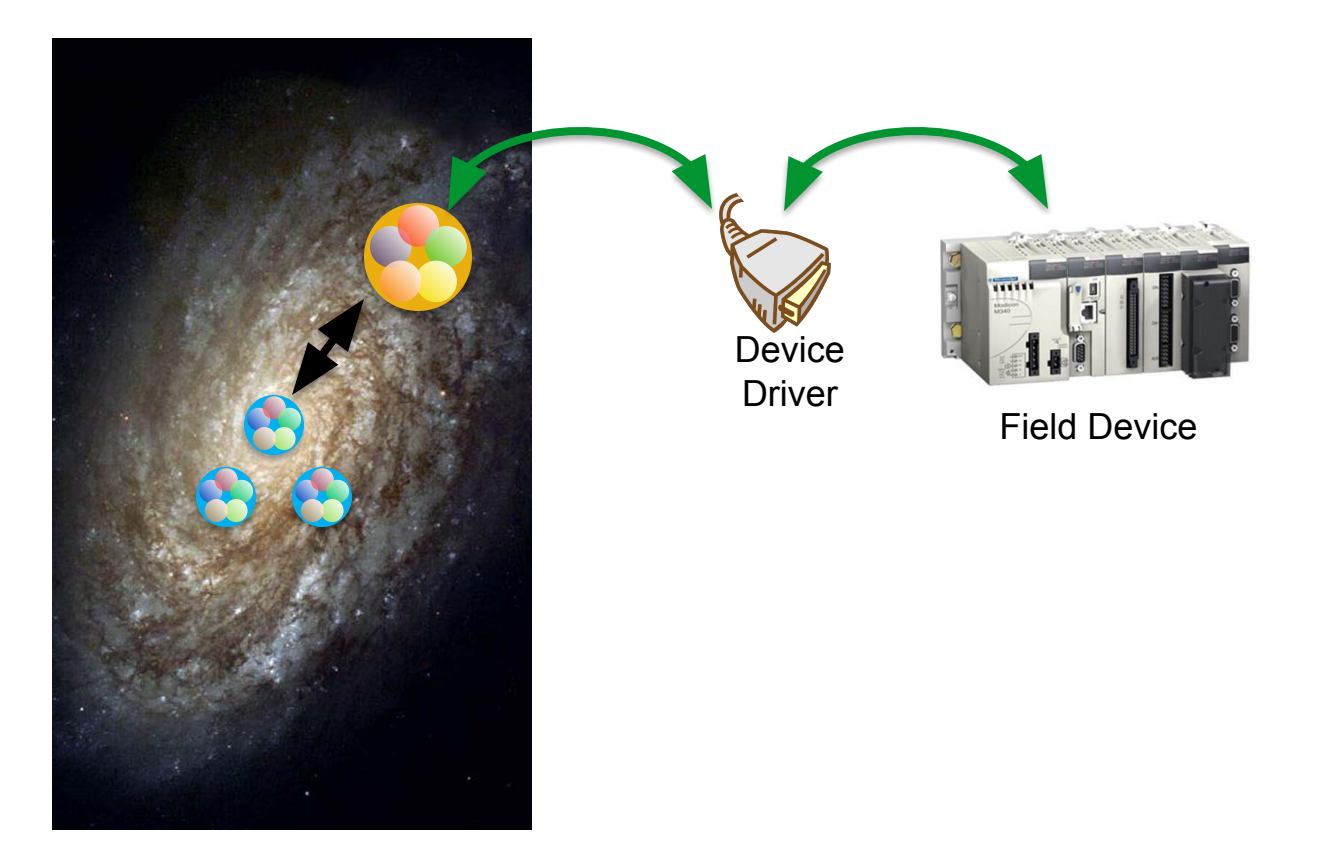

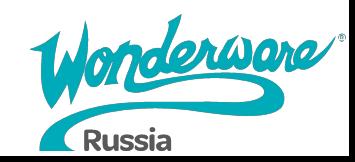

#### **Протоколы связи**

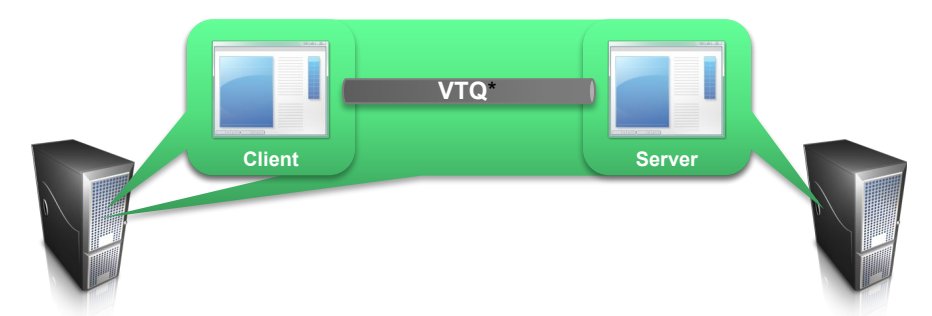

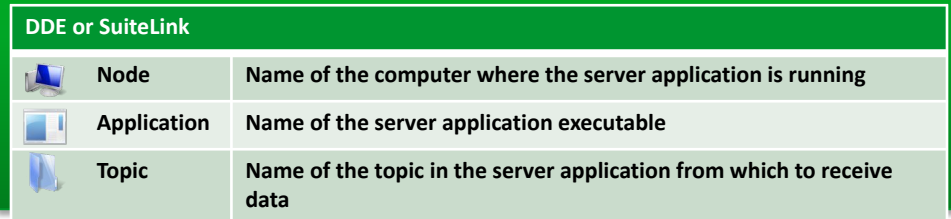

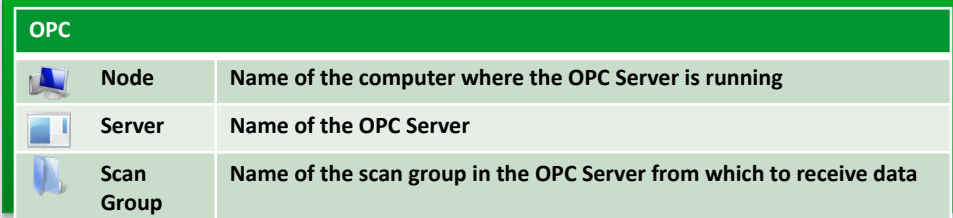

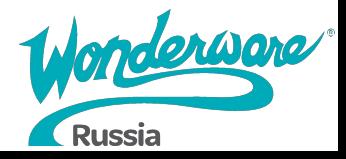

#### **Продвинутое управление коммуникациями**

#### **Active On Demand**

Атрибуты, которые в данный момент неактивны, не опрашиваются

#### **Active**

Атрибуты всегда опрашиваются

Когда последняя ссылка на атрибут незарегистрирована (не объявлена) атрибут удаляется.

#### **Active All**

Атрибуты всегда опрашиваются

Когда последняя ссылка на атрибут незарегистрирована (не объявлена) атрибут **не** удаляется.

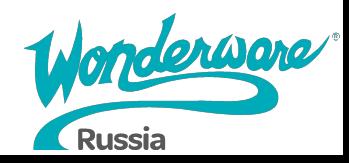

### **Lab 10 – Настройка объектов Device Integration**

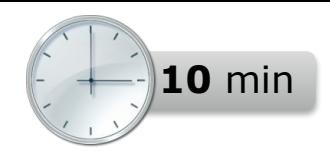

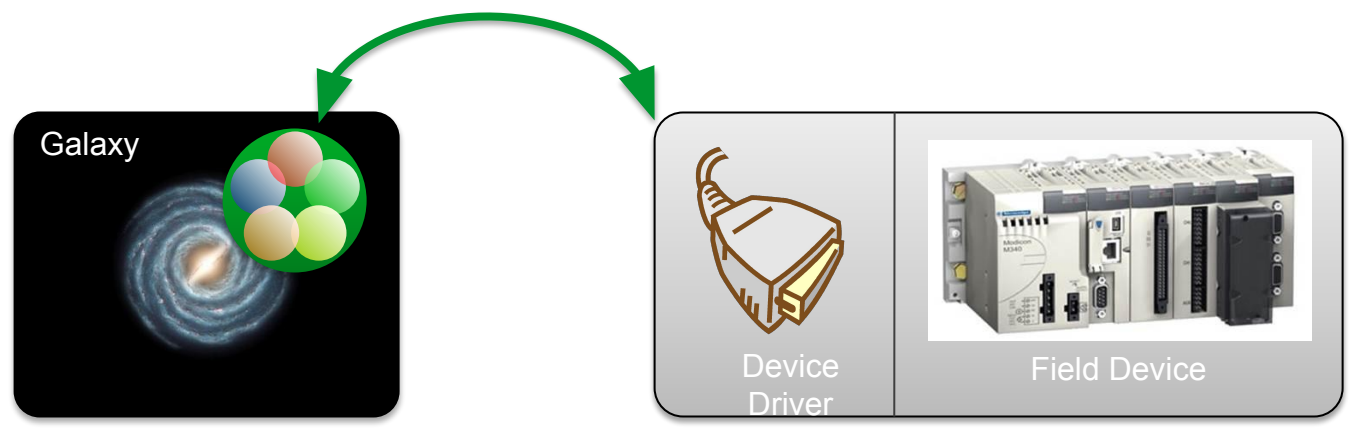

PLC Simulator

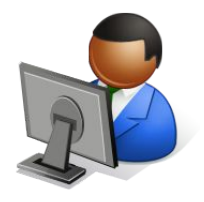

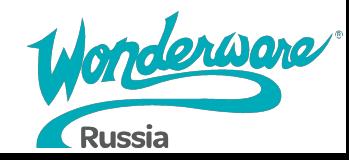
### **Адресация ввода/вывода**

#### <DIObjectNa <DeviceGroupNa <ItemNa **me>. me>. me>**

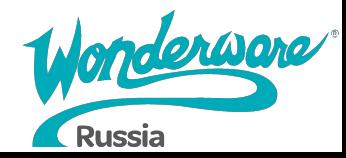

### **Функция Autobind для атрибутов объектов**

- $\bullet$  Как только Вы активируете опцию атрибута, опция autobind конфигур автоматически
- Позволяет атрибуту создавать соб адрес I/О при назначении источни формирование происходит на основ объекта и атрибута.
- Autobind требует, что бы список тэ был загружен в OI-сервер с соответствующими псевдонимами

Read

Read from: ProdPLC.Topic1.Mixer100.

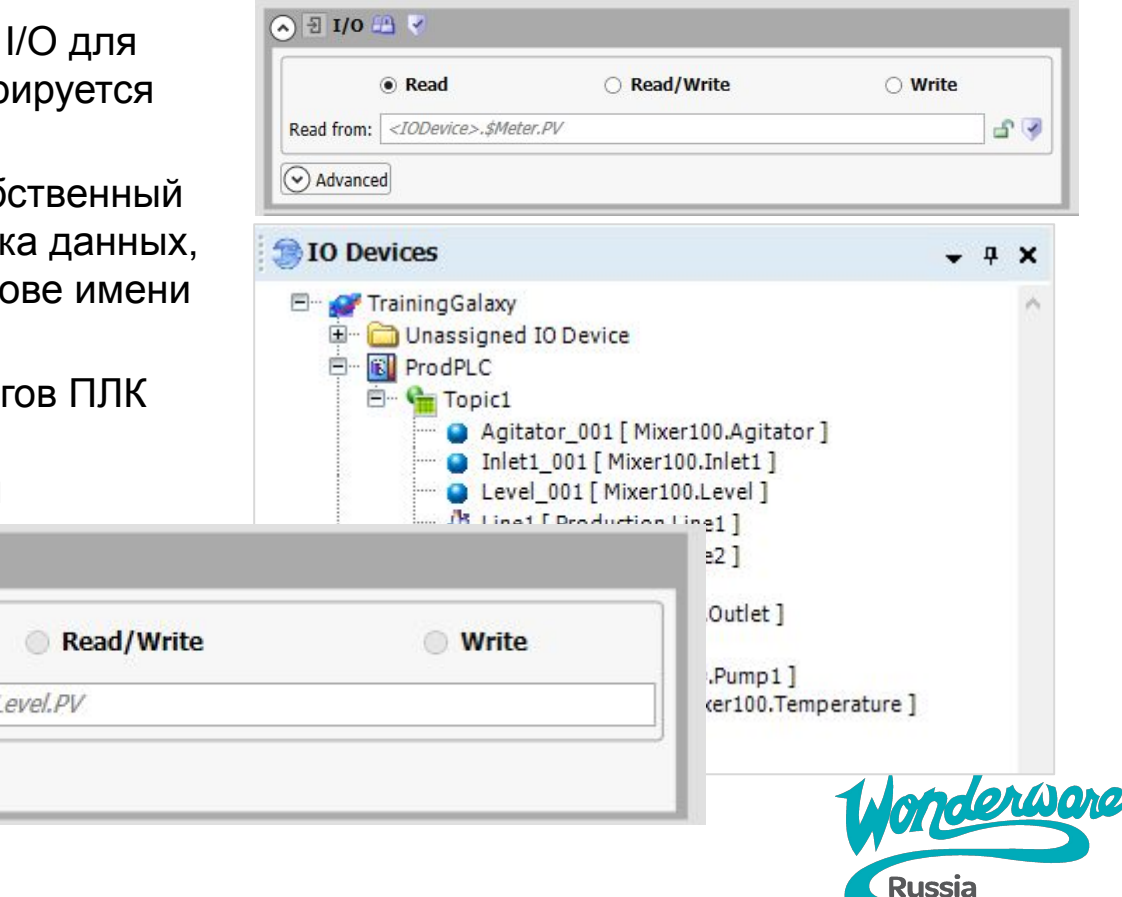

 $\Omega$   $\exists$  I/O

 $\odot$  Advanced

#### **Функция Autobind для атрибутов объектов**

- Объекты Area могут быть назначены источнику I/O в устройствах ввода/вывода
- Объекты в этих областях автоматически назначаются одному и тому же источнику I/O

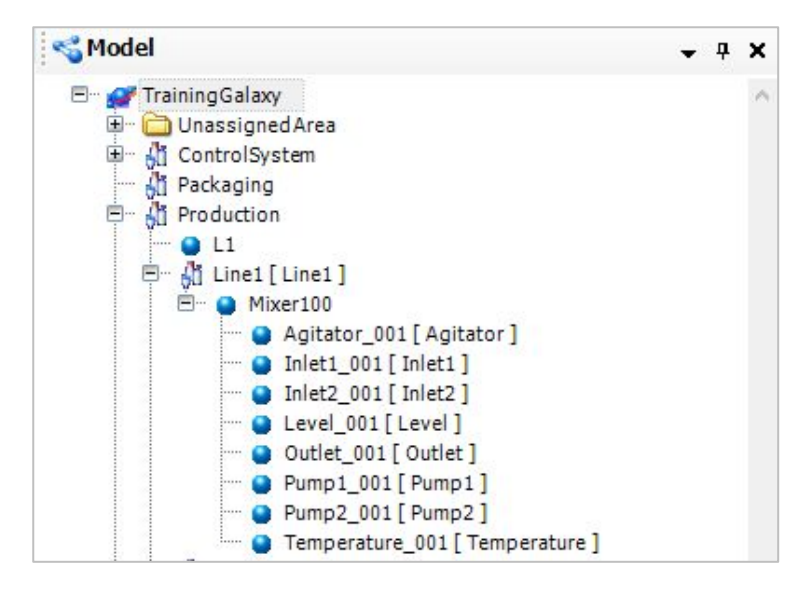

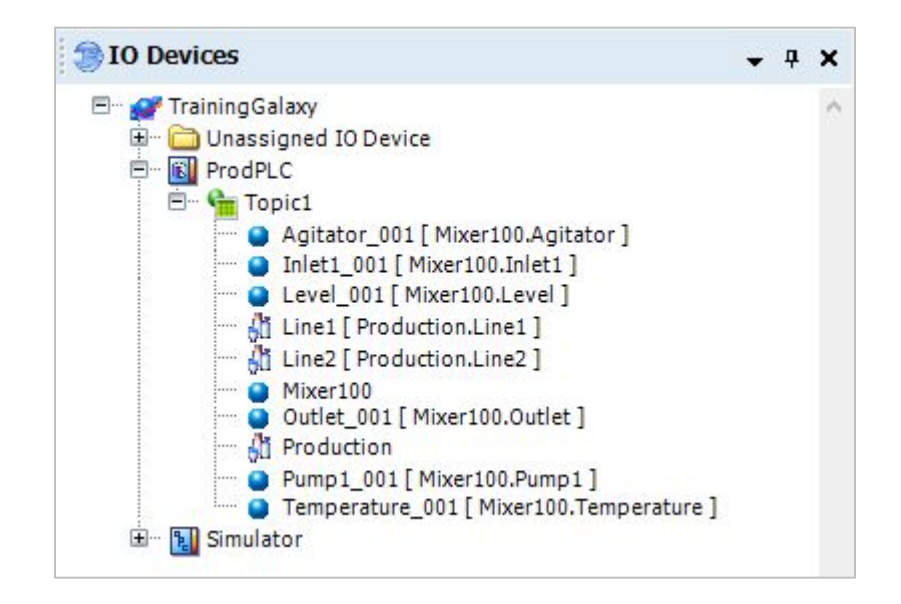

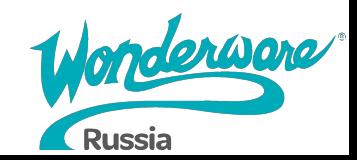

#### **Функция Autobind для атрибутов объектов**

- I/O адрес может быть назначен вручную, но это отключит Autobind
- $\bullet$  Нажатие  $\bullet$  заново подключит Autobind

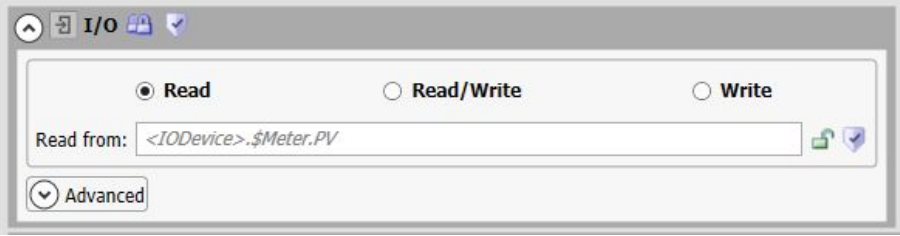

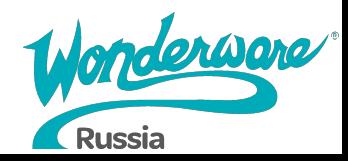

#### **Lab 11 – Подключение смесителя к полевым данным**

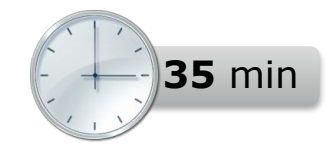

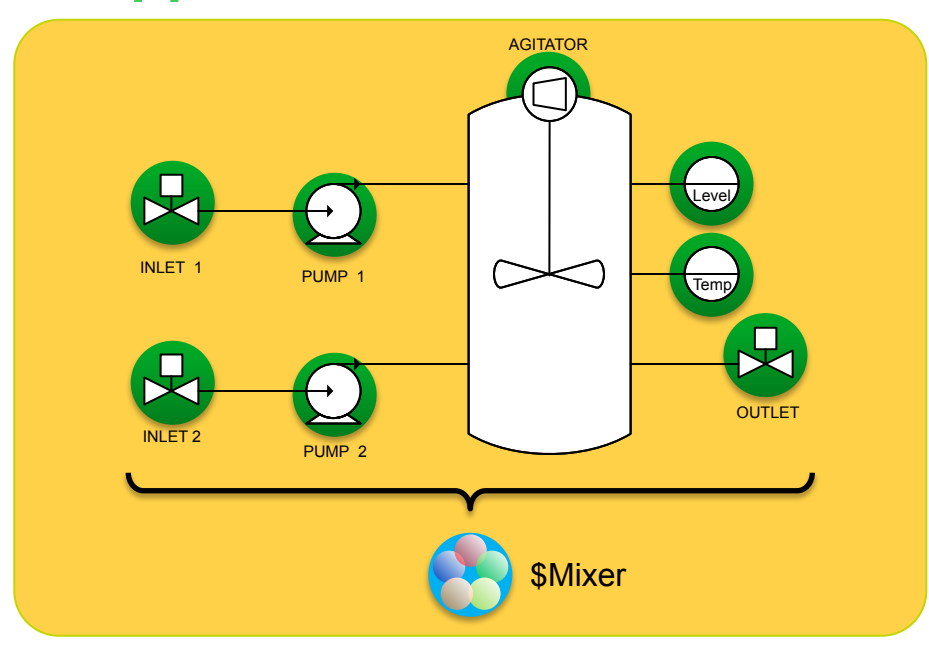

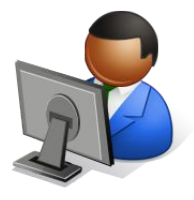

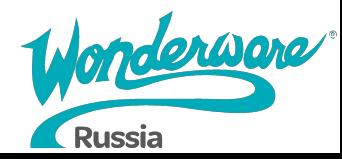

# **Резервирование Device Integration**

- Потеря управляющей сети приведет к тому, что сервер потеряет соединение с данными
- Redundant DI Объект позволяет осуществлять связь через Standby сеть, если связь по сети Active оборвана
- Redundant DI объект позволяет приложениям подписываться на один объект, который, в свою очередь, может извлекать данные из основного или резервного (Primary/Backup) Device integration объекта CIP DH+

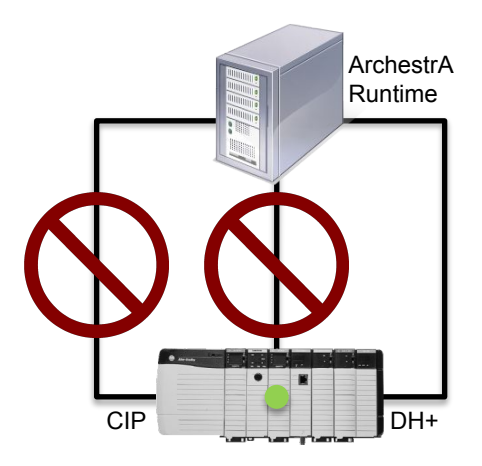

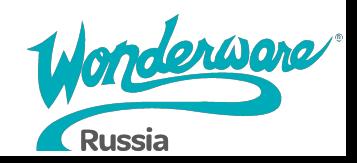

### **Резервирование Device Integration**

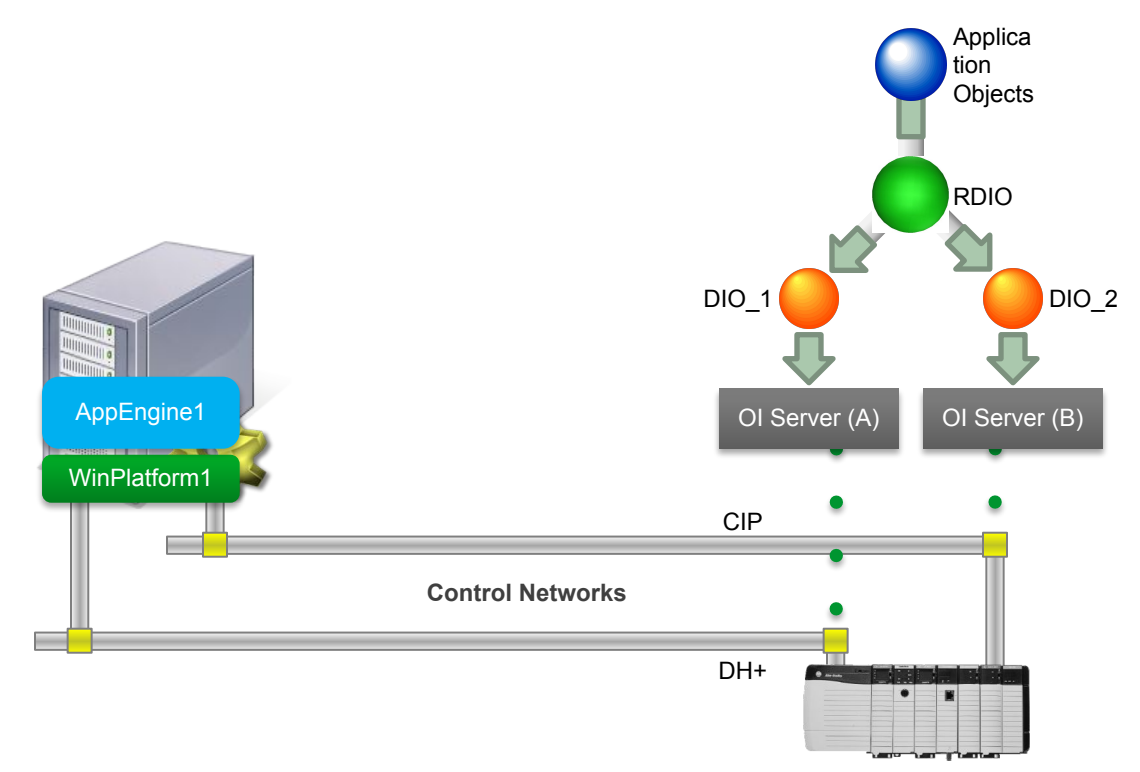

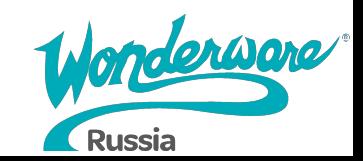

#### **Lab 12 – Настройка Redundant DI Object**

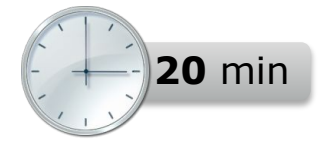

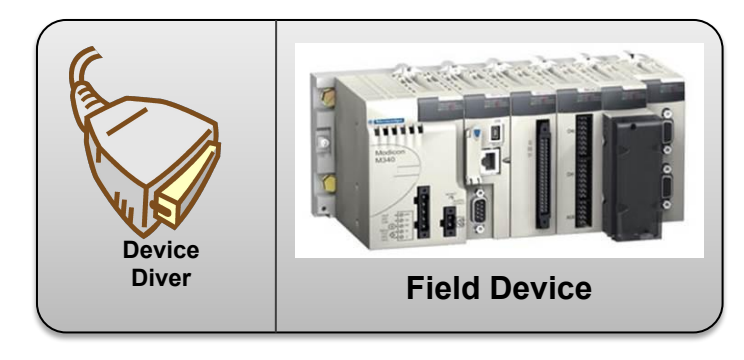

**PLC Simulator**

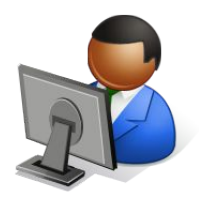

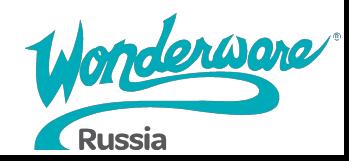

# **Module 6 Исторические данные**

# **Application Server 2017**

#### **Module 6 Исторические данные**

- Section 1: Сохранение исторических данных в Application Server
	- Lab 13: Конфигурирование и получение исторических данных

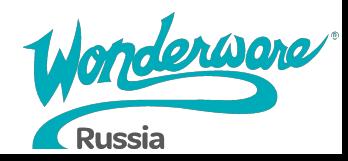

### **Исторические даные**

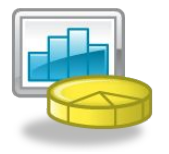

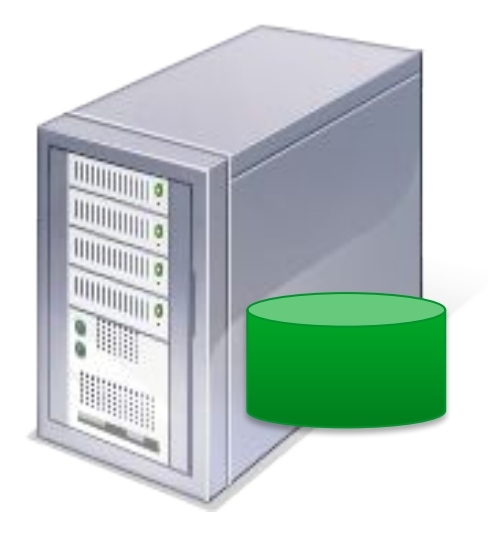

Process Historian Server

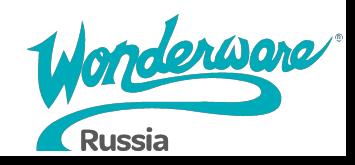

### **Исторические данные**

- \$AppEngine object as the Historian client for the objects
- \$AppEngine архивирует только те объекты, которые расположены на нем
- \$AppEngine так же архивирует тревоги в Historian
- Поддержка технологии Store & Forward

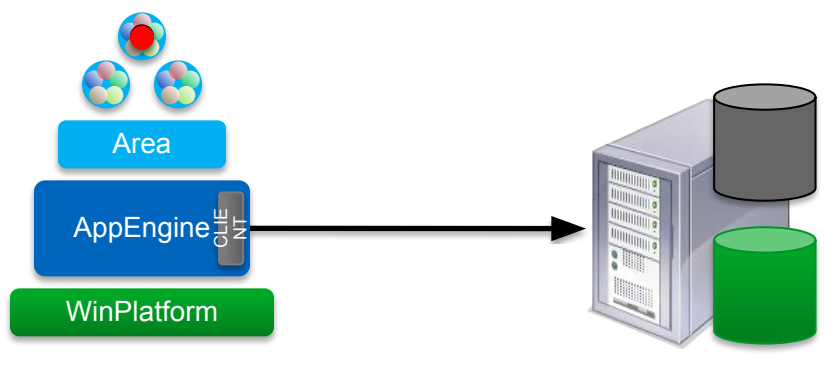

Historian

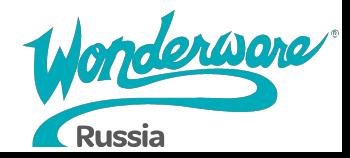

# **Настройки архивации**

#### • Настройки объекта Engine

- включить Storage to Historian
- включить Tag Hierarchy
- определить узел Historian

#### • Конфигурация атрибутов

- включить History
- определить настройки, специфичные для различных атрибутов

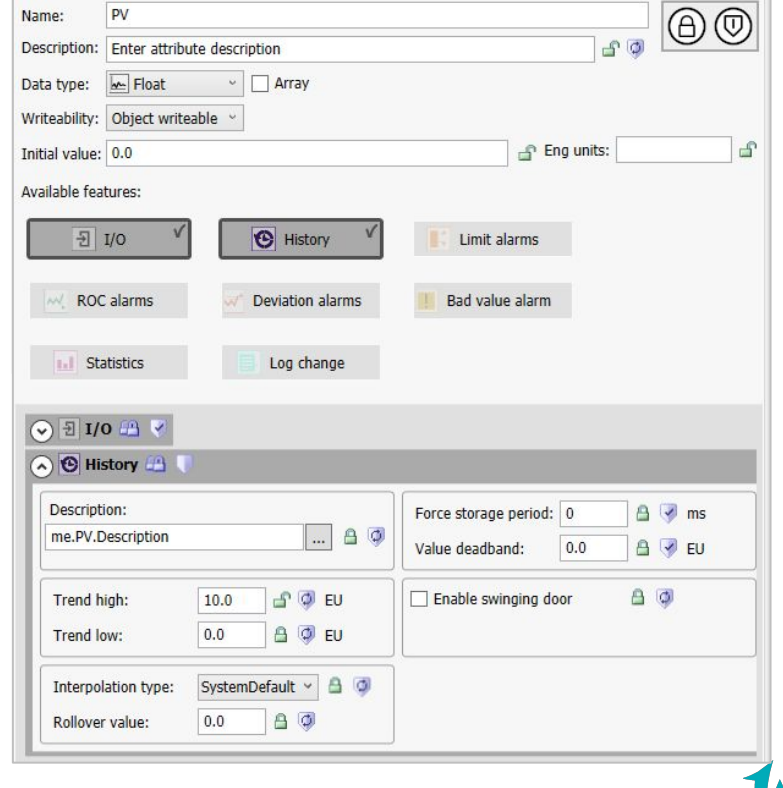

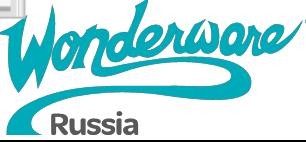

# **Insight**

- Process Historian Insight предоставляет веб-доступ к серверу Process Historian
	- Устанавливается с Process Historian как локальное приложение и может отображать архивные данные в различных форматах, таких как тренды и таблицы

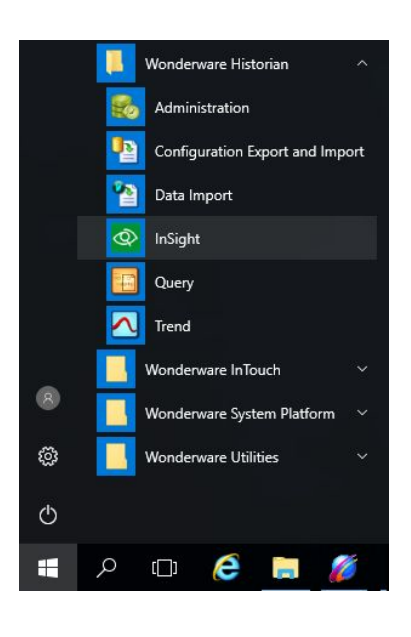

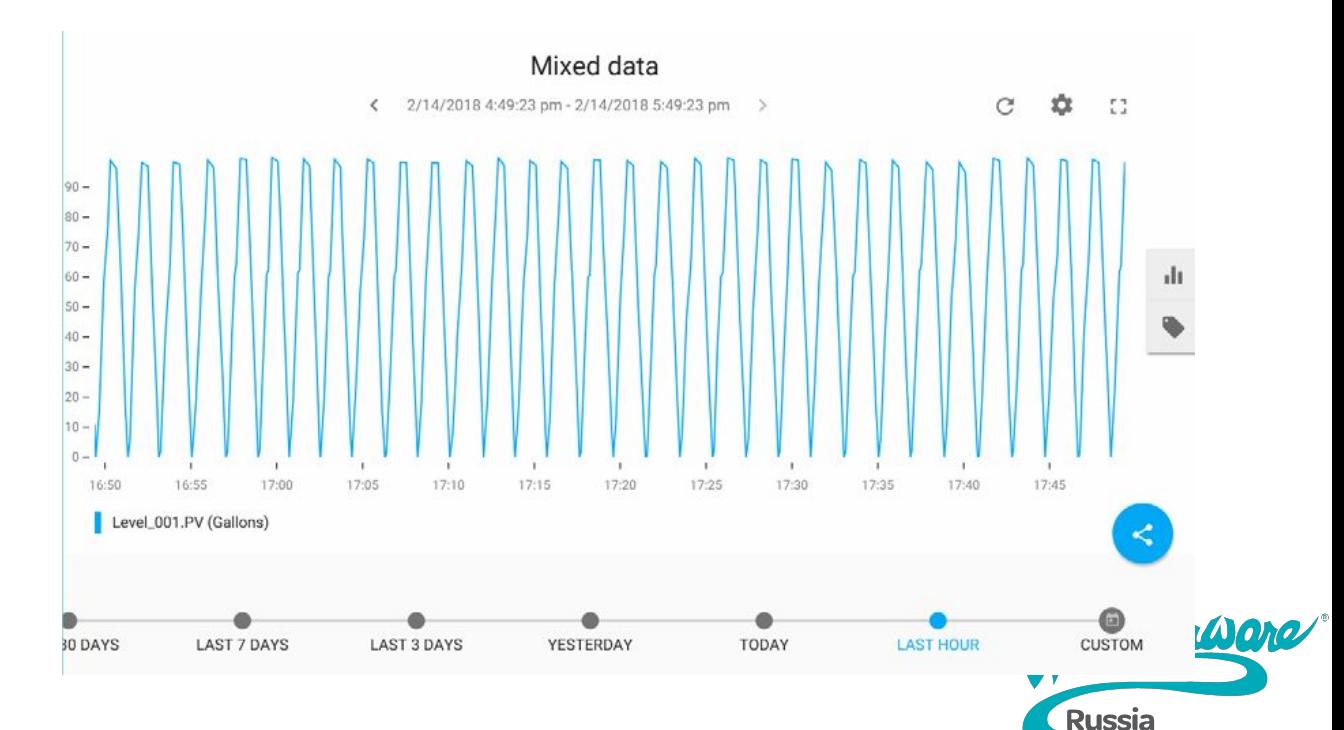

#### **Lab 13 – Конфигурирование и получение исторических данных**

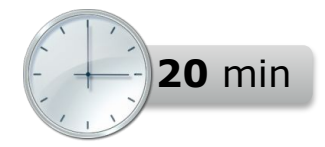

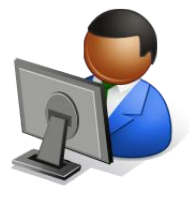

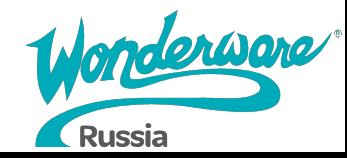

# **Module 7 Тревоги и события**

# **Application Server 2017**

#### **Module 7 Тревоги и события**

- Section 1: Обзор подсистемы тревог и событий
	- Lab 14: Настройка и взаимодействие с тревогами

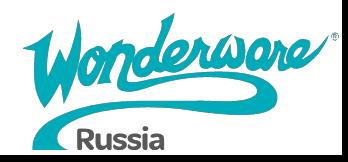

#### **Подсистема тревог**

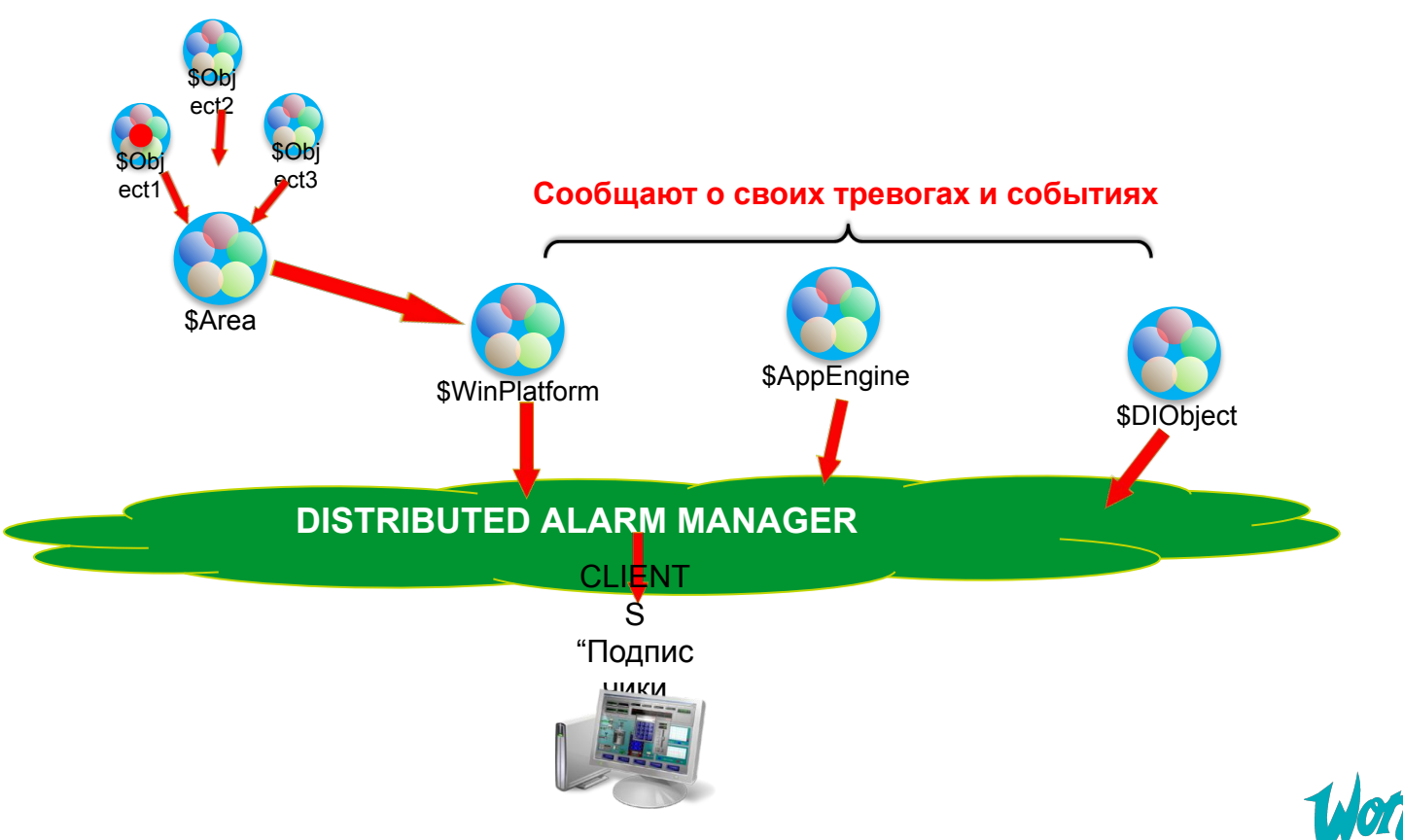

derware

**Russia** 

### **Тревоги**

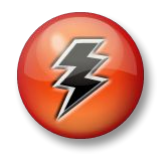

- Сигналы тревог генерируются объектами
- Провайдеры тревог (*Alarm providers*) предоставляют сигналы тревог для внешних подписчиков (*external alarm subscribers*)
- Доступные подписчики тревог позволяют:
	- Визуализировать и подтверждать тревоги
	- Осуществлять печать тревог

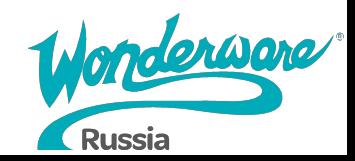

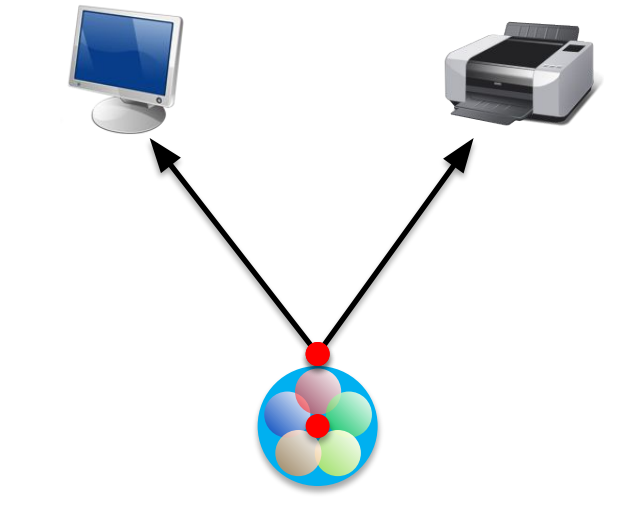

# **Провайдеры тревог**

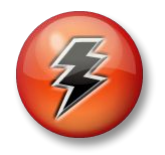

- Объект \$WinPlatform является провайдеров тревог в Galaxy
- Один объект \$WinPlatform может предоставлять тревоги со всей Galaxy
- Провайдеры тревог могут иметь ограничения для обработки тревог с конкретных областей (areas) Galaxy

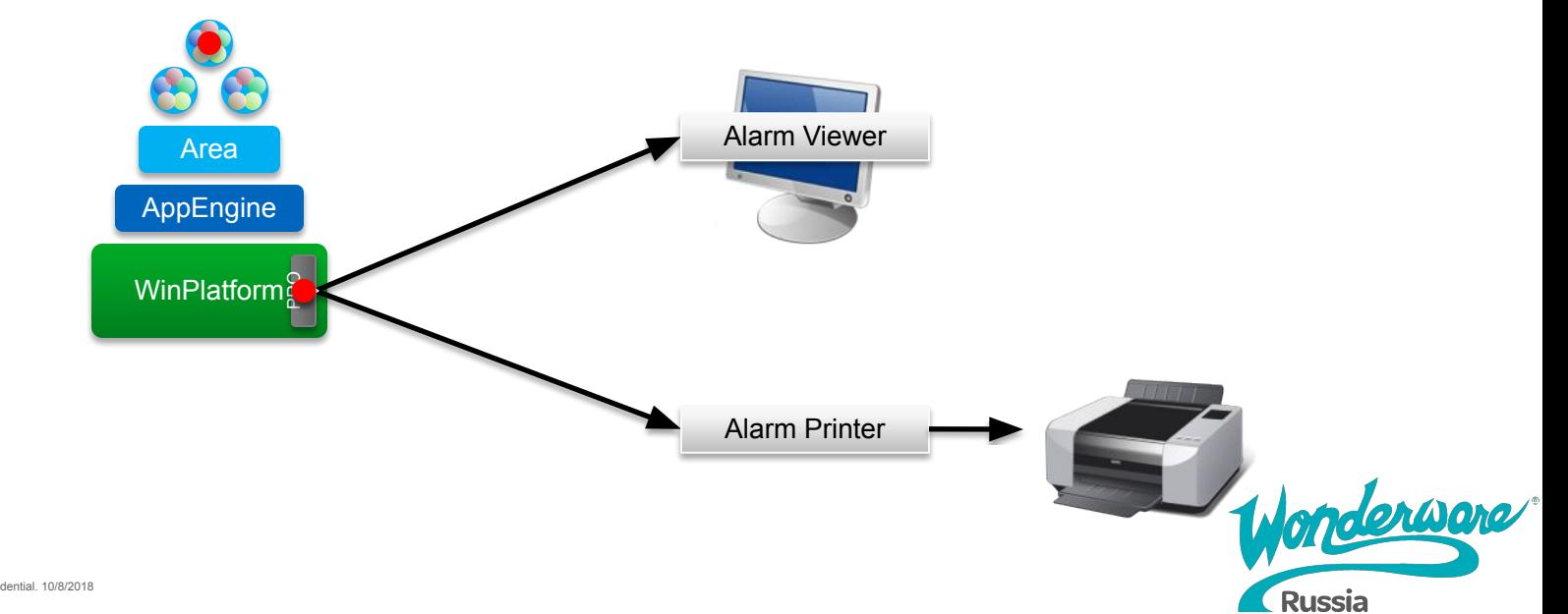

# **Настройка тревог**

#### ● Для аналоговых атрибутов

- Включить тип сигнала-тревоги
	- Limits
	- Rate of Change
	- **•** Deviation
	- Bad Value

#### • Для дискретных атрибутов

- Включить тип сигнала-тревоги
	- State and Category
	- Bad Value

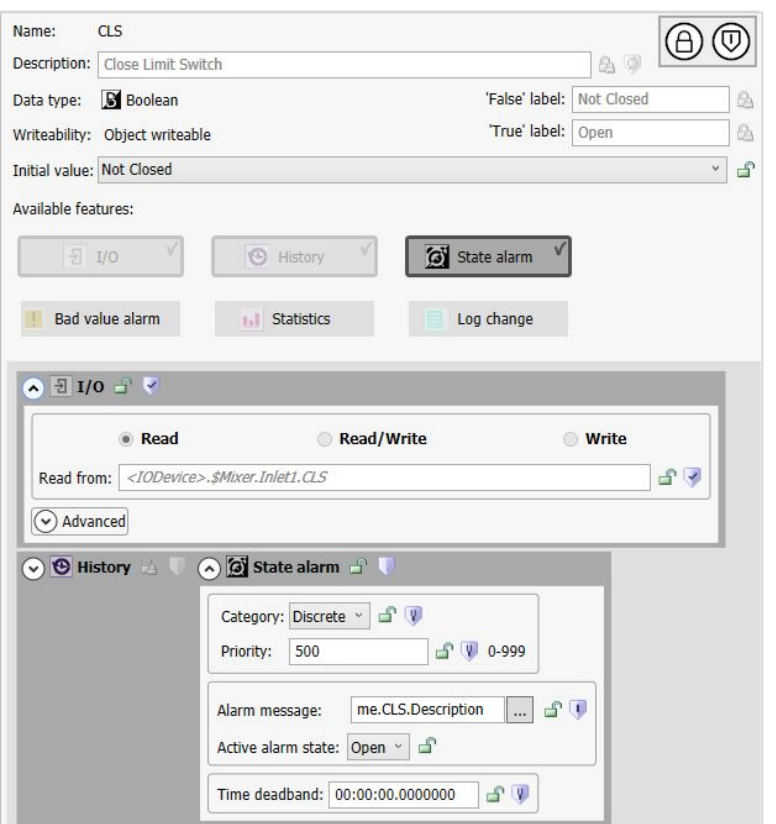

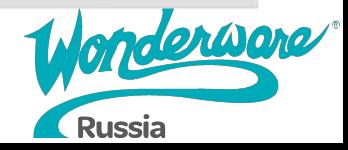

# **Конфигурация тревог и событий Galaxy**

- Дополнительная общая конфигурация тревог может быть выполнена для IDE
- Galaxy > Configure > Alarms and Events Configuration

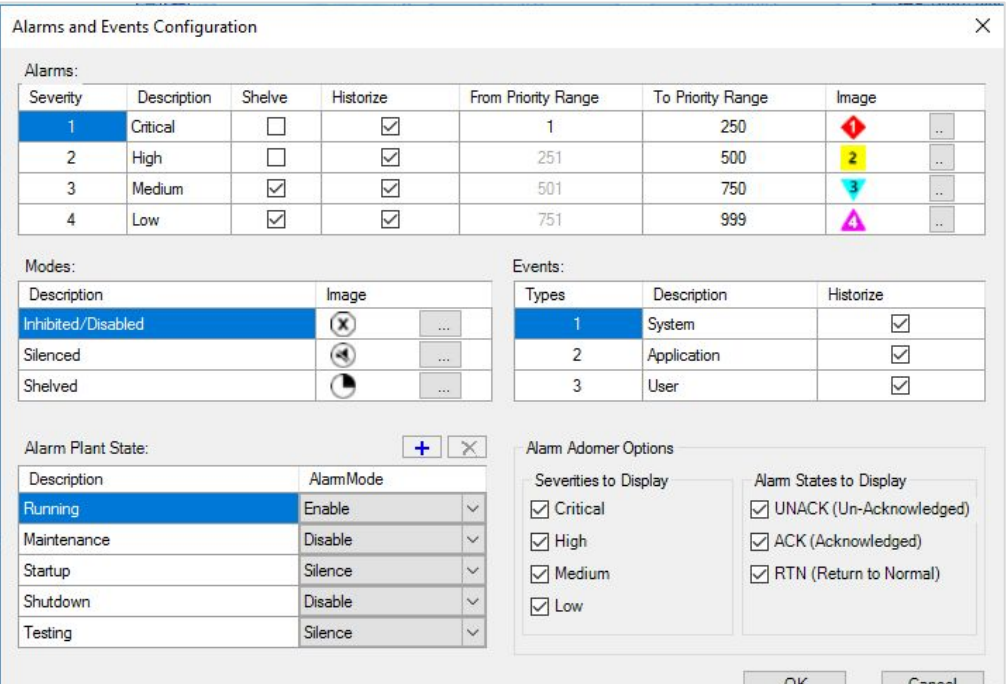

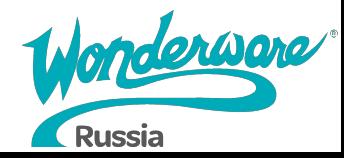

#### **Взаимодействие с тревогами с помощью Object Viewer**

Object viewer может быть использован для просмотра и взаимодействия с тревогами:

- Статус тревоги
	- .InAlarm
	- .Acked
	- .AlarmMostUrgentInAlarm

#### • Взаимодействие

- .AlarmInhibit
- .AlarmShelveCmd
- .AckMsq

#### • Агрегация тревог

● .AlarmCntsBySeverity

. . . И много другое

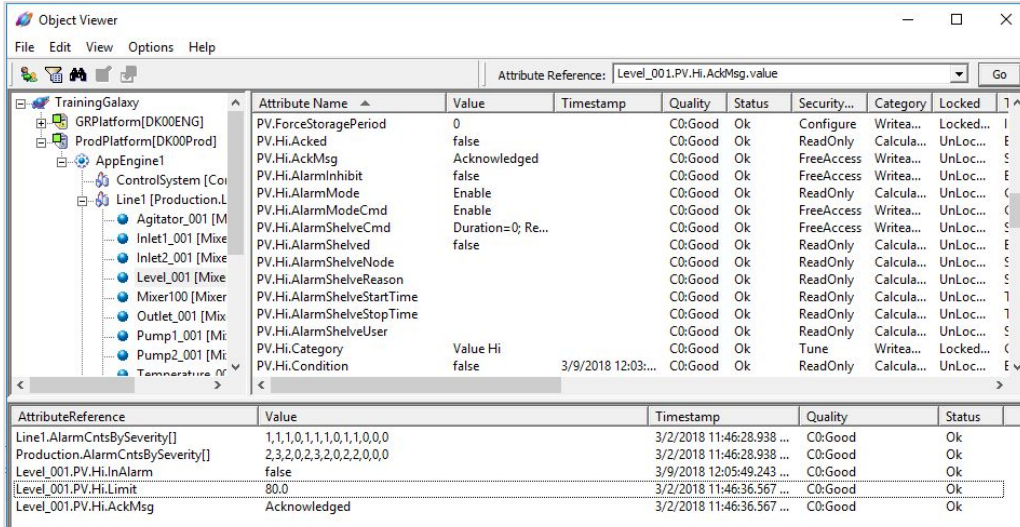

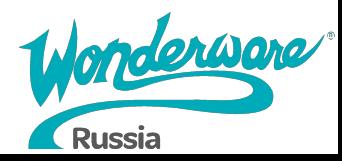

### **Счетчики тревог по критичности**

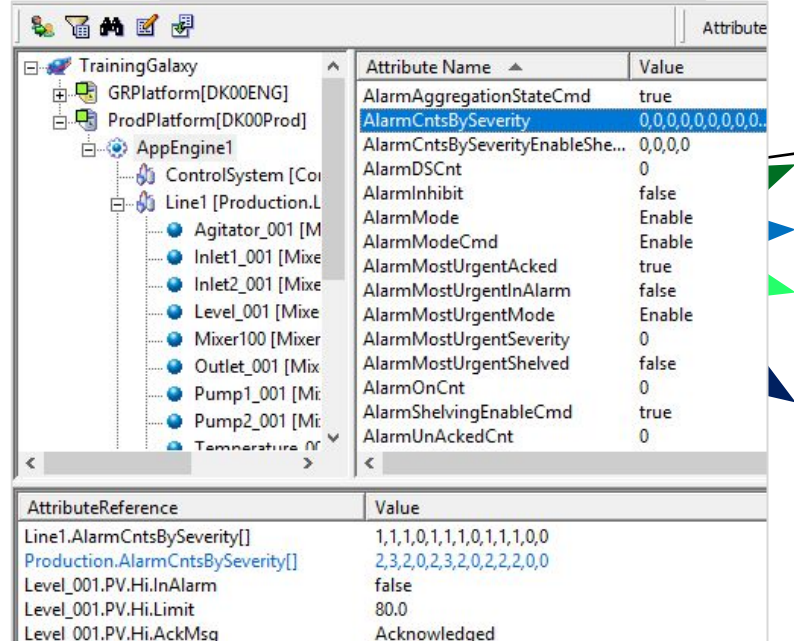

AlarmCntsBySeverities 0,0,0,0,0,0,0,0,0,0,0,0

Доступно 13 счетчиков: *•* Единый алавбут вы упри объекта ажности • Критический, высокий, средний, низкий • Все атрибуты внутри объекта, ни • ROLA CUPACH FRTN пО STOP BLU BAYUROTH • Кон<del>тейнеры в</del>ключают все <del>еприсут</del>ы

- 13. Какая критичность и состояние тревоги относится к локальному объекту, сумма битовых значений 1-12 внутр<del>е</del>нних объектов
- Области включают все атрибуты объектов в пределах данной области

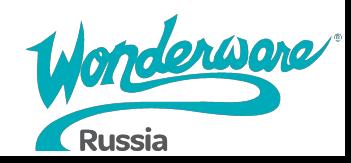

### **Режимы тревог**

Area **Container Contain** ed

- AlarmModeCmd options:
	- Enable
	- Disable
	- Silence

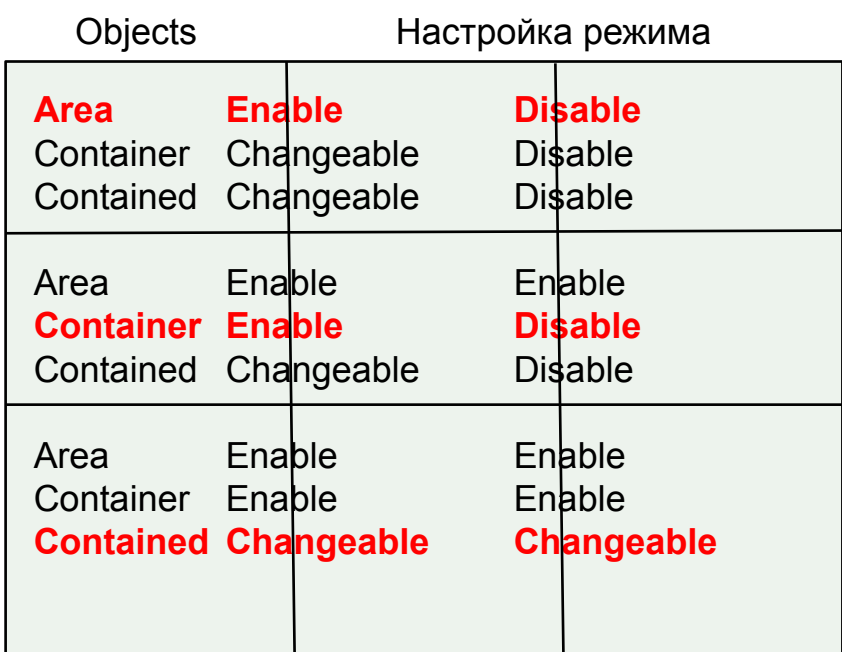

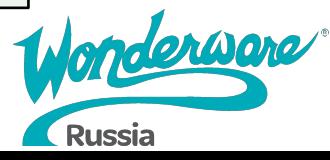

### **Архивация тревог**

- $\bullet$  Когда в объекте engine сконфигурирована архивация, все тревоги и события (сами случаи и взаимодействие) будут сохранены в Historian
	- Историю сигналов тревог можно получить через SQL запрос
	- Историю сигналов тревог также можно получить в Insight, если атрибут архивируется

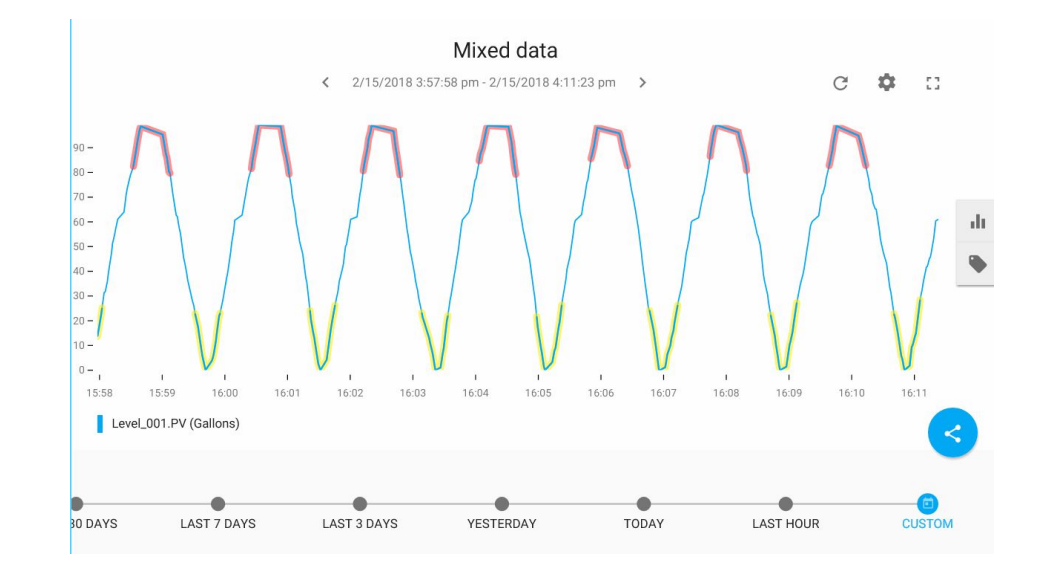

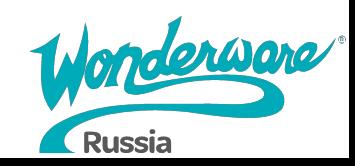

#### **Lab 14 – Настройка и взаимодействие с тревогами**

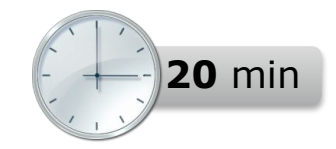

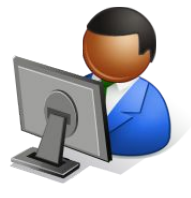

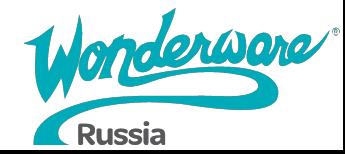

# **Module 8 Управление объектами**

# **Application Server 2017**

#### **Module 8 Управление объектом**

- Section 1: Экспорт и импорт объектов
	- Lab 15: Экспортирование и импортирование объектов
- Section 2: Процессы Galaxy Dump и Galaxy Load
	- Lab 16: Настройка экземпляров с помощью .CSV файла

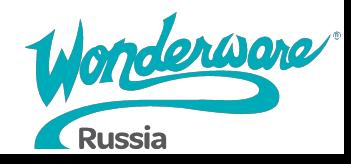

### **Экспортирование и импортирование**

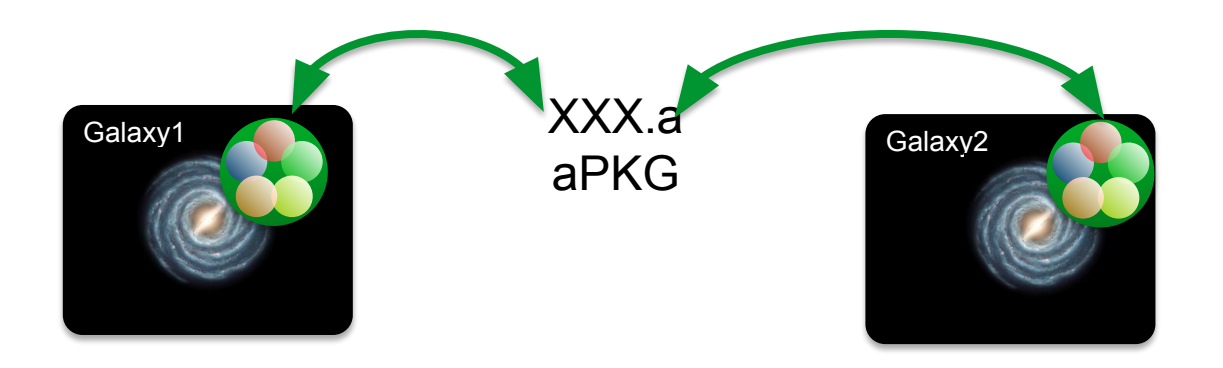

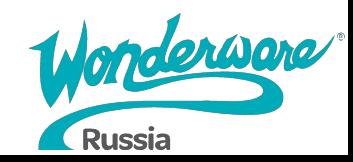

# **Экспорт объектов**

- Объекты можно экспортировать, выбрав объект и:
	- Выбрать Export в меню Galaxy
	- Нажав правой кнопкой мыши и выбрать Export
- Экспорт производного объекта также экспортирует объект, из которого он был получен:
	- Производные шаблоны
	- Экземпляры
- Множество объектов экспортируются в виде одного файла:
	- Содержащиеся объекты
	- Вся Galaxy

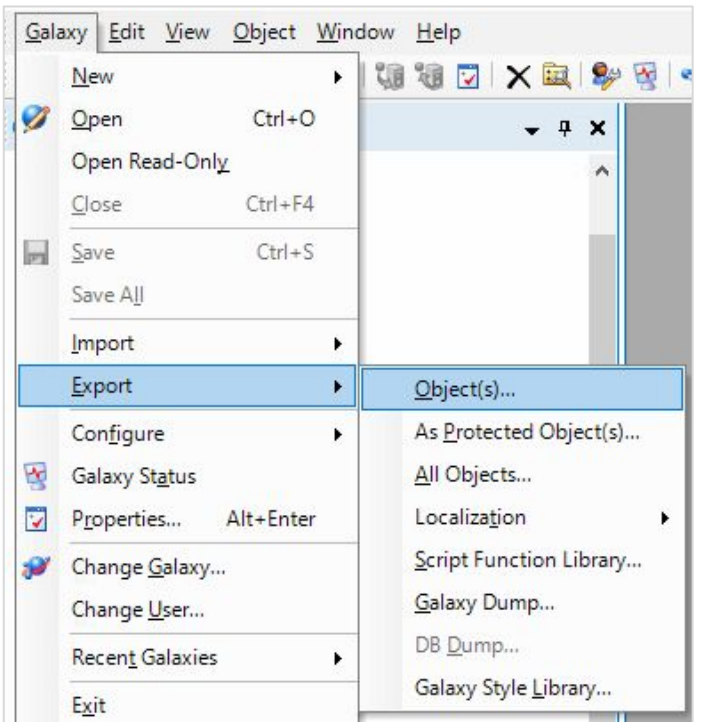

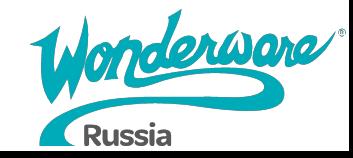

# **Импорт объектов**

- Импорт выполняется из меню Galaxy
- Контроль действий при импорте:
	- Если объект уже существует
	- Если объект из старой версии
- Объекты из новой версии (2017) не могут быть импортированы в более старую (2014)

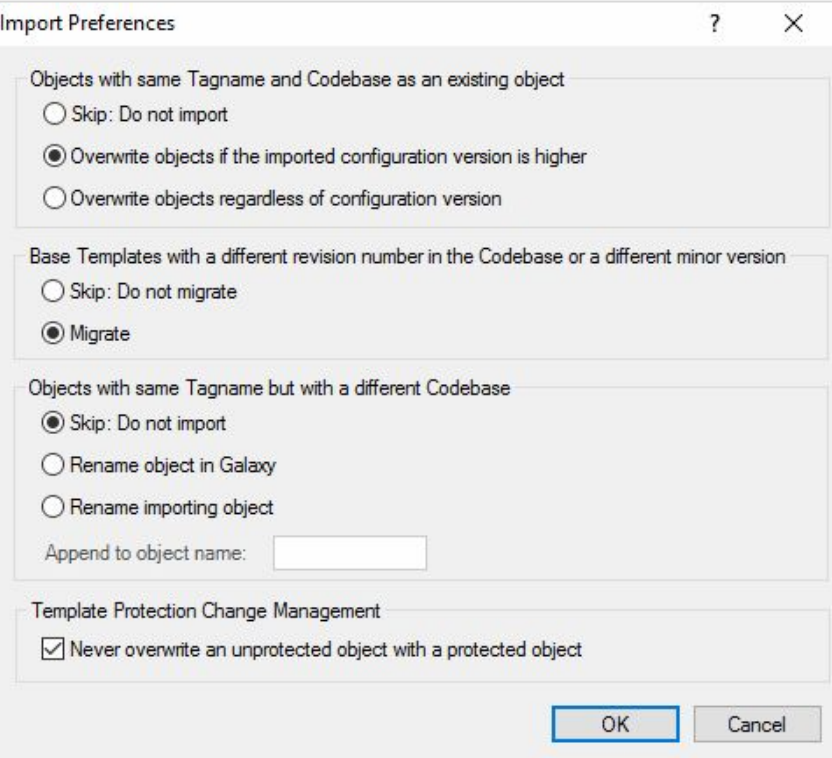

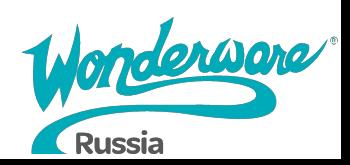

#### **Lab 15 – Экспортирование и импортирование объектов**

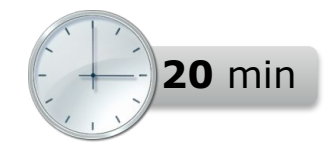

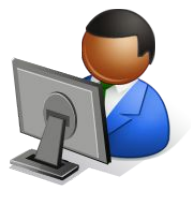

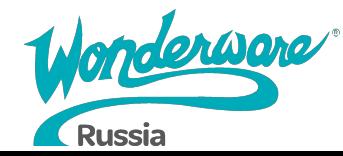

# **Galaxy Dump**

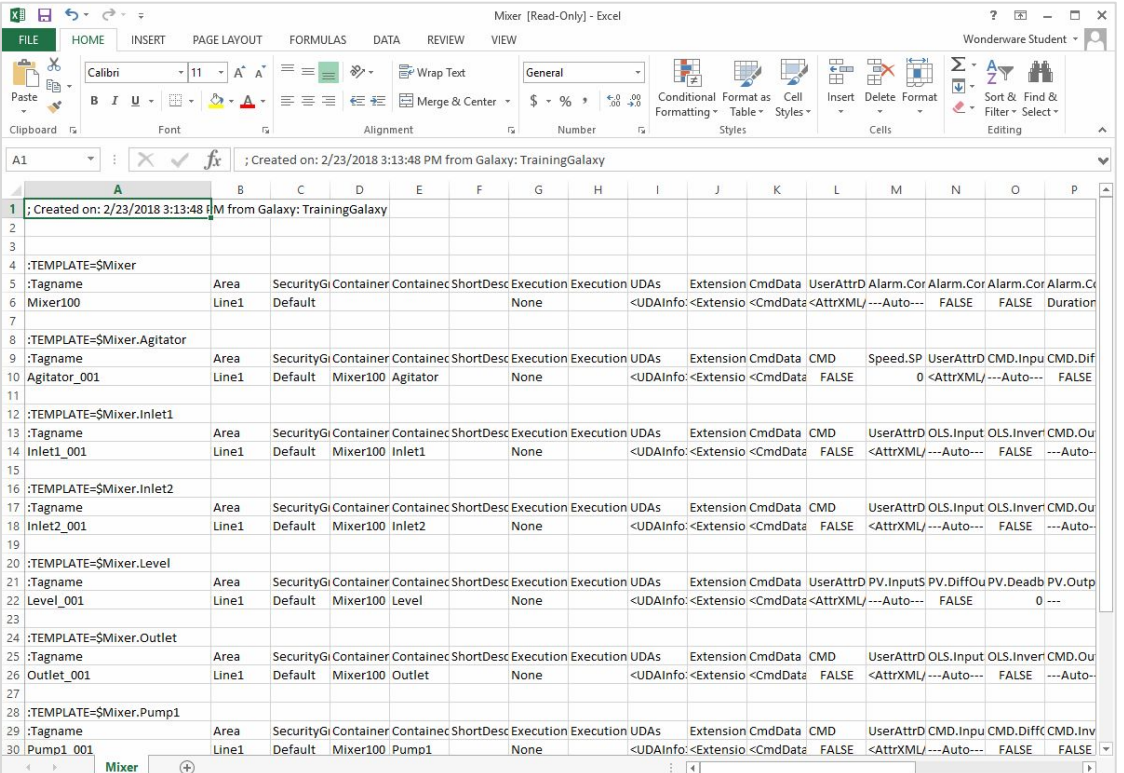

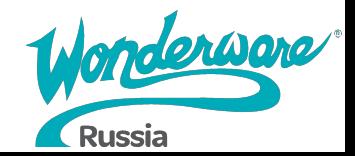

# **Galaxy Dump**

- Galaxy Menu > Export > Galaxy Dump
	- Вся Galaxy экспортируется в .CSV файл
- Right-click > Export > Galaxy Dump
	- Только выбранные экземпляры объектов
- Создает редактируемый .CSV файл только для шаблонов
	- Любые заблокированные параметры атрибута не будут частью .CSV файла

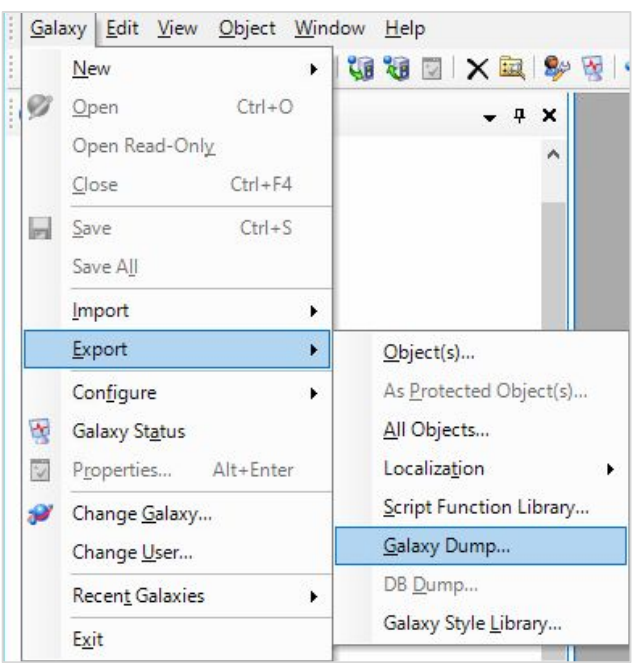

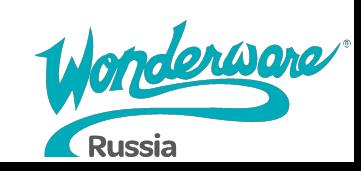

# **Galaxy Load**

- Galaxy Menu > Import > Galaxy Load
	- Действия для разрешения конфликтов

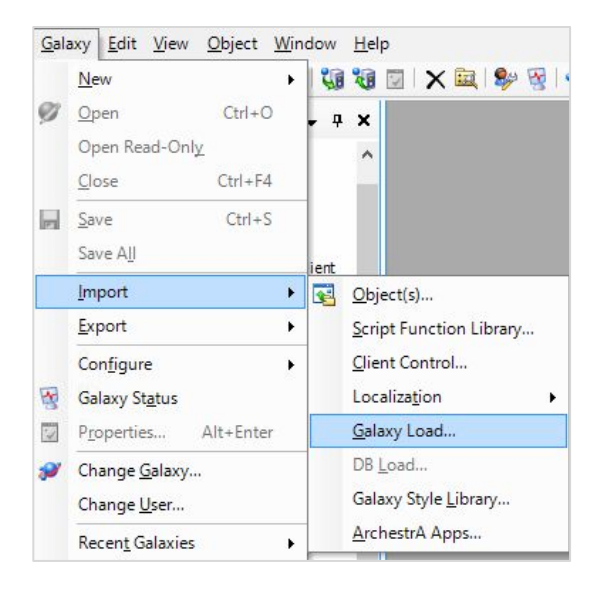

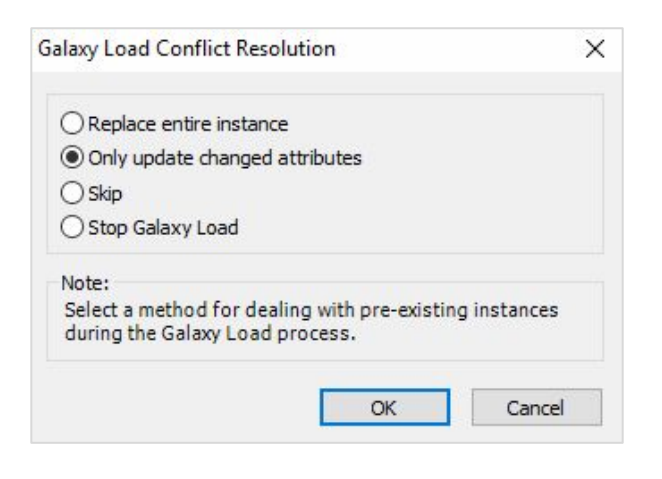

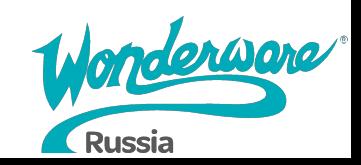
## **Lab 16 – Настройка экземпляров с помощью .CSV файла**

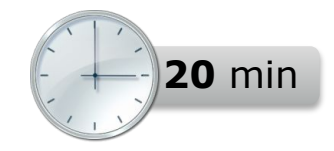

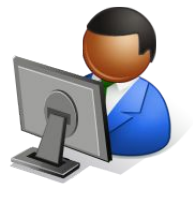

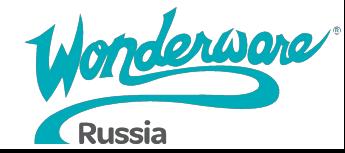

# **Module 9 Безопасность**

# **Application Server 2017**

### **Module 9 Безопасность**

- Section 1: Обзор подсистемы безопасности
	- Lab 17: Настройка безопасности
- Section 2: Защита объектов
	- Lab 18: Реализация защиты объектов

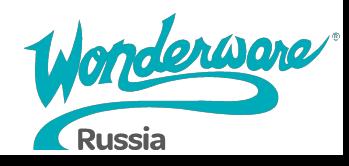

## **Подсистема безопасности**

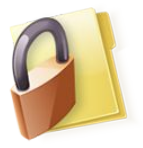

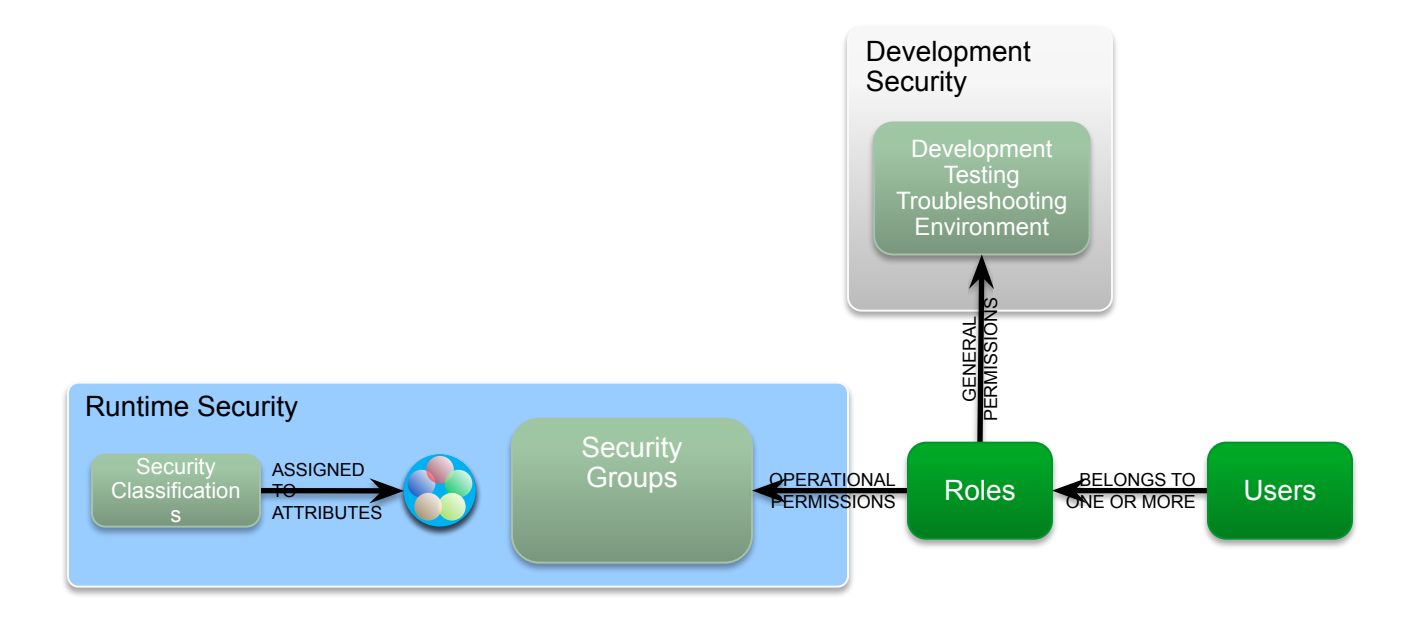

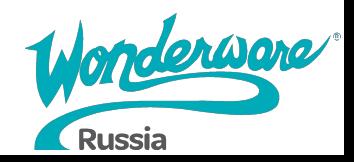

## **Контрольный журнал безопасности** *Security Audit Trail*

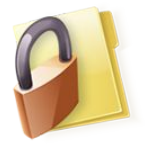

- Galaxy генерирует событие для каждой записи в атрибут, совершенной пользователем
- $\bullet$  События архивируются на сервере Historian
- Для высокоскоростной конфигурации доступен запрос Events в базе данных runtime

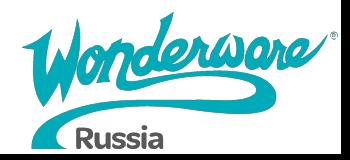

## **Режимы аутентификации**

#### ● None

● Нет безопасности

### ● Galaxy

• Используется локальная конфигурация Galaxy для создания и аутентификации пользователей

### ● OS-User Based

● Включает авторизацию пользователей ОС для того, что бы воспользоваться системой аутентификации операционной системы с привязкой к конкретным пользователям

### ● OS-Group Based

● Включает авторизацию для пользователей на основе групп пользователей ОС

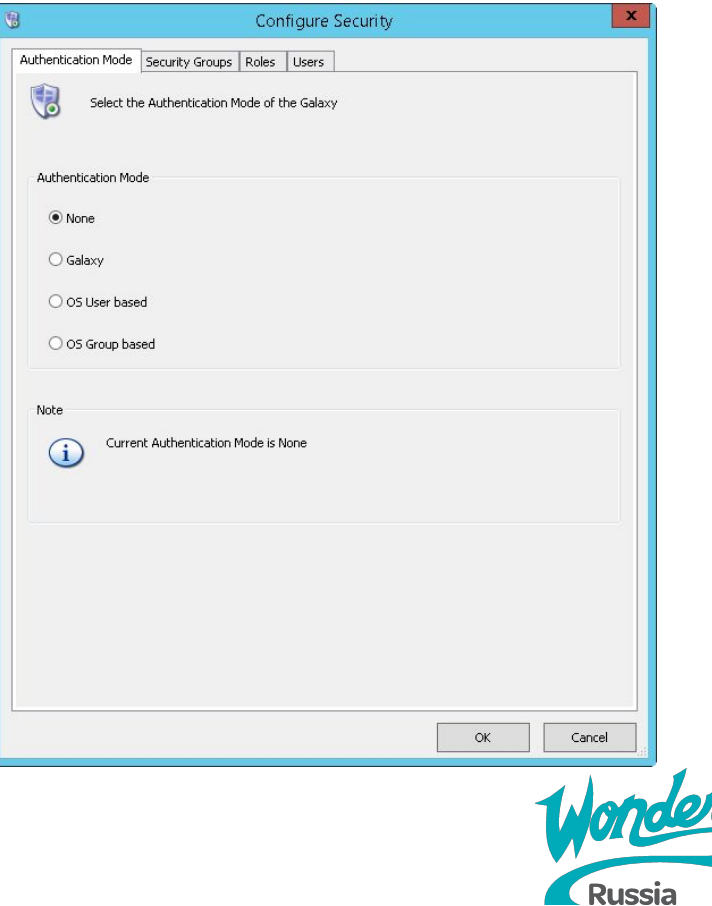

## **Security groups**

- Обеспечивает сопоставление объектов с определенными группами безопасности
- Далее группы отображаются во вкладке Roles для управления функциональным и операционным доступом к объектам

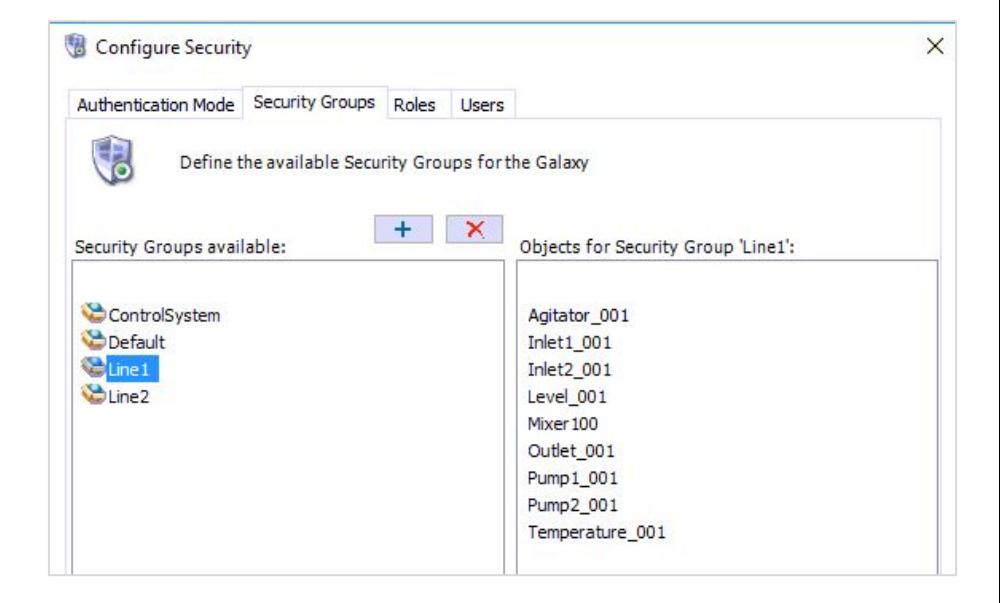

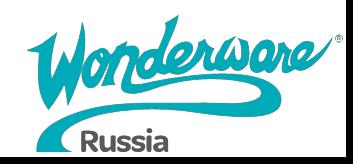

## **Security Roles**

- OS GROUP Роли импортируются из локальной или доменной политики безопасности
- Ролям назначаются разрешения
	- IDE
	- SMC
	- Operational
		- **Security Groups**

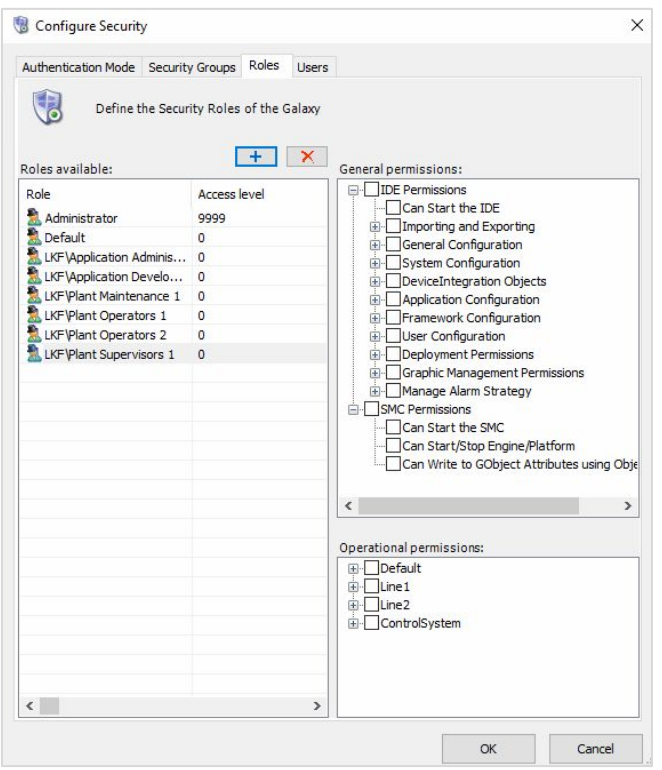

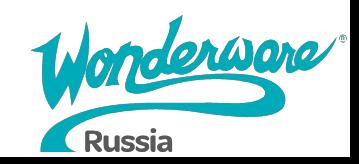

### **Lab 17 – Настройка безопасности Величари (12) во min**

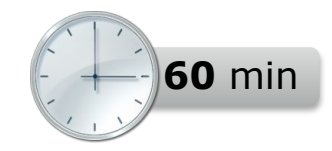

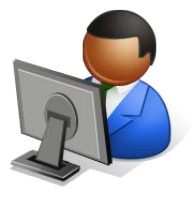

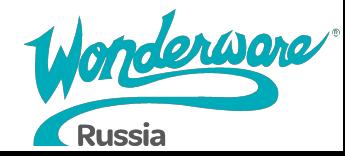

## **Защита объектов**

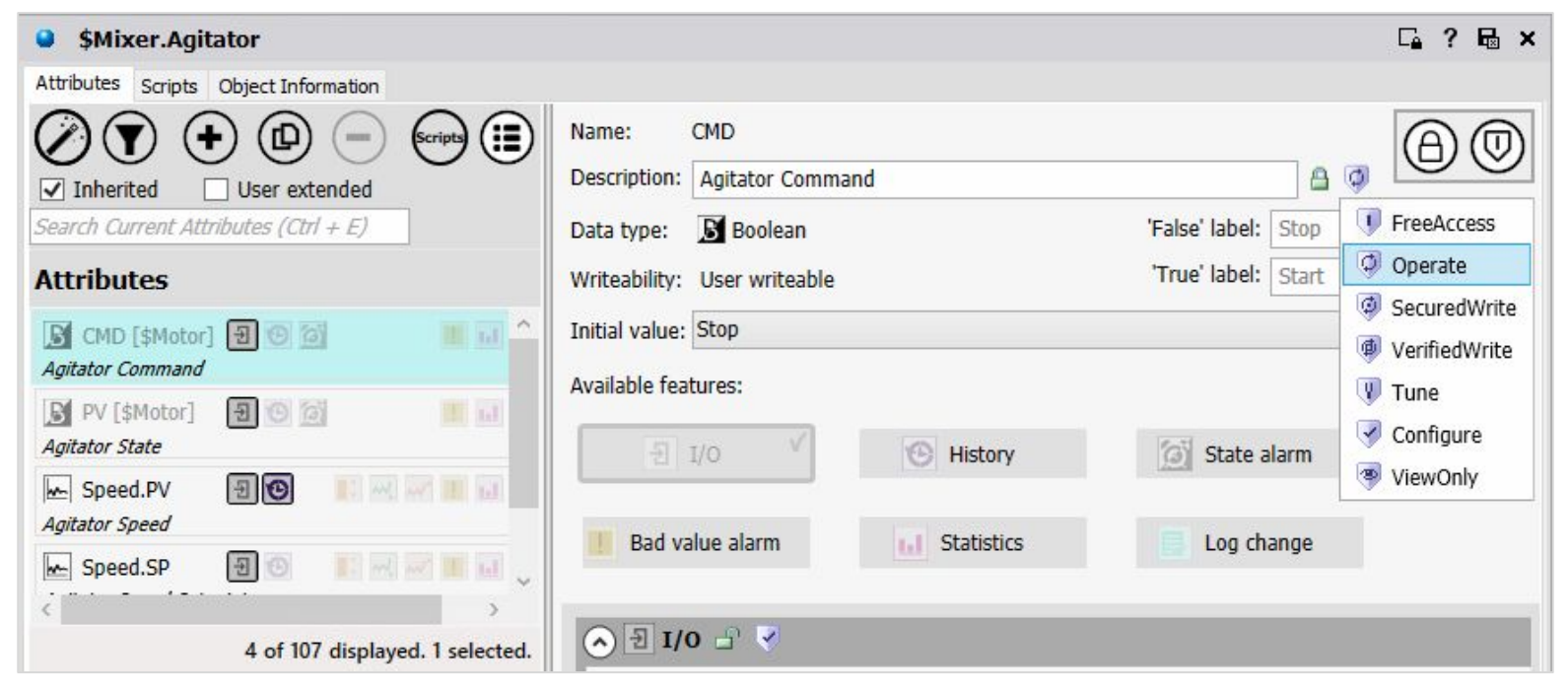

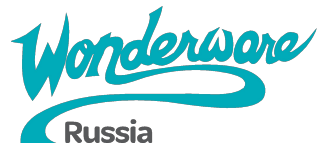

## **Защита объектов**

- FreeAccess Любой пользователь может писать эти атрибуты для выполнения задач безопасности или критичных ко времени, которые могут быть затруднены из-за несвоевременного входа в систему (например, прекращение неудачного процесса). От пользователя не требуется каких-либо привилегий. Ğ.
	- Operate Операторы записывают эти атрибуты во время обычных ежедневных операций. К таким относятся правка уставок, запись выходных значений, команды установкам и т.п. Такие действия требуют, что бы пользователь был назначен группе безопасности объектов, с которыми он работает – это дает права на запись.
	- Secured Write Операторы записывают такие атрибуты при нормальном взаимодействии с высокозащищенными объектами, при этом запрашивается повторная аутентификация. Так же требуется, что бы пользователь был назначен группе безопасности данных объектов.
- Verified Write Операторы записывают такие атрибуты при взаимодействии с очень защищенными объектами. В целом аналогично Secured Write, но требуется аутентификация второго пользователя, который так же должен быть назначен группе безопасности для данного объекта.

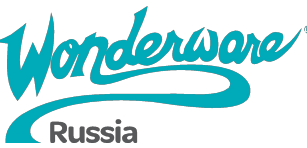

## **Защита объектов**

- Tune Запись в такие атрибуты считается «настройкой». Примерами являются атрибут, которые регулируют уставки тревог, параметры ПИД-регуляторов и т.п. Требует, что бы пользователь был назначен группе безопасности для данного объекта.
- Configure Запись в такие атрибуты считается значительным изменением конфигурации; например, регистр ПЛК помеченный как Discrete Device input. Требует, что бы пользователь был назначен группе безопасности для данного объекта, а также что бы объект имел текущее состояние OffScan.
- Read-Only атрибуты никогда не могут быть записаны в runtime, вне зависимости от прав пользователя.

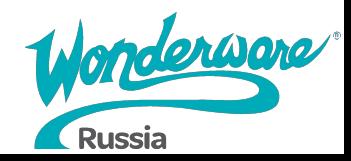

### **Lab 18 – Реализация защиты объектов Видион Верханд Верханд Верханд Странджария**

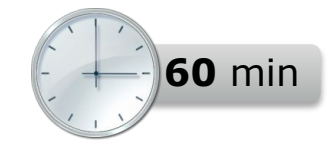

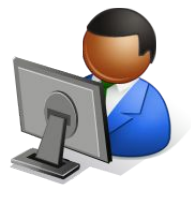

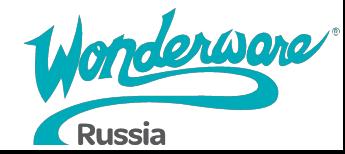

# **Module 10 Введение в QuickScript.NET**

# **Application Server 2017**

### **Module 10 Введение в QuickScript.NET**

- Section 1: Введение в скрипты
	- Lab 19: Добавление функции автоматического переподключения в объект DDESuiteLink Client
- Section 2: Переменные и контрольные выражения
	- Lab 20: Scripting Valve Status
	- Lab 21: Scripting Custom Alarms

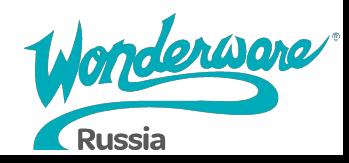

## **Вкладка Scripts для объектов**

#### • Список скриптов

- Scripts
	- Скрипты, определенные для данного шаблона или экземпляра
- Inherited Scripts
	- Скрипты из родительского шаблона

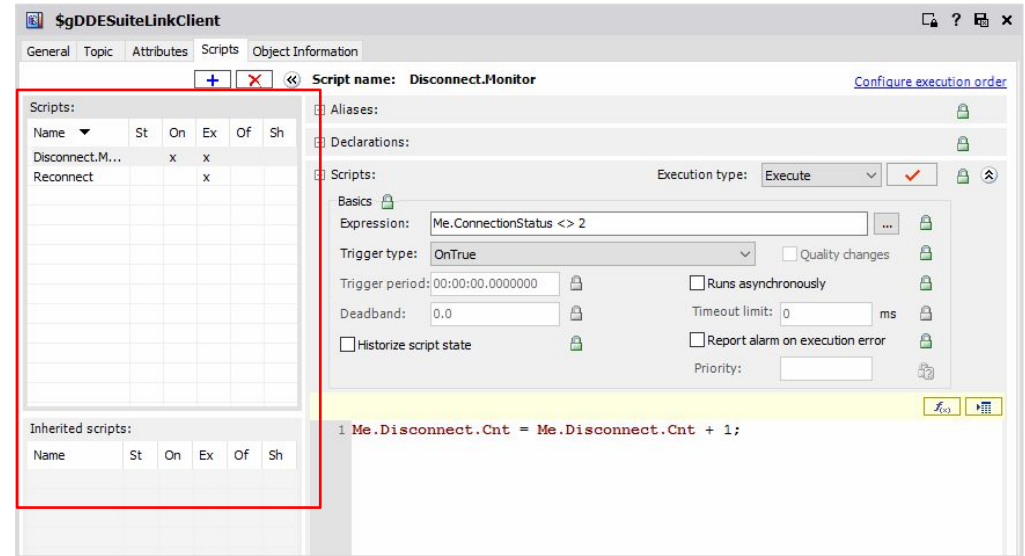

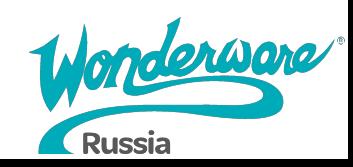

## **Вкладка Scripts для объектов**

#### ● Aliases

- Создает и изменяет псевдонимы, которые применяются к скрипты, над которым Вы работаете
- Логически описанные имена для длинных ссылок, которые Вы можете использовать в скрипте, что бы сделать его более читаемым

### • Declarations

● Предоставляет место для объявления переменных, например [DIM MyArray[1] as FLOAT];

Переменные существуют от запуска до выключения объекта и могут использоваться для хранения данных, сохраняемых от одного вызова скрипта до другого

● Определены только в сценарии, в котором они объявлены (локальны)

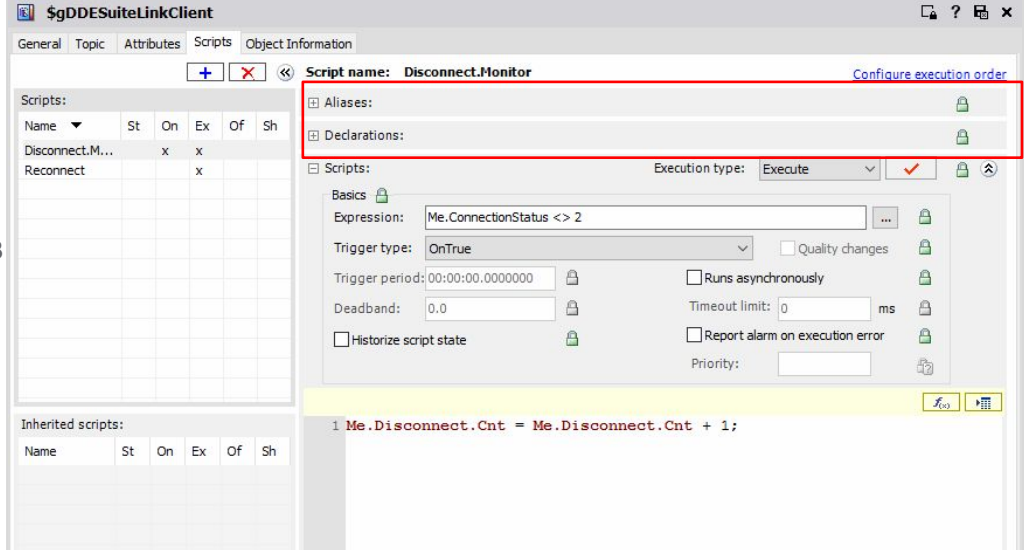

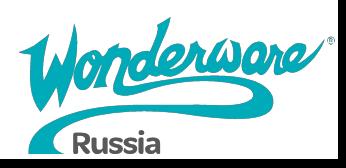

## **Вкладка Scripts для объектов**

#### ● Basics

- Предоставляет настройки, где необходимо указать выражение, условия запуска и другие параметры работы скрипта в runtime
- Script Editor
	- Показывает непосредственно «тело» скрипта

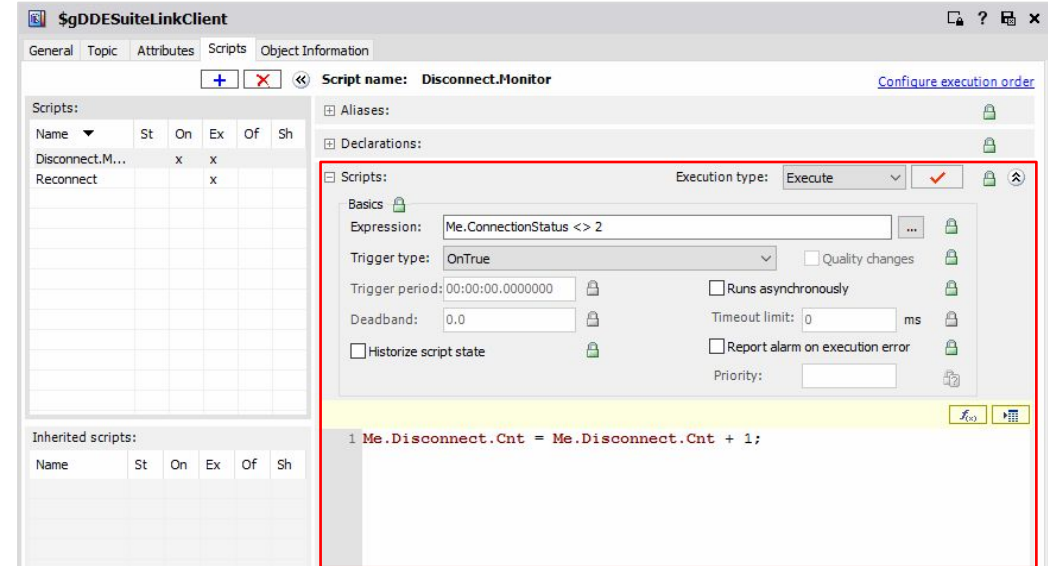

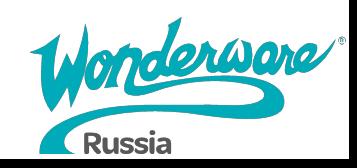

## **Типы выполнения скриптов**

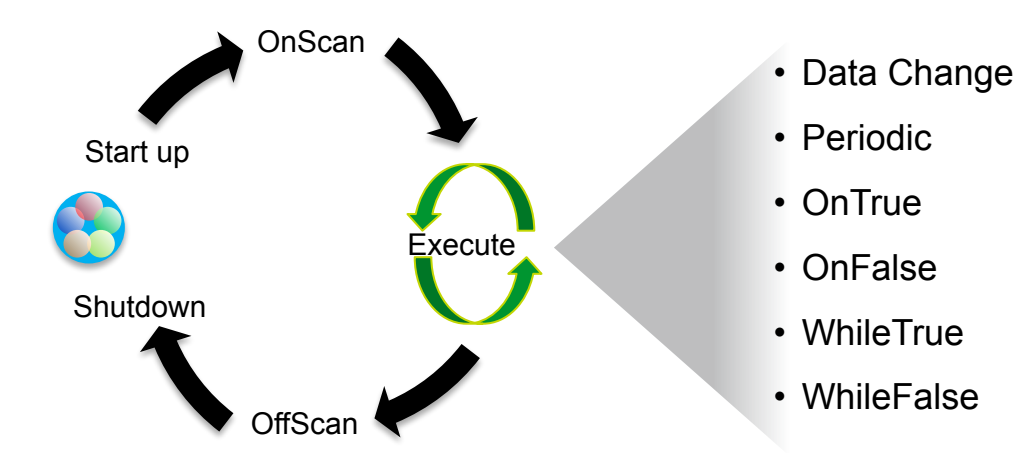

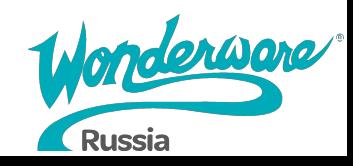

## **Типы триггеров**

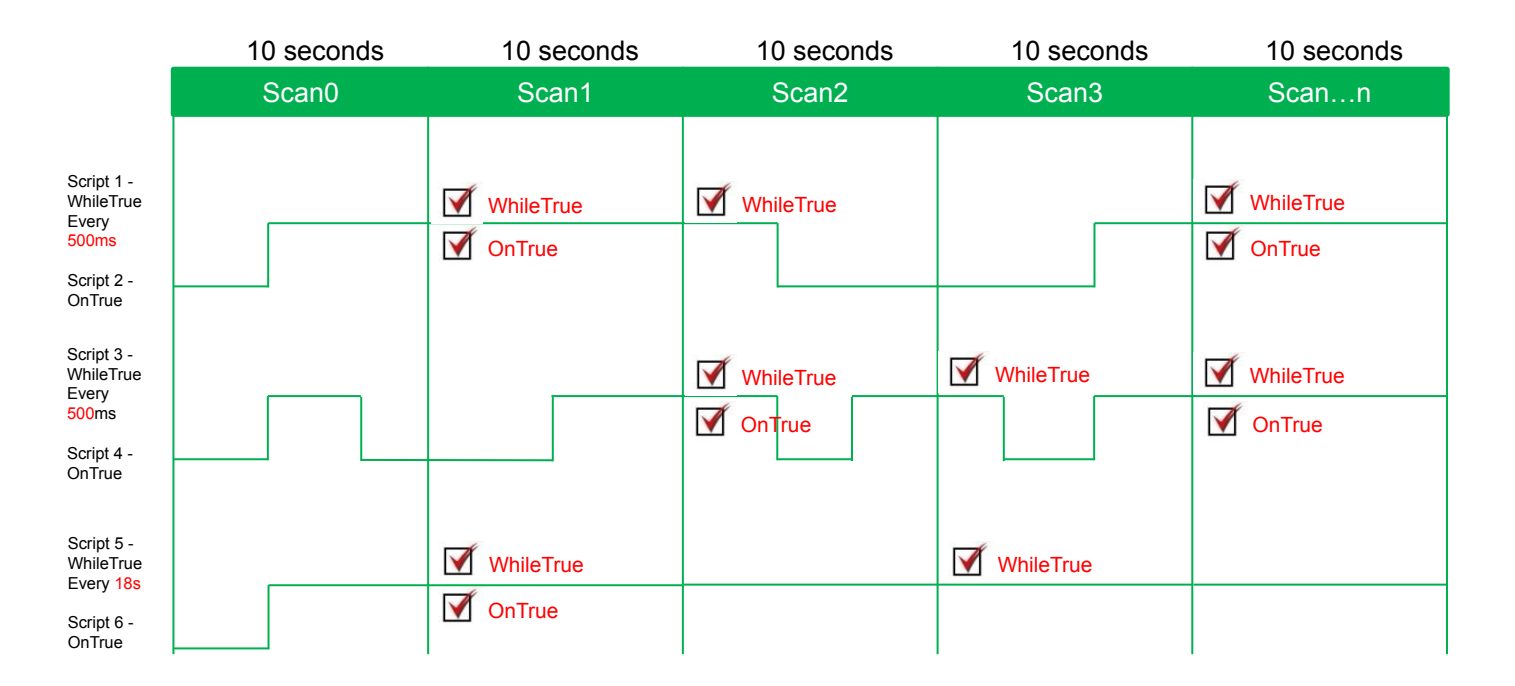

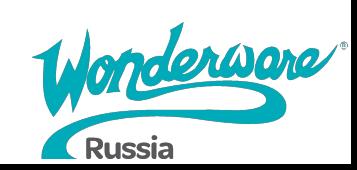

### Относительные ссылки

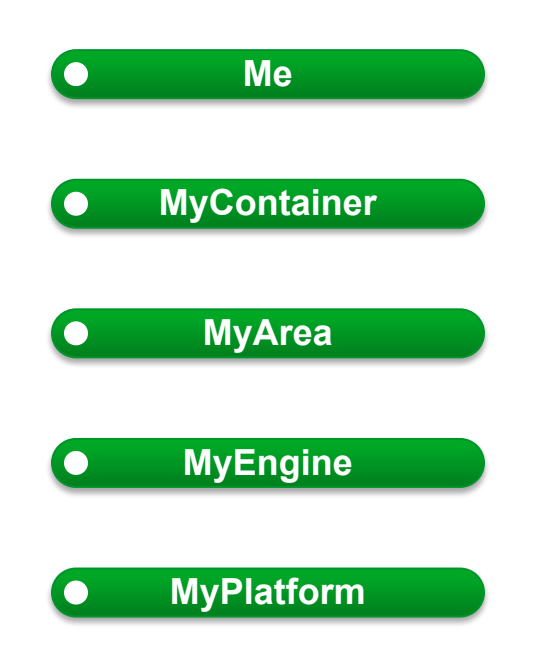

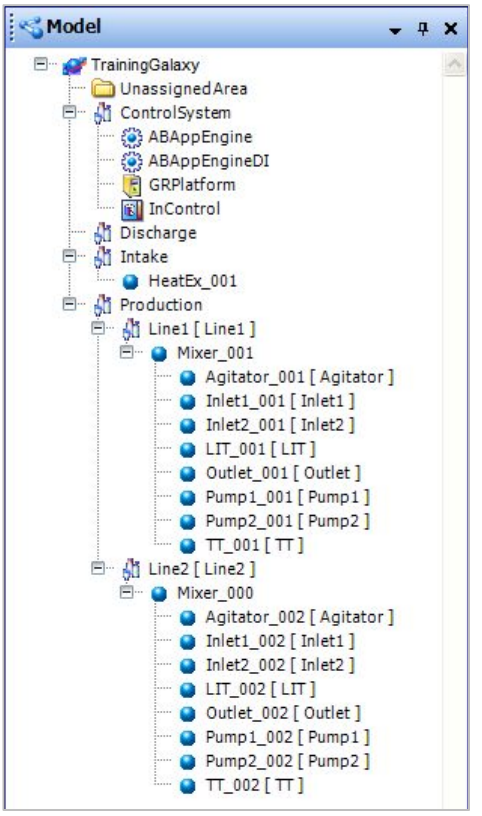

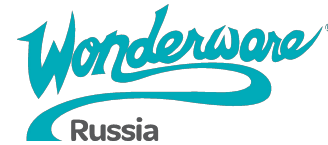

## **Lab 19 – Добавление функции автоматического переподключения в объект DDESuiteLink Client**

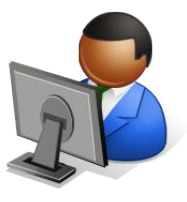

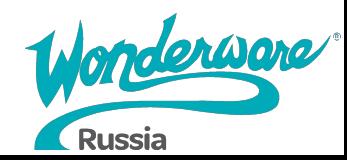

**15** min

## **Основные стили и синтаксис**

### > IF-THEN-ELSE

#### IF-THEN-ELSE

If <br/>boolean\_expression1> then [statement1;] ElseIf <br/>boolean\_expression2> then [statements2;] Else [statements3;] Endif;

```
1 If (Me. OLS and not Me. CLS) then
          Me. PV = "OPER".3 ElseIf
       (not Me.OLS and Me.CLS) then
          Me.PV = "CLOSE";片.
6 Elseif
       (not Me.OLS and not Me.CLS) then
 \overline{7}8
          Me.PV = "TRAVELING";9 Else
10Me.PV = "MALFUNCTION";11 EndIf;
```
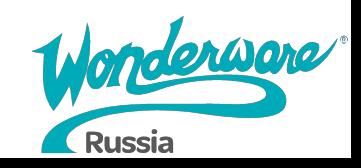

## **Основные стили и синтаксис**

#### > FOR and WHILE statements

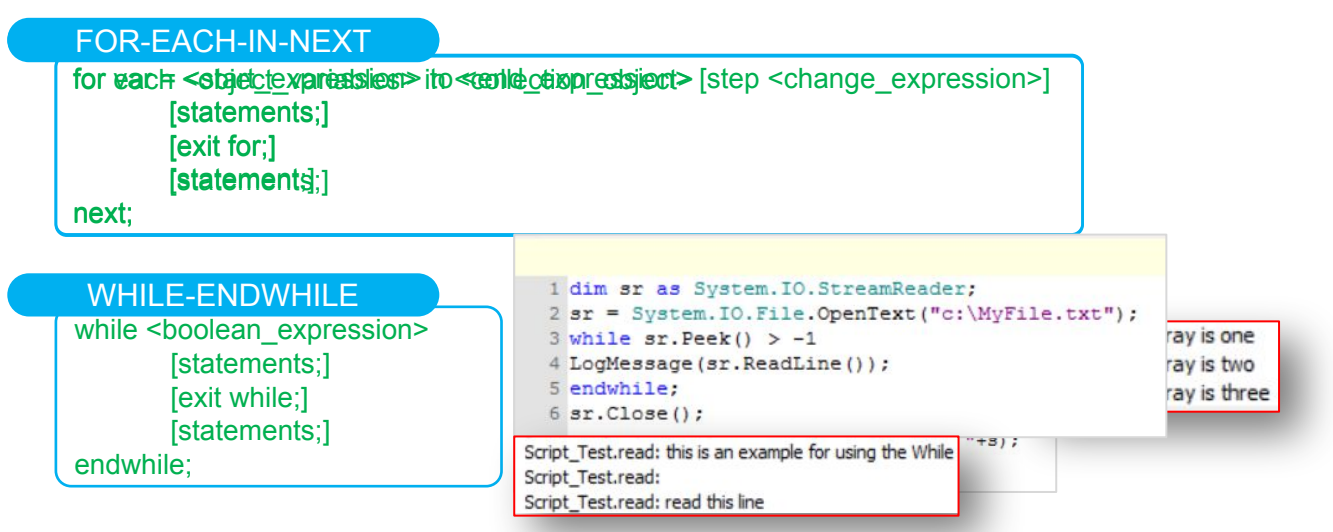

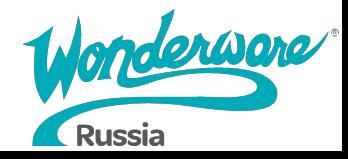

## **Обработка исключений: Try-Catch Statement**

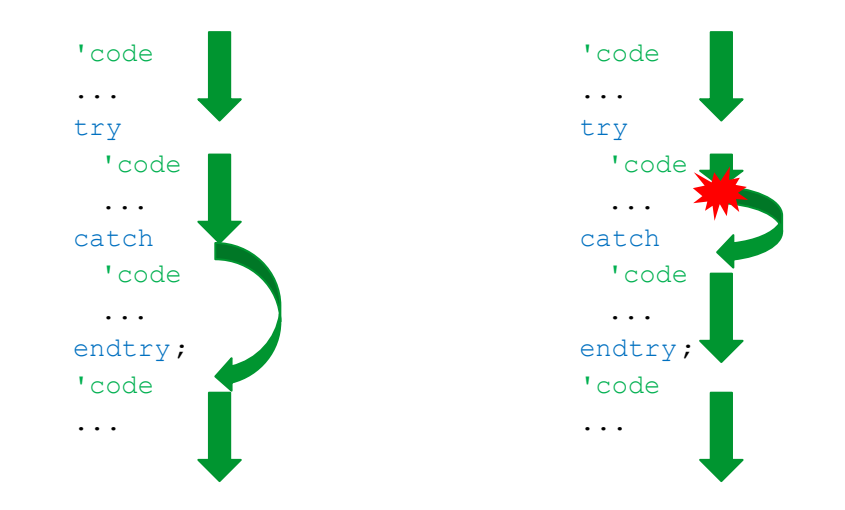

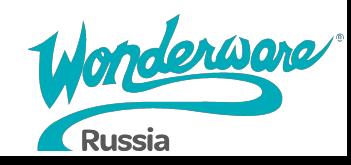

## **Обработка исключений: Try-Catch Statement**

### > Try-CATCH

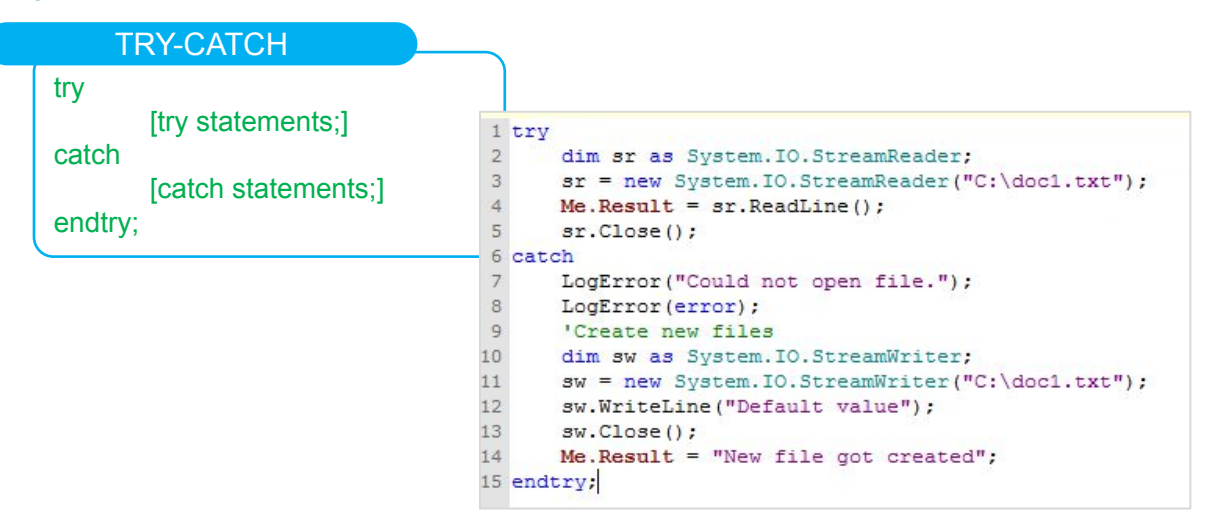

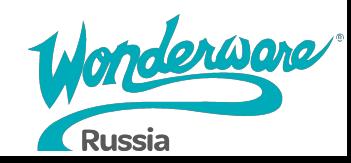

### **Дополнительные возможности**

- Доступ к .NET Framework
- Импорт библиотек .NET

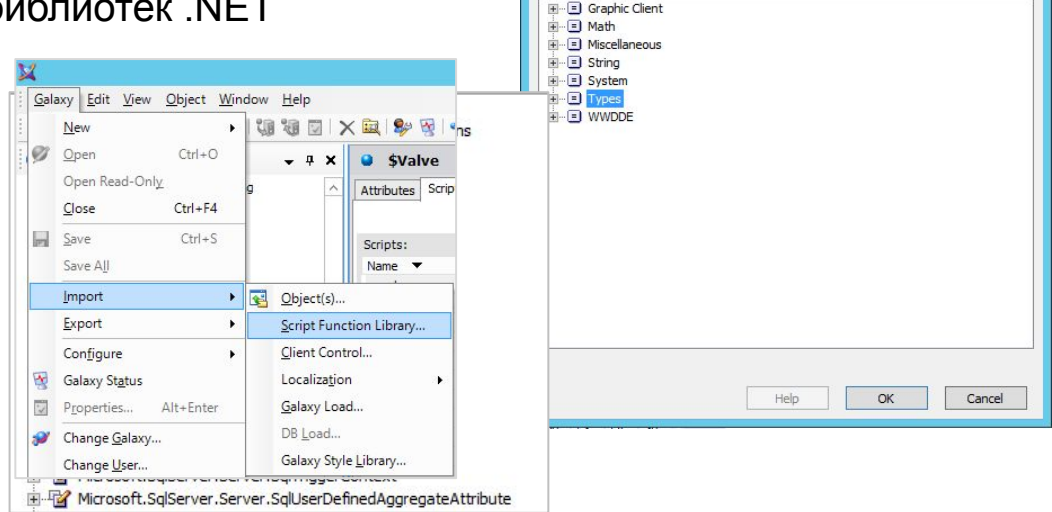

 $\boxed{f_{00}}$ 

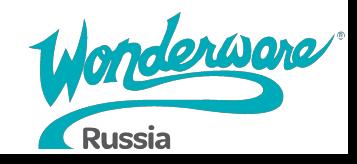

 $\mathbf x$ 

**Script Function Browser** 

### Lab 20 – Scripting Valve Status **15 min**

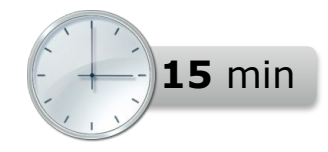

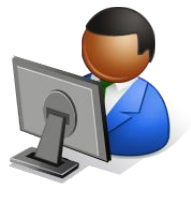

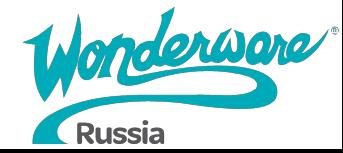

### Lab 21 – Scripting Custom Alarms **1996** 15 min

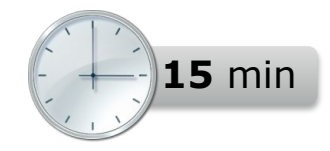

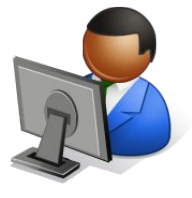

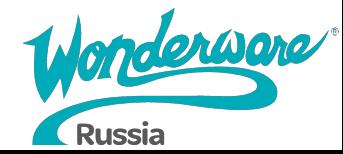

## **Больше информации в Scripting.pdf**

#### > C:\Program Files (x86)\ArchestrA\Framework\Docs\1033\Scripting.pdf

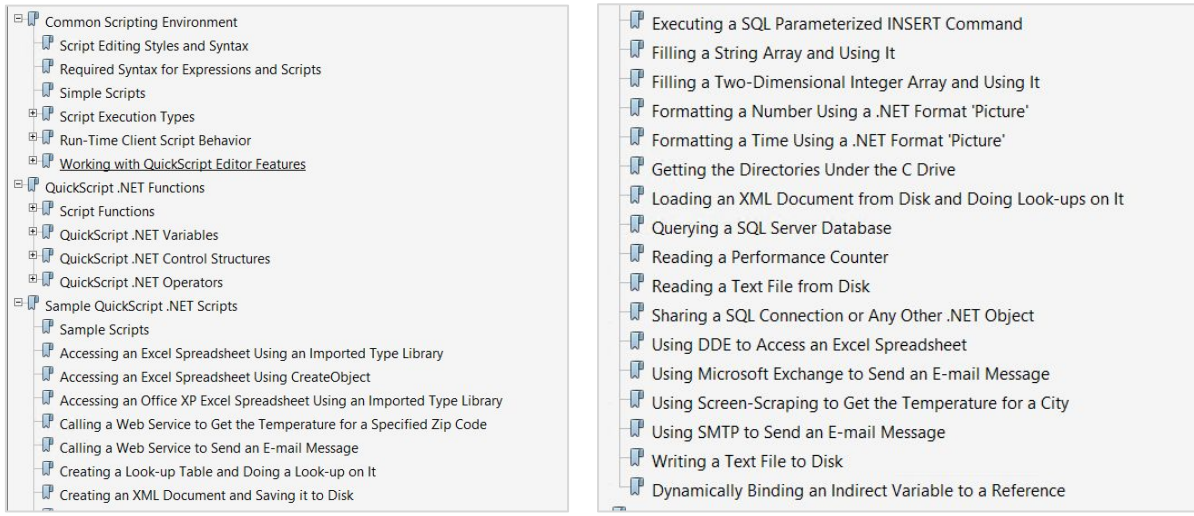

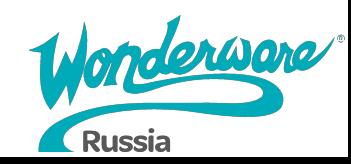

# **Module 11 восстановление GalaxyРезервное копирование и**

# **Application Server 2017**

### **Module 11 Резервное копирование и восстановление Galaxy**

Section 1: Резервное копирование и восстановление Galaxy

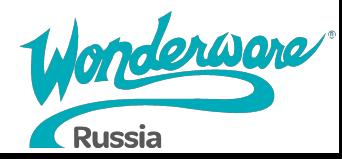

## **Резервное копирование Galaxy**

#### System Management Console

- Galaxy Database Manager
	- Galaxy Backup
		- При запуске резервного копирования никакие другие приложения не могут записывать в узел GR
		- Перед выполнением операции резервного копирования убедитесь, что не будут выполняться никакие другие операции записи в БД

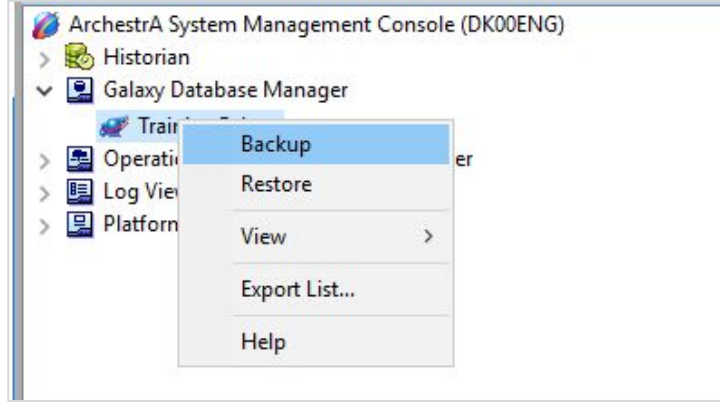

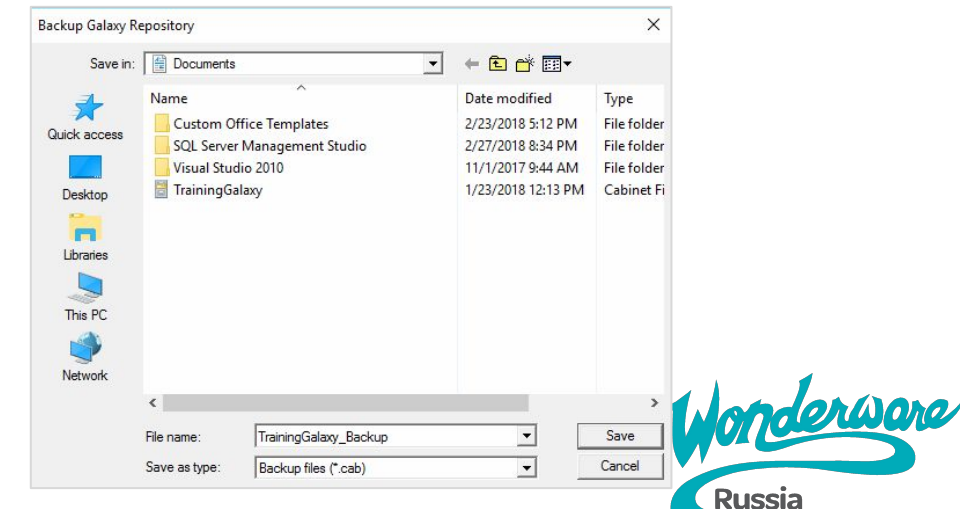

## **Восстановление Galaxy**

#### System Management Console

### • Galaxy Database Manager

- Galaxy Restore
	- Когда вы восстанавливаете базу данных из резервной копии, любая информация, сохраненная в базе данных после выполнения резервного копирования, перезаписывается восстановленной информацией
	- Вся информация после выполнения операции не сохраняется
	- Любые транзакции, выполняемые при резервном копировании, откатываются назад

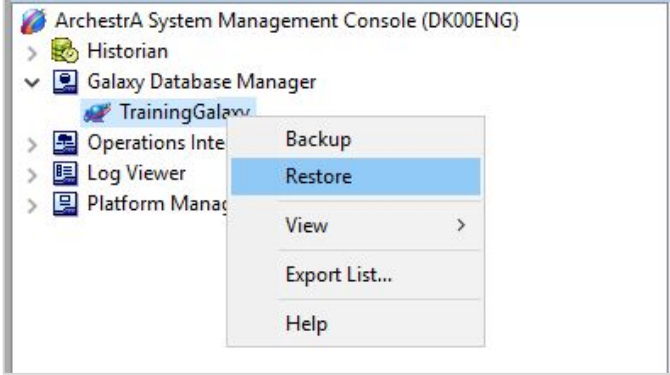

Резервные копии из старой версии (2014) не могут быть восстановлены в более новой (2017)

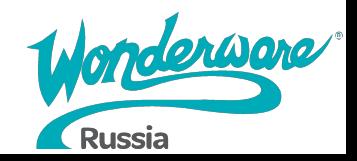

### **Использование бэкапа Galaxy в качестве Galaxy Type**

- Файл бэкапа Galaxy (.cab) может использоваться для создания новых проектов
	- Скопировать файл .cab в C:\Program Files (x86)\ArchestrA\Framework\Bin\BackupGalaxies

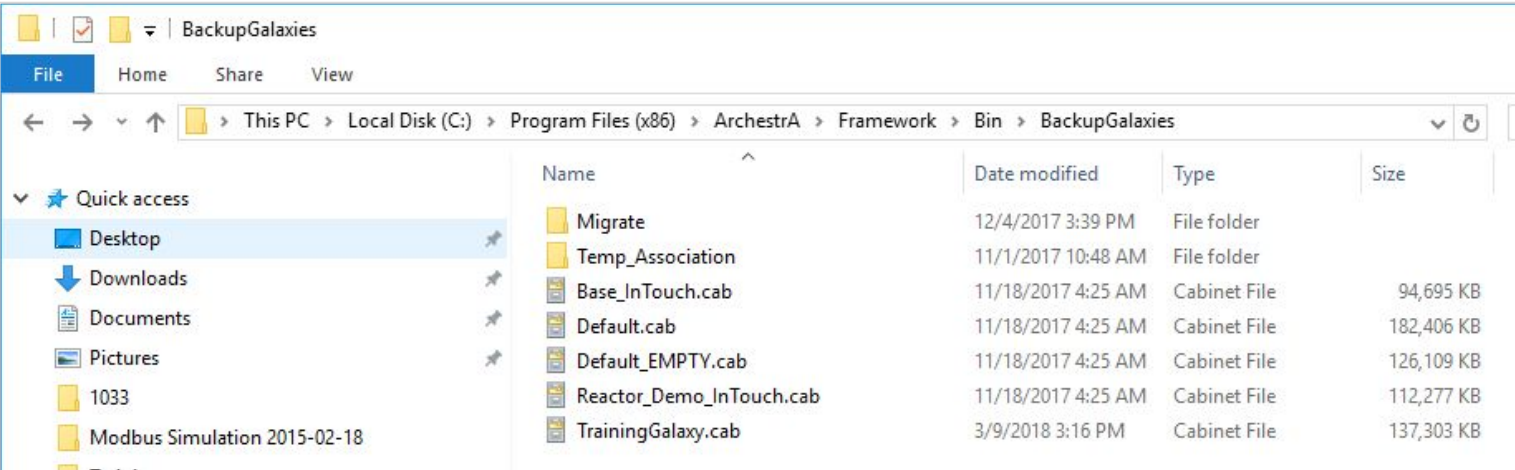

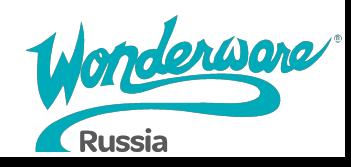

### **Использование бэкапа Galaxy в качестве Galaxy Type**

• После скопированный файл будет определен как Galaxy Туре для создания новой Galaxy

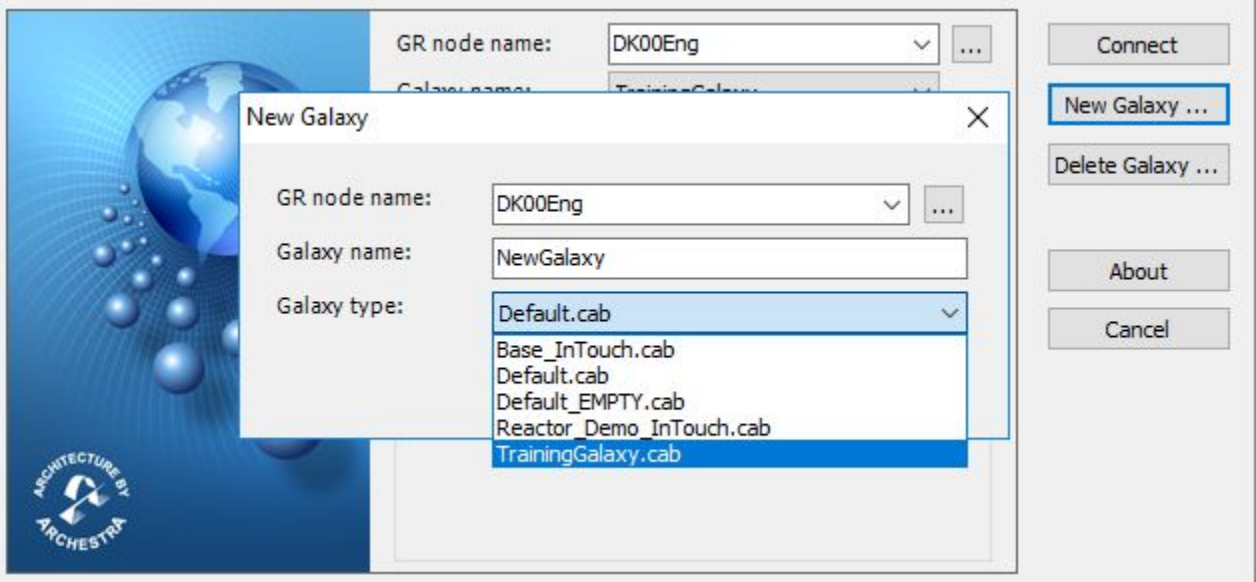

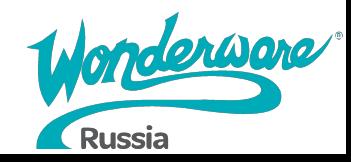
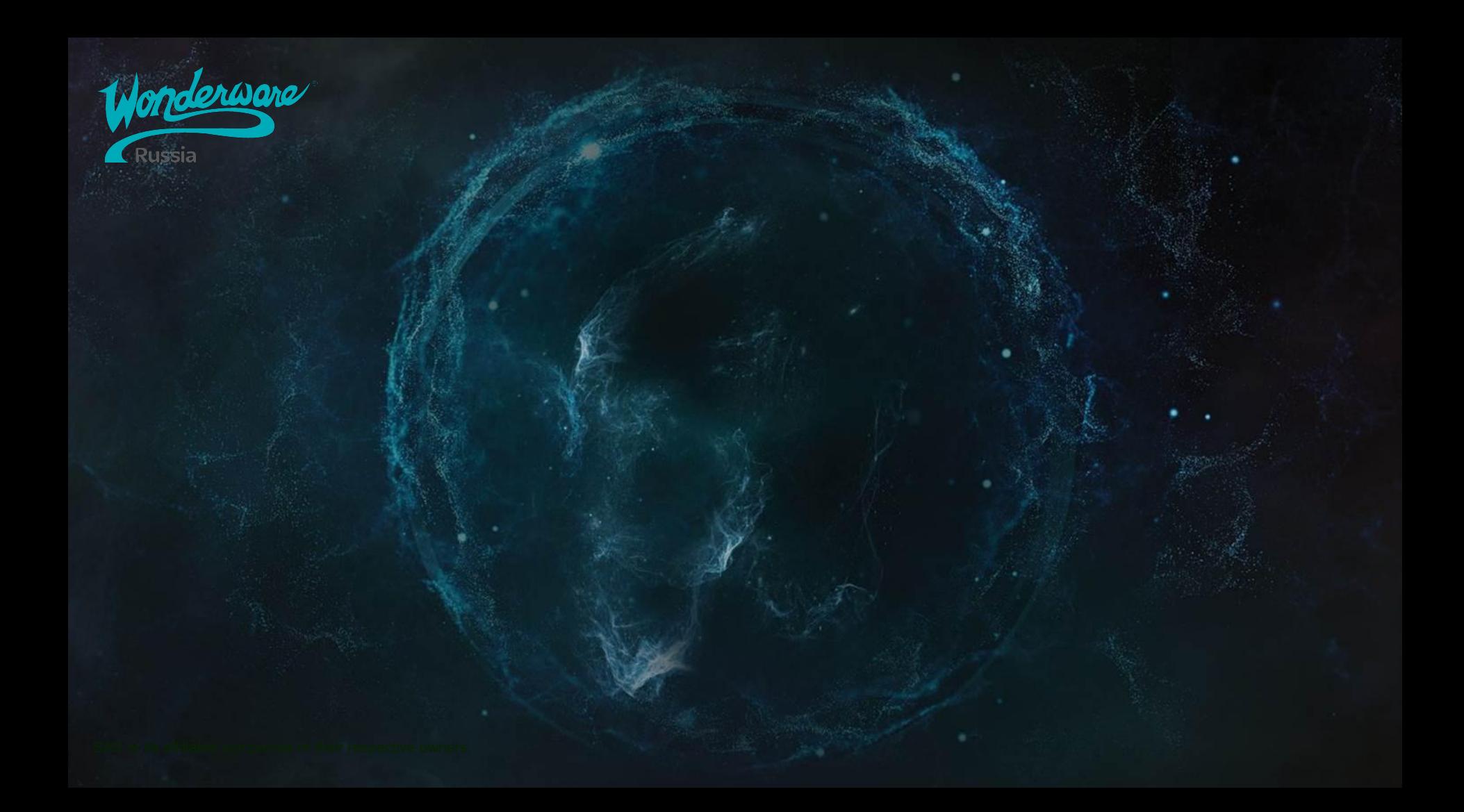

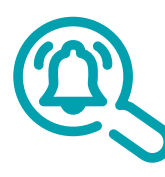

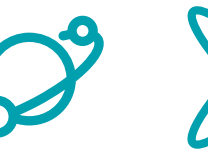

WW Application Server

WW ArchestrA IDE

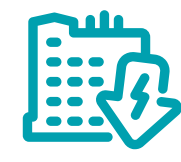

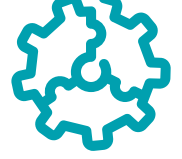

WW Alarm Adviser WW Application WW ArchestrA WW CEM WW Device Integration Servers WW Dev Studio WW Development WW EBS (formerly DA Server)

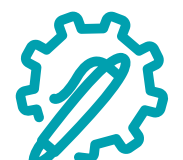

WW Dev Studio

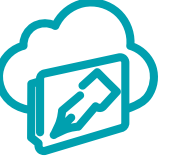

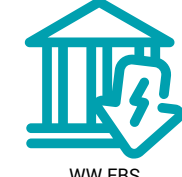

WW Development Studio Online

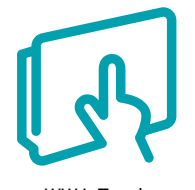

WW InTouch Access Anywhere WW InTouch WW InTouch

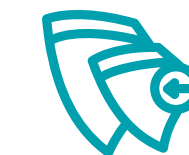

WW InTouch Machine Edition

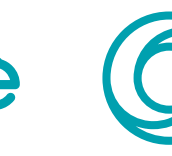

OMI

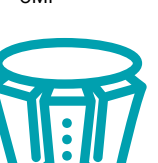

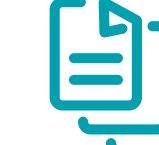

WW InTouch WindowMaker

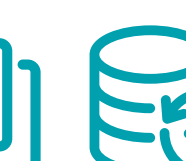

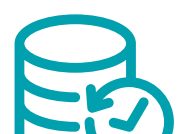

WindowViewer

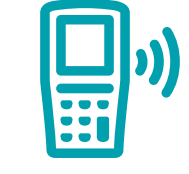

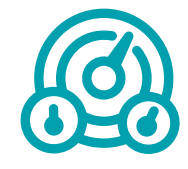

WW InTouch WW IntelaTrac WW Intelligence

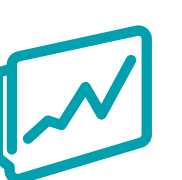

Client

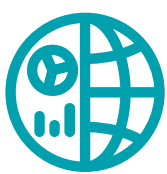

Server

WW Historian WW InBatch MW System WW License WW Historian WW Historian WW Historian WW Information

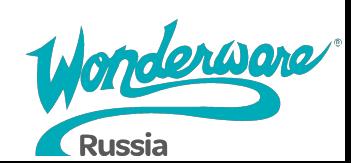

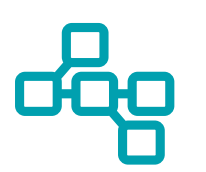

WW MES, Operations, Performance, & Quality

WW Recipe Manager Plus

WW System Platform

WW License Server

WW Historian

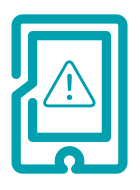

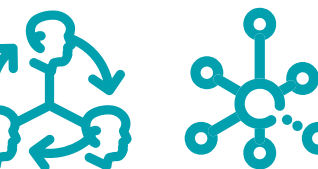

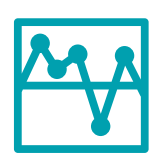

WW SCADA Alarm WW Skelta BPM WW Prometheus WW QI Analyst

 $\bullet$ 

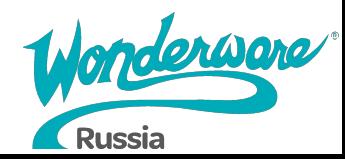

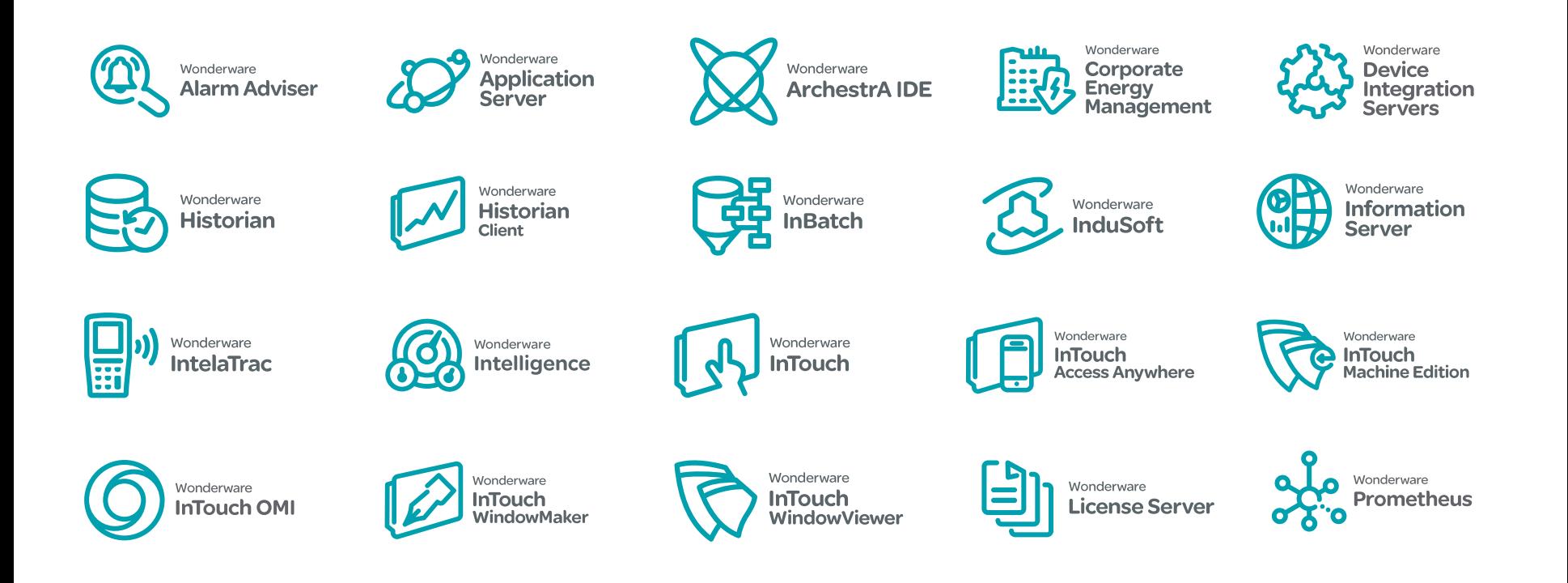

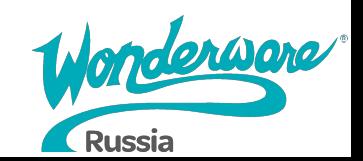

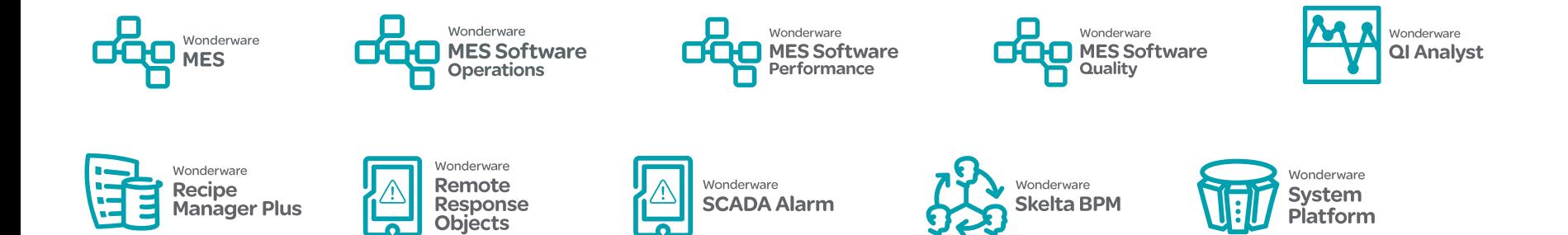

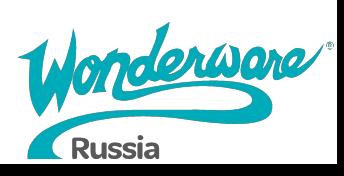